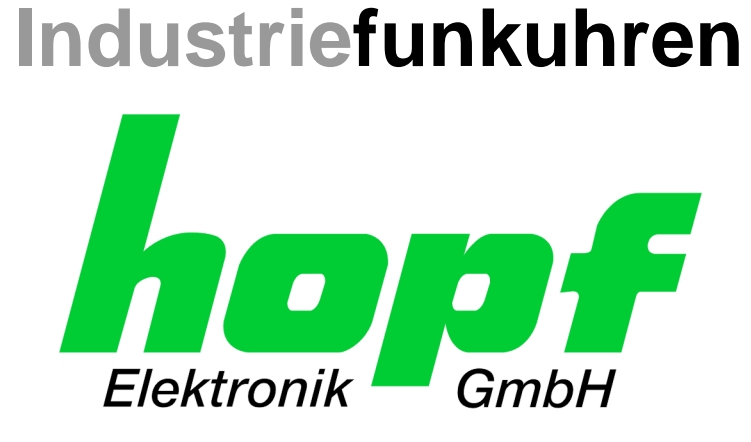

# Technical Manual

\_\_\_\_\_\_\_\_\_\_\_\_\_\_\_\_\_\_\_\_\_\_\_\_\_\_\_\_\_\_\_\_\_\_\_\_\_\_\_\_\_\_\_\_\_\_\_\_\_\_\_\_\_\_\_\_\_\_\_\_\_

GPS - NTP Time Server with LAN Interface

# Model 8029HEPTA-V2/GPS

**ENGLISH**

**Version: 06.00 - 07.03.2016**

**SET IMAGE (8029) FIRMWARE (8024)** Valid for Version: **06.xx** Version: **06.xx** Version: **01.xx**

\_\_\_\_\_\_\_\_\_\_\_\_\_\_\_\_\_\_\_\_\_\_\_\_\_\_\_\_\_\_\_\_\_\_\_\_\_\_\_\_\_\_\_\_\_\_\_\_\_\_\_\_\_\_\_\_\_\_\_\_\_

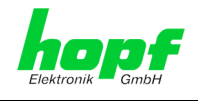

8029HEPTA-V2/GPS GPS - NTP Time Server with LAN Interface - V06.00 <br>2/126

*hopf* Elektronik GmbH<br>Nottebohmstr. 41 • D-58511 Lüdenscheid • Tel.: +49 (0)2351 9386-86 • Fax: +49 (0)2351 9386-93 • Internet: http://www.hopf.com • E-Mail: info@hopf.com

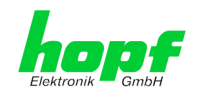

### **Version number (Firmware / Manual)**

THE FIRST TWO DIGITS OF THE VERSION NUMBER OF THE TECHNICAL MANUAL AND THE FIRST TWO DIGITS OF THE FIRMWARE VERSION MUST **COMPLY WITH EACH OTHER**. THEY INDICATE THE FUNCTIONAL CORRELATION BETWEEN DEVICE AND TECHNICAL MANUAL.

THE DIGITS AFTER THE POINT IN THE VERSION NUMBER INDICATE CORRECTIONS IN THE FIRMWARE / MANUAL THAT ARE OF NO SIGNIFICANCE FOR THE FUNCTION.

#### **Downloading Technical Manuals**

All current manuals of our products are available free of charge via our homepage on the Internet.

Homepage: [http://www.hopf.com](http://www.hopf.com/) E-mail: [info@hopf.com](mailto:info@hopf.com)

### **Symbols and Characters**

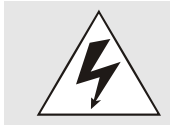

**Operational Reliability** Disregard may cause damages to persons or material.

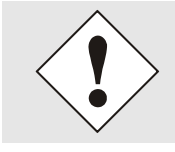

**Functionality** Disregard may impact function of system/device.

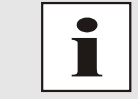

**Information** Notes and Information.

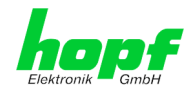

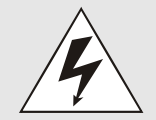

#### **Safety regulations**

The safety regulations and observance of the technical data serve to ensure trouble-free operation of the device and protection of persons and material. It is therefore of utmost importance to observe and compliance with these regulations.

If these are not complied with, then no claims may be made under the terms of the warranty. No liability will be assumed for any ensuing damage.

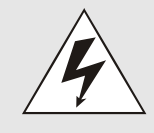

### **Safety of the device**

This device has been manufactured in accordance with the latest technological standards and approved safety regulations

The device should only be put into operation by trained and qualified staff. Care must be taken that all cable connections are laid and fixed in position correctly. The device should only be operated with the voltage supply indicated on the identification label.

The device should only be operated by qualified staff or employees who have received specific instruction.

If a device must be opened for repair, this should only be carried out by employees with appropriate qualifications or by **hopf** Elektronik GmbH.

Before a device is opened or a fuse is changed all power supplies must be disconnected.

If there are reasons to believe that the operational safety can no longer be guaranteed the device must be taken out of service and labelled accordingly.

The safety may be impaired when the device does not operate properly or if it is obviously damaged.

#### **CE-Conformity**

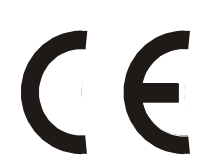

This device fulfils the requirements of the EU directive 2014/30/EU "Electromagnetic Compatibility" and 2014/35/EU "Low Voltage Equipment".

Therefore the device bears the CE identification marking (CE = Communautés Européennes = European communities)

The CE indicates to the controlling bodies that the product complies with the requirements of the EU directive - especially with regard to protection of health and safety for the operator and the user - and may be released for sale within the common markets.

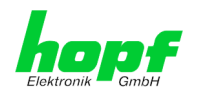

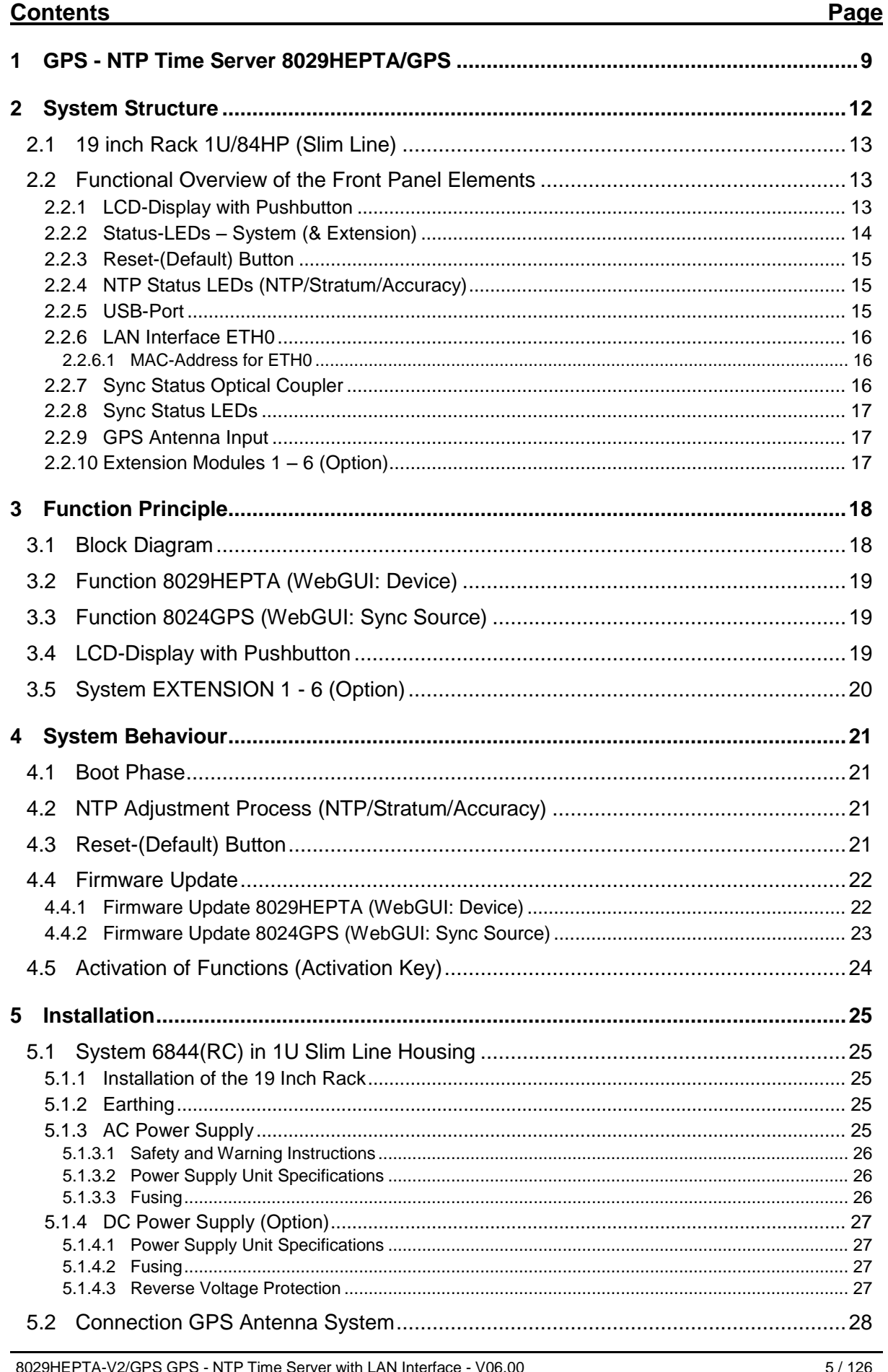

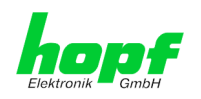

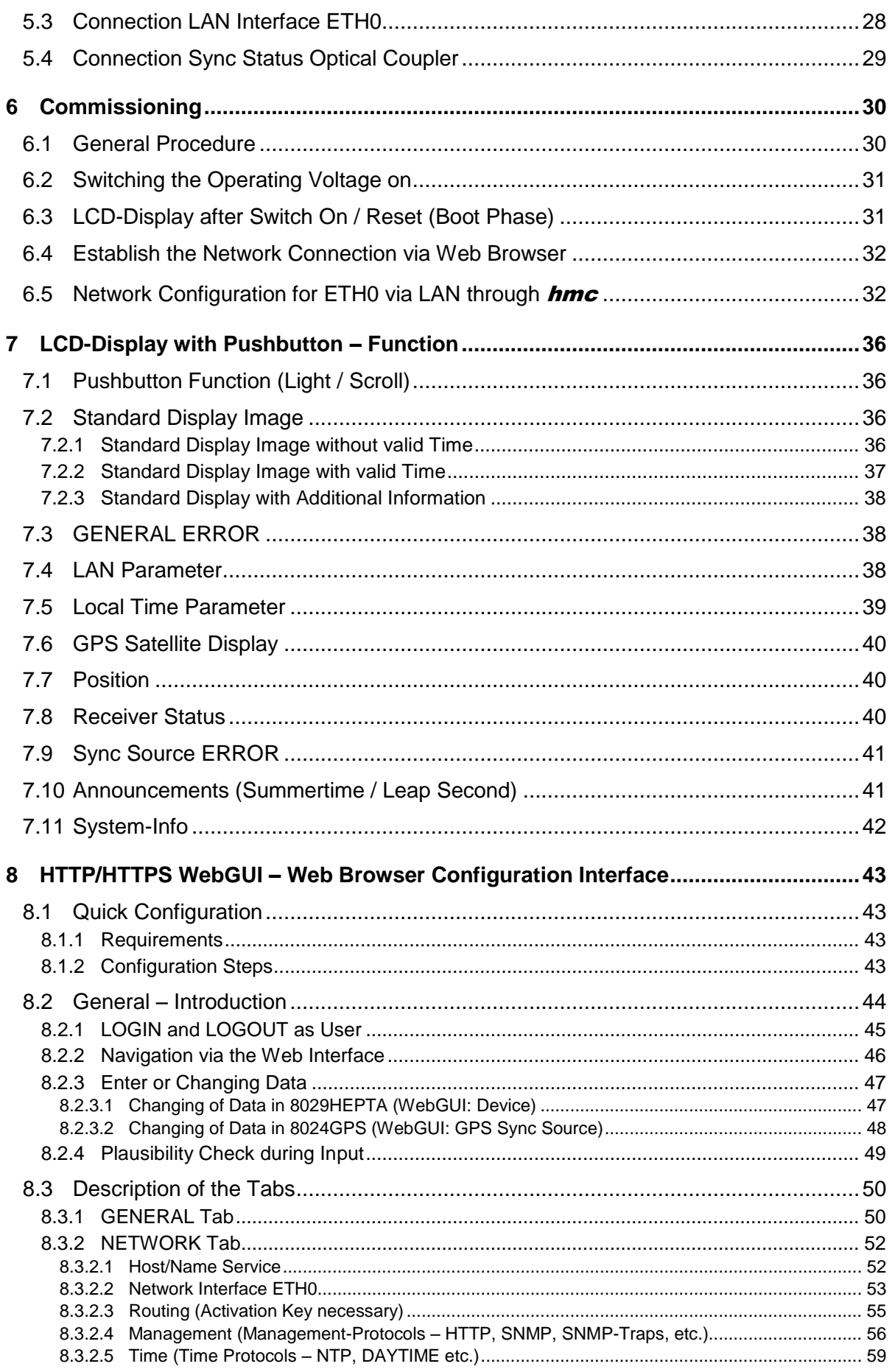

8029HEPTA-V2/GPS GPS - NTP Time Server with LAN Interface - V06.00

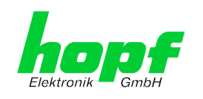

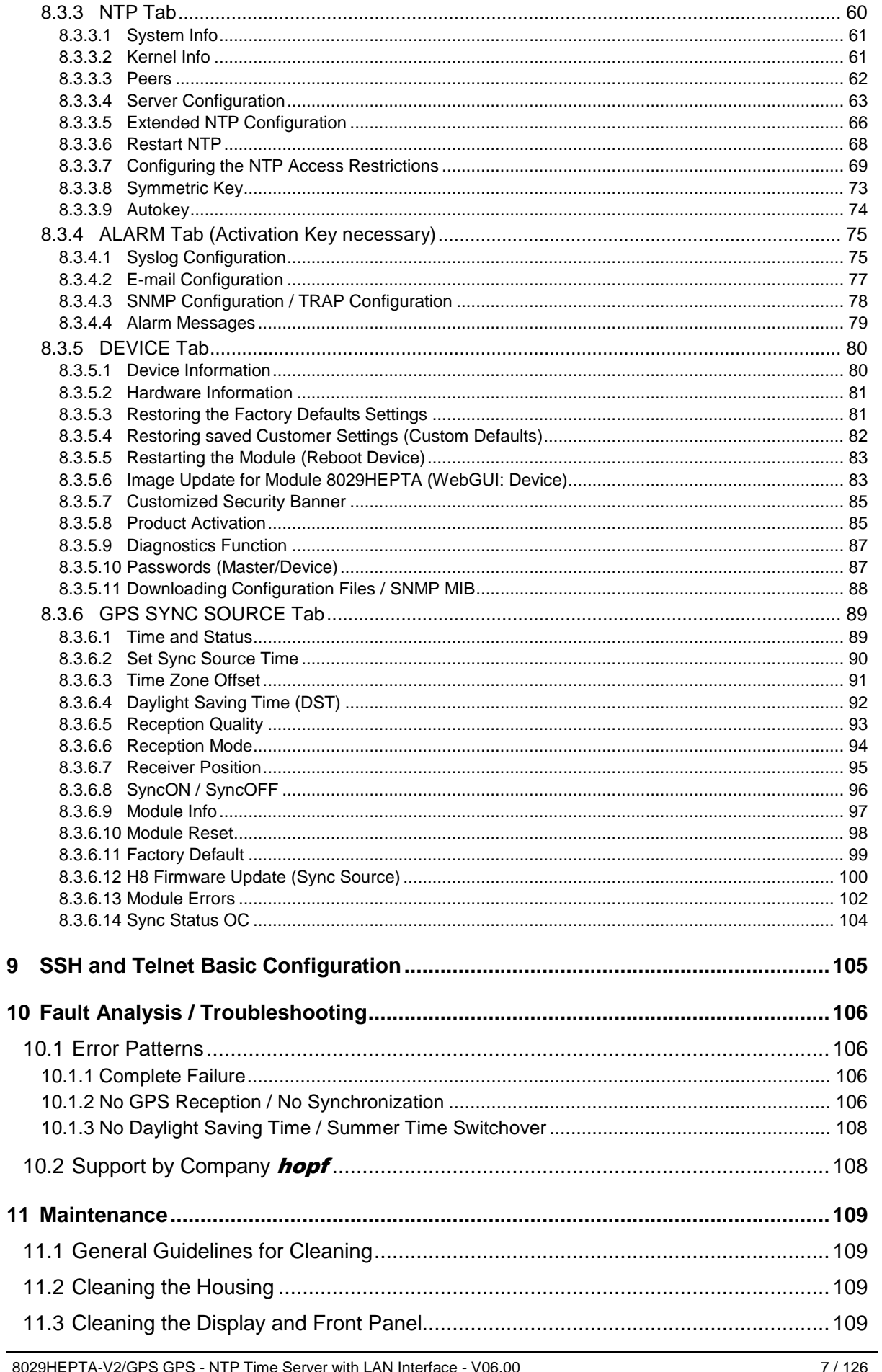

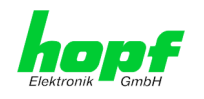

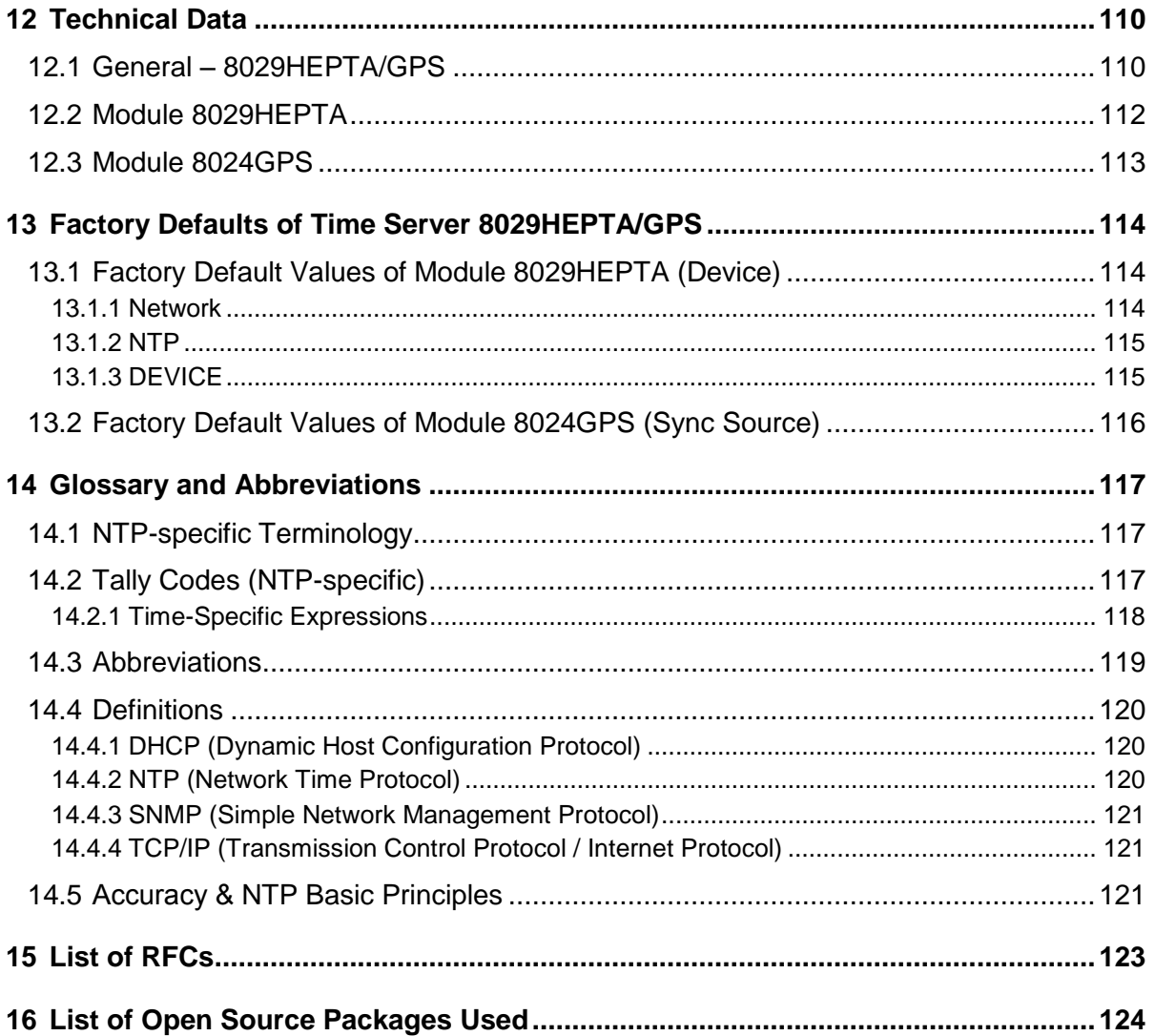

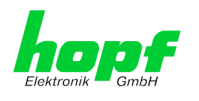

# <span id="page-8-0"></span>**1 GPS - NTP Time Server 8029HEPTA/GPS**

By GPS time synchronization and the worldwide used time protocol **NTP (Network Time Protocol)** the Time Server 8029HEPTA/GPS turns into a highly accurate **NTP Stratum 1** Time Server. It is used for the synchronization of computers and industrial networks.

The Time Server supports the following synchronization protocols:

- NTP (incl. SNTP)
- Daytime
- Time
- SINEC H1 time datagram (**Activation Key necessary**)

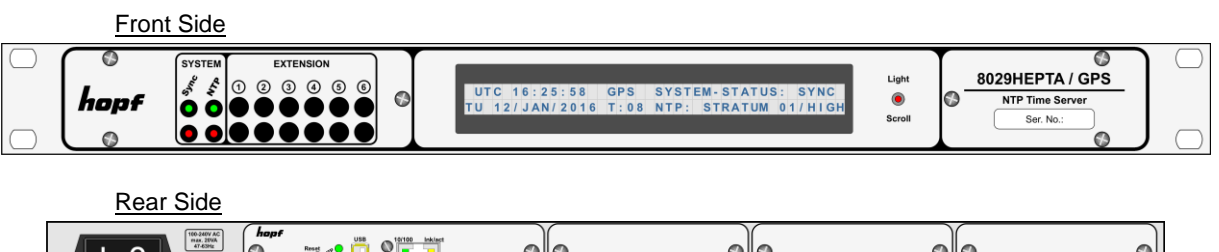

The Time Server 8029HEPTA/GPS is integrated into a 1U/84HP 19" rack and characterized by its easy and simple operation. Some of these practice-oriented functionalities are e.g.:

#### **Complete parameterisation via protected WebGUI access**

Ô

 $\mathcal{O}$ 

All required settings for operation can be executed via a password protected WebGUI also giving an overview of the status of the Time Server 8029HEPTA/GPS.

lo

Q

 $\odot$ 

۵l

#### **LCD-Display and Status-LEDs in the front panel**

The LCD-Display and the Status-LEDs make rapidly and easily substantial information for commissioning, on the operating status and for support matters available if a problem occurs, even without WebGUI access.

#### **Monitoring of GPS antenna circuit**

GPS<br>Antenna

An error message is generated when there is a short circuit in the GPS antenna circuit or an open antenna input.

#### **Automatic switch-over of summer/winter time** (initial setting required)

After initial commissioning there is no user intervention for a correct summer/winter time changeover for the following years required.

#### **Automatic handling of the leap second**

Should a leap second be inserted in the UTC time, it is recognized by the Time Server 8029HEPTA/GPS via the GPS signal and the leap second is automatically inserted in the time information.

#### **Customized extensions possible**

The new designed housing concept allows customized system extensions for additional signal outputs (processed ex-works) easily and fast.

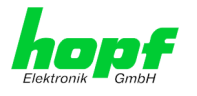

**A superior security** is guaranteed via available coding procedures such as symmetric keys, autokey and access restrictions and deactivation of non-used protocols.

Different **Management and Monitoring Functions** are available **as options** (e.g. SNMP, SNMP-Traps, E-mail notification, Syslog-messages including MIB II and private Enterprise MIB).

Currently the Time Server 8029HEPTA/GPS offers following unlockable functions:

**Alarming**

After activation **SNMP (included SNMPv3), Syslog and E-mail notification** are available in order to monitor the system condition. Furthermore, a MIB II and private Enterprise MIB are provided allowing realization of management functions.

**Routing**

This function allows entering routes in the Time Server 8029HEPTA/GPS for special network requirements.

**SINEC H1 time datagram** 

This function allows parameterization of the SINEC H1 time datagram and output via the LAN interface.

A few other basic functions of the Time Server 8029HEPTA/GPS:

- The Time Server 8029HEPTA/GPS operates as **NTP Server with Stratum 1**
- Easy operation via **WebGUI**
- **LCD-Display (2x40) and Status LEDs on the front panel**
- **Sync status output** via optical coupler
- **High freewheel accuracy** provided by GPS-supported regulation of the internal quartz basis
- Completely **maintenance-free** system
- **SyncOFF Timer** (reception failure bypassing) for operation free of fault messages even based on difficult reception conditions
- Redundant **multiple validation** of the synchronization signal for an error-free and leap free signal evaluation
- Maintenance-free, buffered **backup clock** for at least three days

#### **Software supplied:**

- **hmc** Remote Software for the operating systems:
	- o Microsoft® Windows® NT/2000/XP/VISTA/7 (32/64 Bit)
	- o Microsoft® Windows® Server 2003/2008 (32/64 Bit)
	- o Linux® (32/64 Bit)
	- o Oracle® Solaris SPARC/x86
	- o IBM AIX® (from Version 5.2)
	- o HP-UX 11i (RS232 support only for PA-RISC architecture)

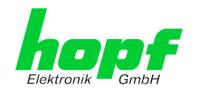

#### Overview of the functions of the network Time Server 8029HEPTA/GPS:

#### **Ethernet Interface**

- Auto negotiate
- 10 Mbps half-/full duplex
- 100 Mbps half-/full duplex

#### **Time Protocols**

- NTPv4 Server
- NTP Broadcast Mode
- NTP Multicast Mode
- NTP Client for additional NTP Servers (redundancy)
- SNTP Server
- NTP Symmetric Key Encryption
- NTP Autokey Encryption
- NTP Access Restrictions
- PPS Time Source
- SINEC H1 time datagram **(Activation Key necessary)**
- RFC-867 DAYTIME Server
- RFC-868 TIME Server

#### **Network Protocols**

- HTTP/ HTTPS
- DHCP
- Telnet
- **SSH**
- SNMPv3, SNMP Traps (MIB II, Private Enterprise MIB) **(Activation Key necessary)**
- NTP (including SNTP)
- SINEC H1 time datagram **(Activation Key necessary)**

#### **Configuration Channel**

- HTTP/HTTPS WebGUI (browser-based)
- **Telnet**
- **SSH**
- External LAN configuration tool (hmc **– Network-Configuration-Assistant**)

#### **Additional Features**

- E-mail notification **(Activation Key necessary)**
- Syslog messages to external syslog server **(Activation Key necessary)**
- Routing **(Activation Key necessary)**
- Update via TCP/IP
- Fail-safe
- Watchdog circuit
- System management
- Customized security banner

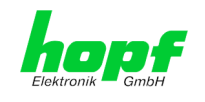

# <span id="page-11-0"></span>**2 System Structure**

The system 8029HEPTA/GPS consists of the following:

- 1/1 19" module rack 1U/84HP (Slim Line)
- System front panel with LCD-Display (2x40), pushbutton and status LEDs

System front view:

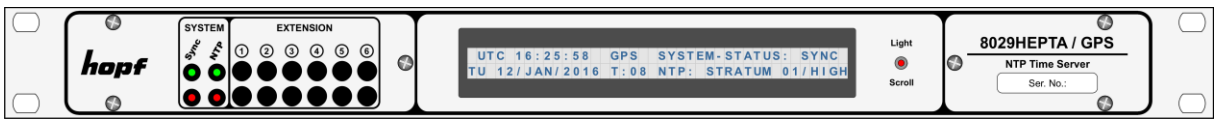

- Wide-ranging power supply unit from 100-240V AC / 20VA (47-63Hz) Other input voltages available
- Voltage feed with power switch with connections in accordance with IEC/EN60320/C14 including EMI line filter
- Connection for protection earth (PE) cables up to 16mm²
- Module 8029HEPTA
- Module 8024GPS
- Space for up to 6 additional output modules

System rear side:

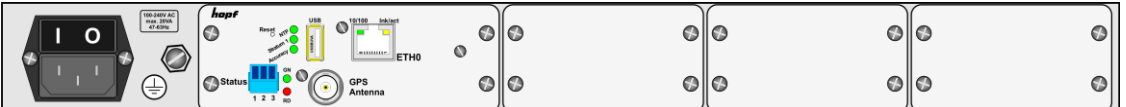

The new designed housing concept allows customized system extensions for additional signal outputs (processed ex-works) easily and fast.

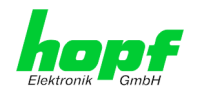

# <span id="page-12-0"></span>**2.1 19 inch Rack 1U/84HP (Slim Line)**

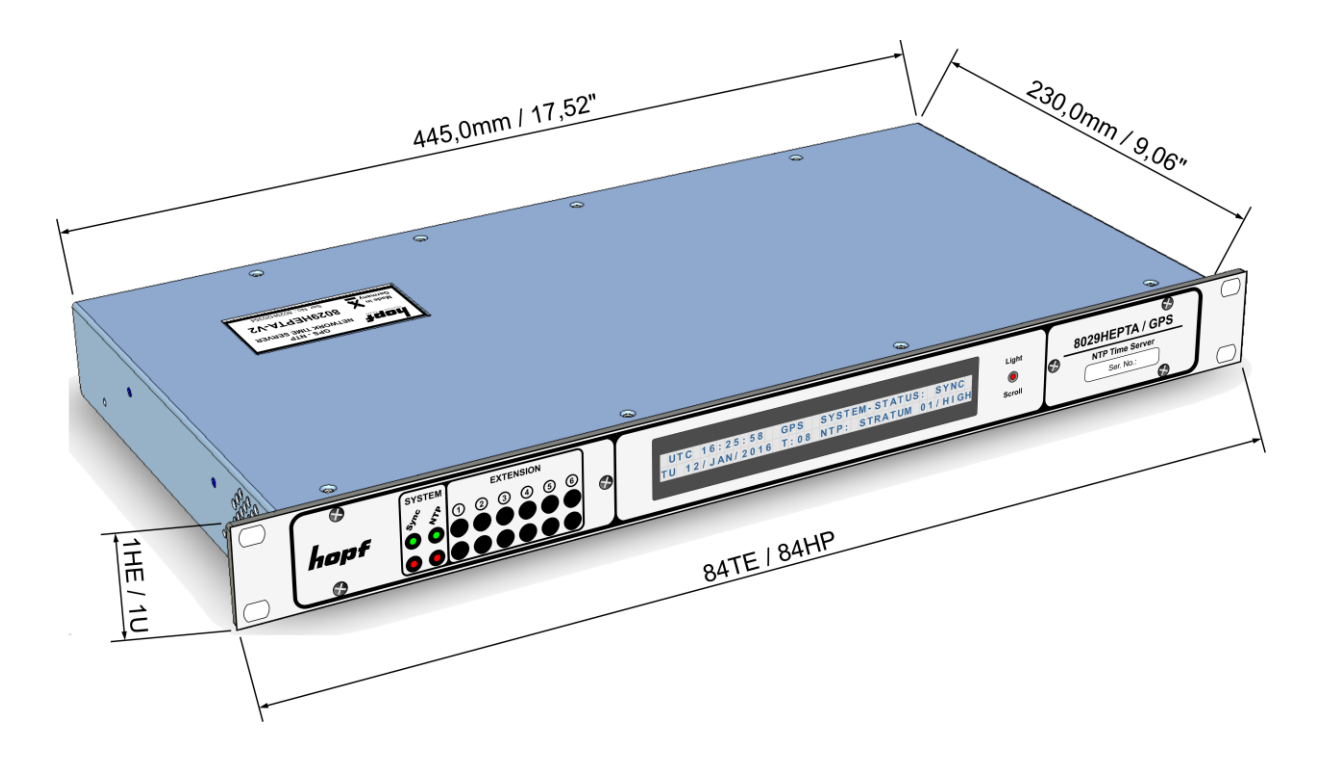

# <span id="page-12-1"></span>**2.2 Functional Overview of the Front Panel Elements**

This chapter describes the individual function elements of the front and rear panel.

## <span id="page-12-2"></span>**2.2.1 LCD-Display with Pushbutton**

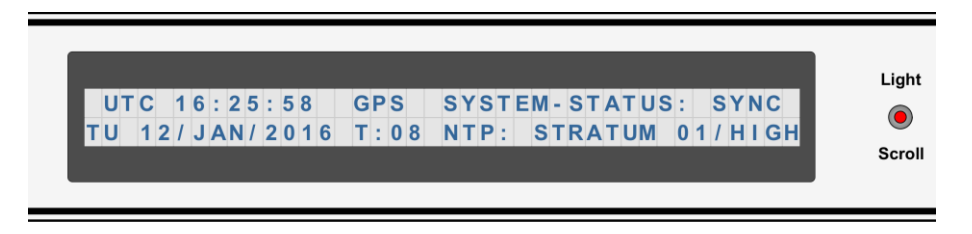

The background illumination of the LCD-Display is activated or rather controlled by the pushbutton Light/Scroll.

The 2x40 LCD-Display enables reading out the time and further essential information for the commissioning, the operation status, and for support even without WebGUI access.

The operation and function of the pushbutton and the display are described in *Chapte[r 7 LCD-](#page-35-0)[Display with Pushbutton –](#page-35-0) Function*.

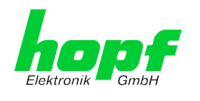

### <span id="page-13-0"></span>**2.2.2 Status-LEDs – System (& Extension)**

The Status LEDs on the front panel indicate the current synchronization and operation status of the System 8029HEPTA/GPS. Meanings of the LEDs are the following:

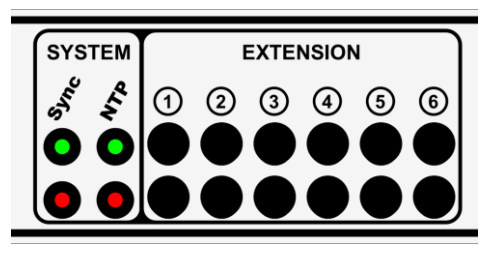

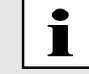

During the boot process, all LEDs are flashing in a test sequence. The boot process lasts approx. 30 seconds.

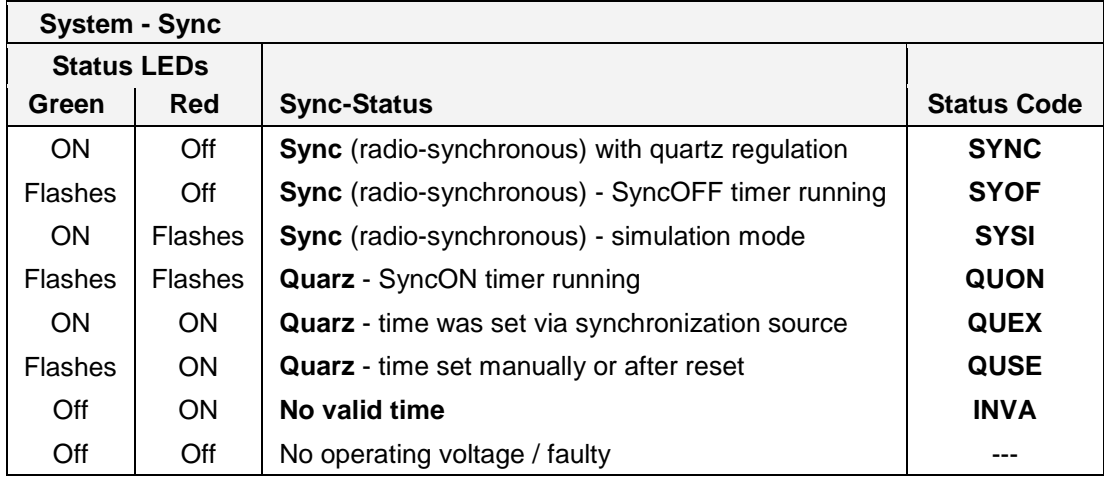

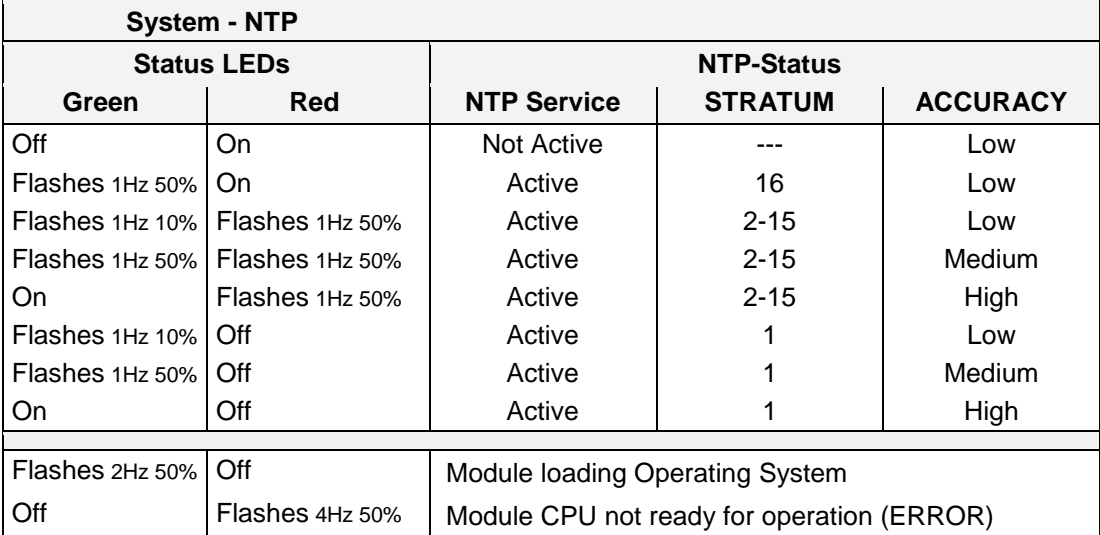

8029HEPTA-V2/GPS GPS - NTP Time Server with LAN Interface - V06.00

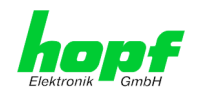

### <span id="page-14-0"></span>**2.2.3 Reset-(Default) Button**

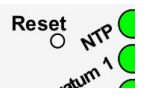

The Reset-(Default) Button is accessible with a thin object through the small drilling in the front panel next to the "Reset" inscription" (see *Chapter [4.3 Reset-\(Default\) Button](#page-20-3)*).

### <span id="page-14-1"></span>**2.2.4 NTP Status LEDs (NTP/Stratum/Accuracy)**

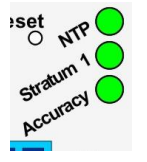

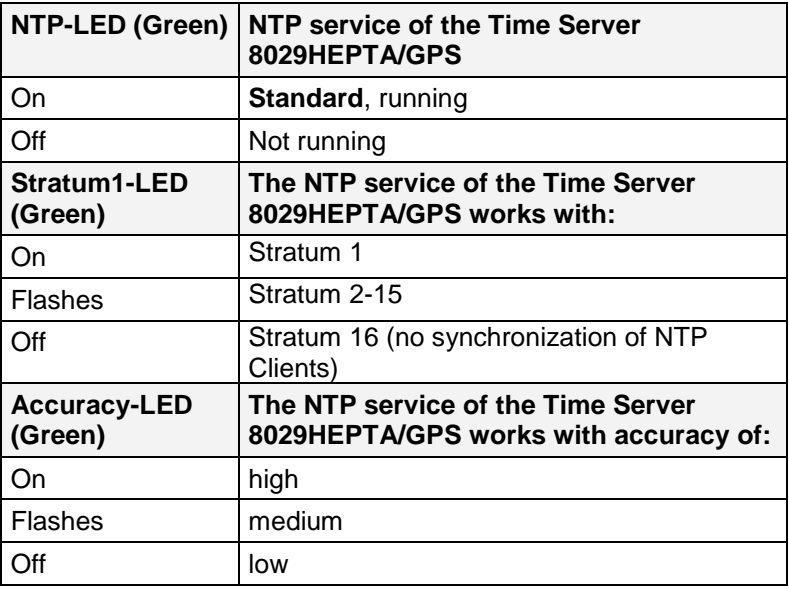

### <span id="page-14-2"></span>**2.2.5 USB-Port**

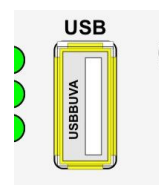

On specific problems the USB connection can be used for a system recovery after consulting the **hopf** Support.

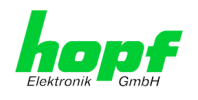

### <span id="page-15-0"></span>**2.2.6 LAN Interface ETH0**

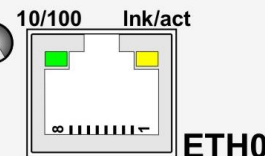

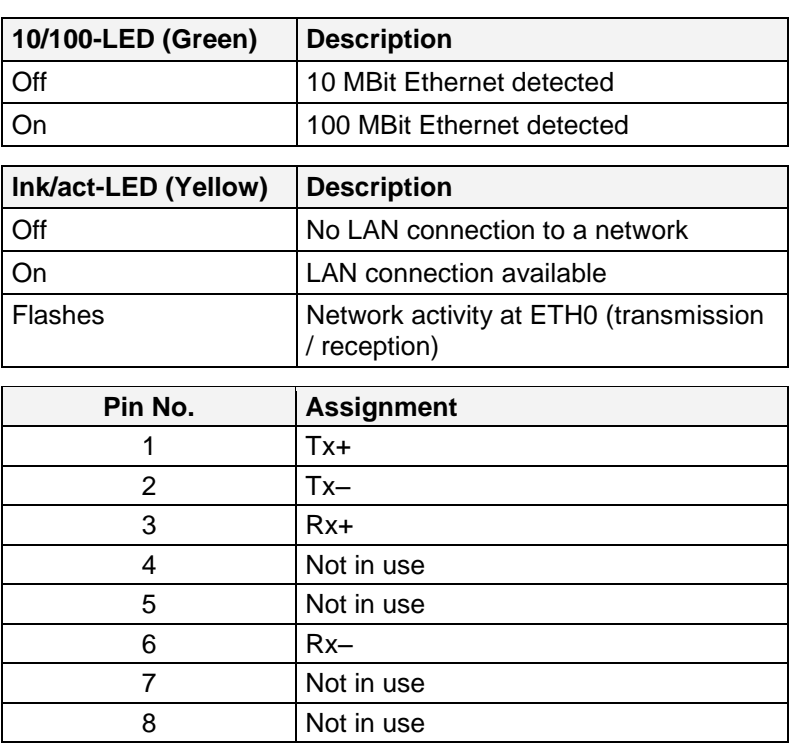

### <span id="page-15-1"></span>**2.2.6.1 MAC-Address for ETH0**

Each LAN interface is clearly identifiable on the Ethernet via a unique MAC Address (hardware address).

The MAC address given for the LAN interface ETH0 can be read in WebGUI of the appropriate board or be evaluated via the **hmc Network Configuration Assistant.** The MAC address is uniquely assigned for each LAN interface by the company **hopf** Elektronik GmbH.

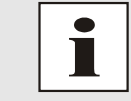

The factory set MAC address for the Time Server 8029HEPTA/GPS can also be read out via the LCD-Display*.*

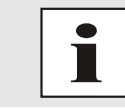

hopf Elektronik GmbH MAC addresses begin with **00:03:C7**:xx:xx:xx.

### <span id="page-15-2"></span>**2.2.7 Sync Status Optical Coupler**

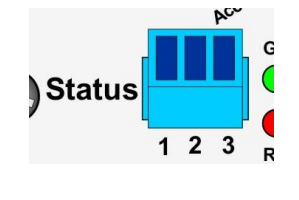

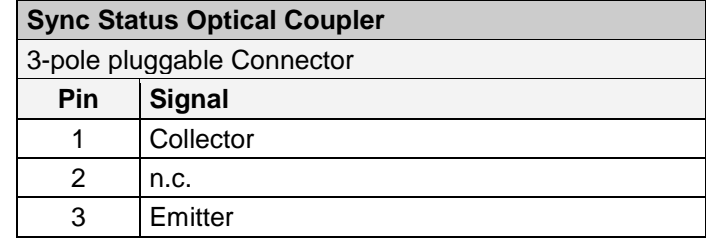

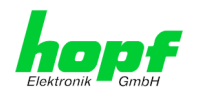

### <span id="page-16-0"></span>**2.2.8 Sync Status LEDs**

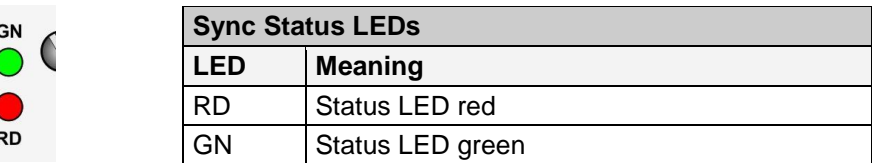

The Status LEDs on the front panel signal the current (synchronization) status of the Sync Source (here Module 8024GPS). The meanings of the LEDs are as follows:

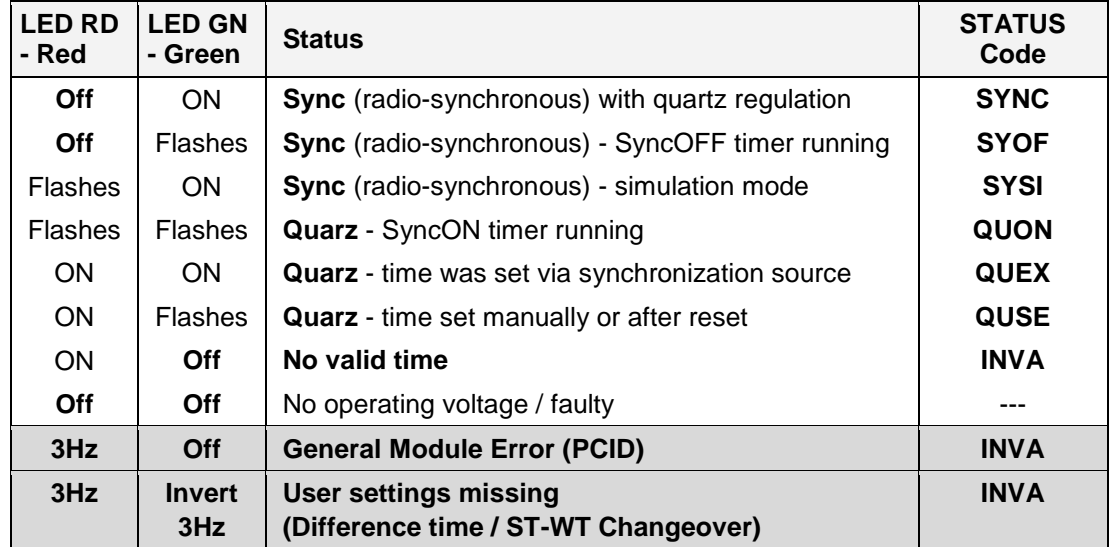

### <span id="page-16-1"></span>**2.2.9 GPS Antenna Input**

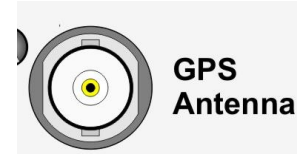

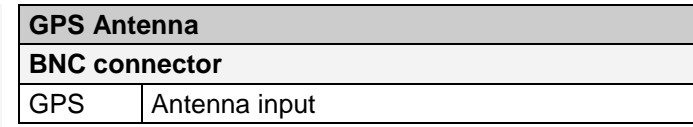

П

The antenna input provides an internal monitoring for "short-circuit" and "open input".

## <span id="page-16-2"></span>**2.2.10 Extension Modules 1 – 6 (Option)**

All installed system extensions deviating from the standard system 8029HEPTA/GPS including the pertinent Status LEDs are documented and described in a device-specific supplementary instruction.

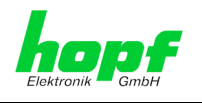

# <span id="page-17-0"></span>**3 Function Principle**

This chapter describes the function principle of the Time Server 8029HEPTA/GPS and the internal relations between the different functional groups.

# <span id="page-17-1"></span>**3.1 Block Diagram**

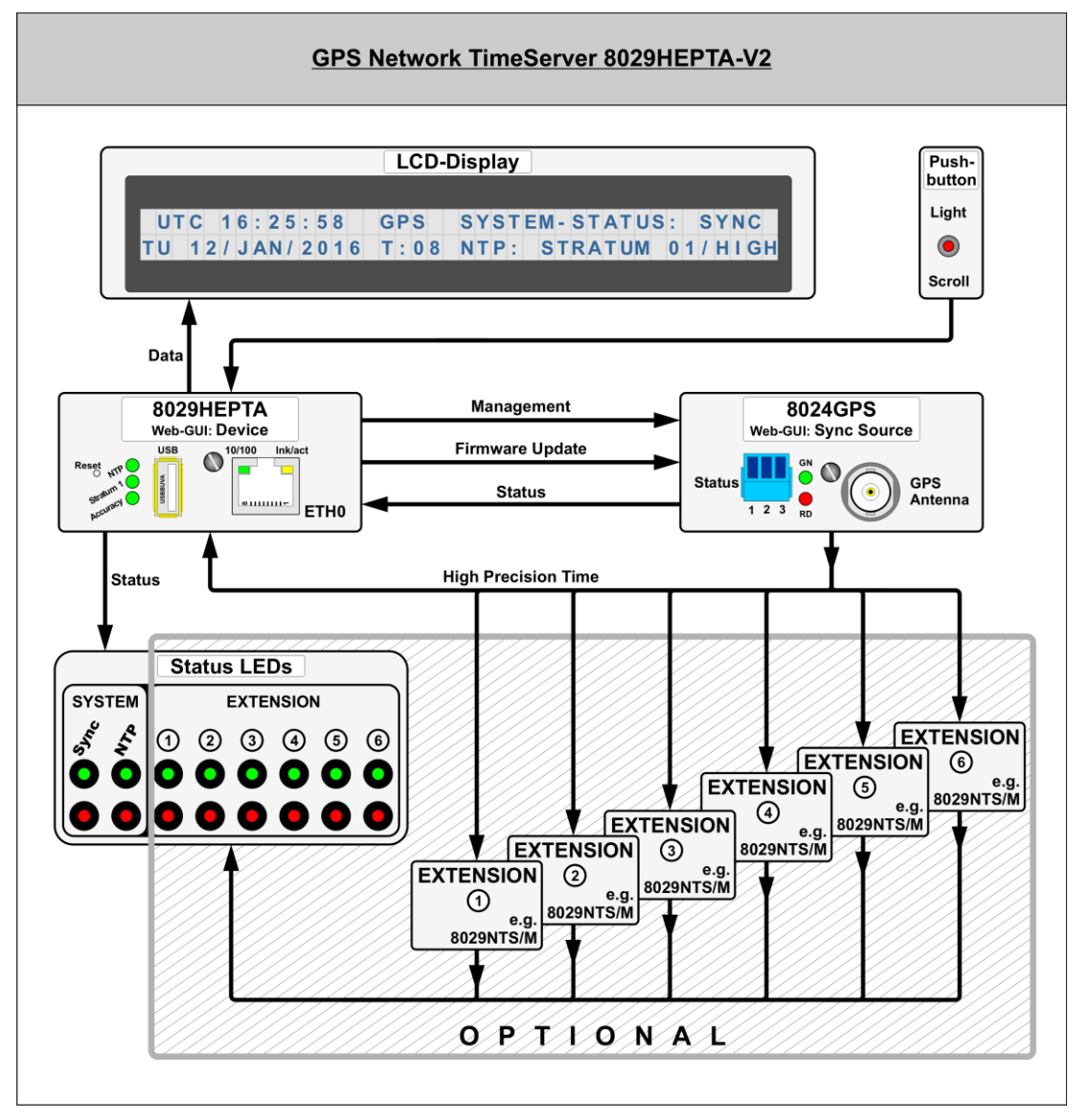

#### **Firmware Update**

A H8 firmware update of the Sync Source (here Module 8024GPS) is completely controlled by Module 8029HEPTA.

The update file for Module 8024GPS is loaded into Module 8029HEPTA via LAN through the WebGUI. Then Module 8029HEPTA performs the update of the Sync Source (here Module 8024GPS) independently.

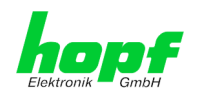

#### **Management**

The entire control of the Sync Source (here Module 8024GPS) is done by Module 8029HEPTA. All data of the Sync Source, indicated via WebGUI, are demanded cyclically by Module 8029HEPTA from the Sync Source (here Module 8024GPS) or if necessary. These data are then prepared for the display in WebGUI. After activation settings for the Sync Source are transferred to the Sync Source immediately.

#### **High Precision Time**

The Sync Source provides a high-precision time information and the according synchronization status to Module 8029HEPTA. This time and status information is used for synchronization of the NTP service and if applicable other signal generations running on 8029HEPTA.

### <span id="page-18-0"></span>**3.2 Function 8029HEPTA (WebGUI: Device)**

The Module 8029HEPTA is the "heart" of the Time Server 8029HEPTA/GPS. A complete LINUX operating system is running on this Module providing all functions such as NTP, WebGUI etc. The Module also controls the connected Sync Source (here Module 8024GPS). Using the high-precise time information of Module 8024GPS the NTP service running on Module 8029HEPTA is also adjusted with high-precision. Thus the Module 8029HEPTA is a very precise **NTP STRATUM 1 - Time Server**.

### <span id="page-18-1"></span>**3.3 Function 8024GPS (WebGUI: Sync Source)**

The Module 8024GPS is in principle an independent Module with GPS receiver and its own µProcessor. In synchronous status it provides a high-precise time information to the Module 8029HEPTA. The control of Module 8024GPS in this system is completely done via Module 8029HEPTA. Parameters required by Module 8024GPS or provided are entered into WebGUI of Module 8029HEPTA or rather be output.

The Module 8024GPS has an own failsafe memory in which all required data for operation after generation via WebGUI are stored.

As the data of the Sync Source for the WebGUI indication need to be received by the Module 8029HEPTA at first, it is **no real-time indication** in **WebGUI**.

## <span id="page-18-2"></span>**3.4 LCD-Display with Pushbutton**

System settings cannot be changed via the pushbutton nor the display. The display allows the readout of important system and operation parameters directly at the device, even without WebGUI access.

The data indicated in the display are applicable to updating-cycles such as the WebGUI. An on-going process is indicated via the display.

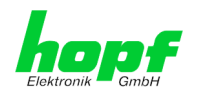

# <span id="page-19-0"></span>**3.5 System EXTENSION 1 - 6 (Option)**

The system 8029HEPTA/GPS can be equipped with autonomous extension modules for complex functions (e.g. NTP Time Server Module 8029NTS/M) but also with additional output hardware for signals generated by the system 8029HEPTA/GPS itself and parameterized by its WebGUI.

Autonomous extension modules that are only provided with the high-precise time information for its own function/signal generation by the system have two Status LEDs in the front panel. Those are assigned via the EXTENSION numbers. These LEDs indicate the according operation status of the extension module.

System front view:

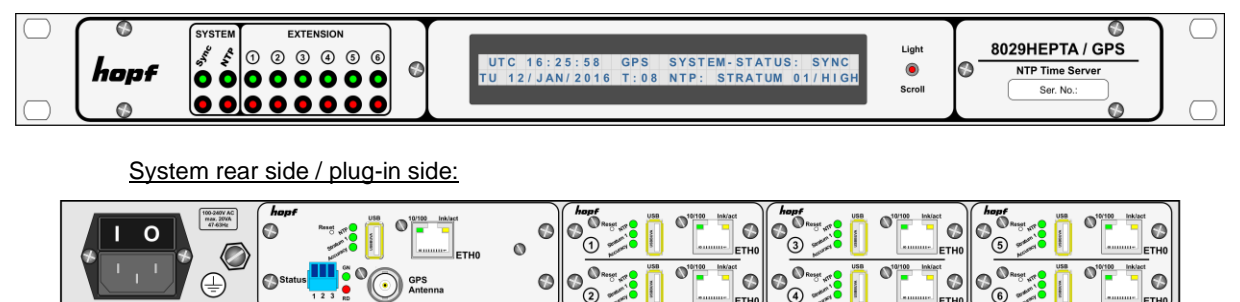

All installed system extensions deviating from the standard system 8029HEPTA/GPS including the pertinent Status LEDs are documented and described in a device-specific supplementary instruction.

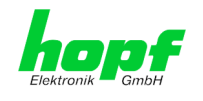

# <span id="page-20-0"></span>**4 System Behaviour**

This chapter describes the behaviour of the system in special operational phases and conditions.

### <span id="page-20-1"></span>**4.1 Boot Phase**

The boot process of the Time Server 8029HEPTA/GPS starts after turning on the system or a reset.

This phase can be recognized by the LCD-Display and activated LED test of the Status LEDs in the front panel.

During the boot process the Module 8029HEPTA boots its LINUX operation system and is therefore not available via LAN.

The end of the boot process is reached when the LCD-Display changes to the standard picture and the LED test of the Status-LEDs in the front panel has been finished.

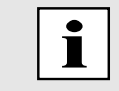

The boot process lasts approx. 30 seconds.

# <span id="page-20-2"></span>**4.2 NTP Adjustment Process (NTP/Stratum/Accuracy)**

NTP is a regulation process. After start of the NTP services, automatically processed during booting, the Time Server 8029HEPTA/GPS requires approximately 5-10 minutes after synchronization of the Sync Source (Status "SYNC") until NTP is set to the high accuracy of the Sync Source (here Module 8024GPS) and reaches the optimized operation condition of **STRATUM = 1** and **ACCURACY = High**.

The decisive factors here are accuracy of the synchronization source and the appropriate synchronization condition of the Sync Source.

## <span id="page-20-3"></span>**4.3 Reset-(Default) Button**

The Time Server 8029HEPTA/GPS can be reset by the Reset-(Default) Button behind the front panel of the board. The Reset-(Default) Button is accessible with a thin object through the small drilling in the front panel.

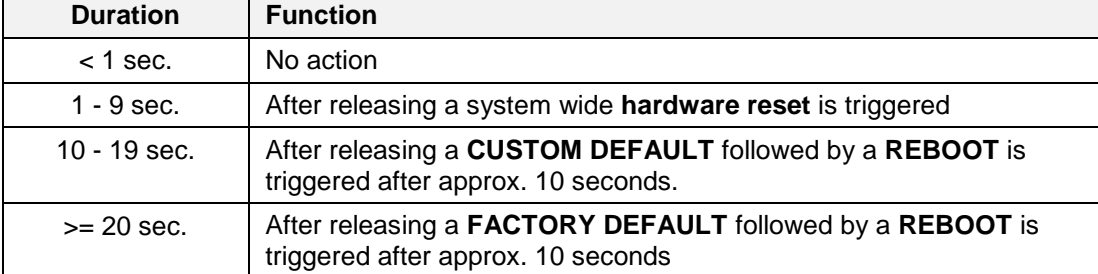

The button triggers different functions depending on how long it is pressed:

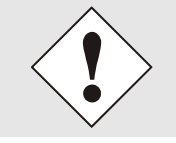

If the user saves **no** CUSTOM DEFAULT via the WebGUI, a FACTORY DEFAULT is triggered instead.

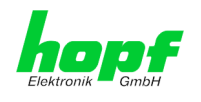

# <span id="page-21-0"></span>**4.4 Firmware Update**

The Time Server 8029HEPTA/GPS is a multi-processor system. For this reason a firmware update always consists of a so called Software SET including three (3) program releases defined by the SET version needed to be loaded into the board.

#### **Module 8029HEPTA (WebGUI: Device):**

1x Image Update

1x H8 Update

#### **Module 8024GPS (WebGUI: Sync Source):**

1x H8 Update

An update is a critical process. The device should not be turned off during the update and the network connection to the device not be interrupted.

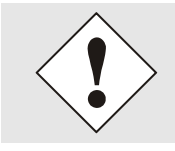

All programs of a SET needed to be uploaded to ensure a defined operation condition.

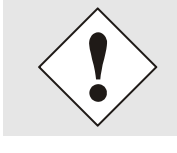

The program releases assigned to a SET version may be taken from the release notes of the software SETs of the Time Sever 8029HEPTA/GPS.

## <span id="page-21-1"></span>**4.4.1 Firmware Update 8029HEPTA (WebGUI: Device)**

The general process of a software update of Module 8029HEPTA is described below:

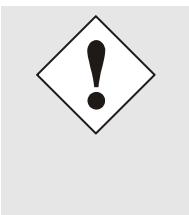

For selection of the correct update set the identifier **8029HEPTA-V2** has to be observed obligatory. The extension V2 describes a hardware version of 8029HEPTA.

8029HEPTA-V2 can be recognized:

- By the serial number stated on the front panel "**8029H2xxxx V2**"
- By the label on the housing cover "**8029HEPTA-V2**"
- In WebGUI at the Web-banner "**8029HEPTA-V2**"

The firmware update 8029HEPTA-V2 has to be performed as a SET.

The software package contained in the file package hopf8029HEPTA-V2\_GPS\_Set-xxxx.zip has to be unpacked. The following steps have to be executed in the following sequence:

- **1. Image Update 8029HEPTA-V2**
- **2. H8 Firmware Update 8029HEPTA-V2**
- **3. H8 Firmware Update 8024GPS**

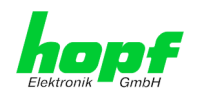

#### **Image Update 8029HEPTA-V2**

- 1. Log in as Master in WebGUI of the board.
- 2. Select in **Device** tab the menu item **Image Update**.
- 3. Select the file with the file **.img** via the selection window (Exapmle: **upgrade\_8029gen\_rel\_vXXXX.img**).
- 4. The selected file is shown in the selection window.
- 5. The update process is started with the button **Upload now**.
- 6. In WebGUI the successful file transfer and writing to the Module is indicated.
- 7. In WebGUI the successful update is indicated after 2-3 minutes with the request to release a reboot of the board.
- 8. After activation and successful reboot of the board the image update process is finished.

#### **H8 Firmware Update 8029HEPTA-V2**

- 1. Log in as Master in WebGUI of the board.
- 2. Select in the **Device** tab the menu item **H8 Firmware Update**.
- 3. Select the file with the file extension **.mot for Module 8029** via the selection window (Example: **8029HEPTA-V2\_vXXXX\_128.mot**).
- 4. The selected file is shown in the selection window.
- 5. The update process is started with the button **Upload now**.
- 6. In WebGUI the successful file transfer to the Module is indicated.
- 7. Now the update of the board automatically starts after a few seconds.
- 8. After successful update the board automatically reboots.
- 9. After approx. 2 minutes the H8 update process is finished and the board is again accessible via WebGUI.

### <span id="page-22-0"></span>**4.4.2 Firmware Update 8024GPS (WebGUI: Sync Source)**

#### **H8 Firmware Update 8024GPS**

- 1. Log in as Master in WebGUI of the board.
- 2. Select in the **GPS SYNC SOURCE** tab the menu item **H8 Firmware Update**.
- 3. Select the file with the file extension **.mot for Module 8024** via the selection window (Example: **8024A\_vXXXX\_128.mot**).
- 4. The selected file is shown in the selection window.
- 5. The update process is started with the button **Upload now**.
- 6. In WebGUI the successful file transfer to the Module is indicated.
- 7. Now the update of the board automatically starts after a few seconds.
- 8. After successful update the board automatically reboots.
- 9. After approx. 2 minutes the H8 update process is finished and the board is again accessible via WebGUI.

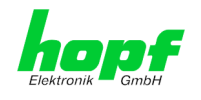

# <span id="page-23-0"></span>**4.5 Activation of Functions (Activation Key)**

Currently the Time Server 8029HEPTA/GPS offers three functions that require an "Activation Key".

These functions are only available after entering a valid activation key related to the serial number of the Module 8029HEPTA (not the serial number of the overall system).

The activation of such function(s) can be done by default and also later by the user if required.

These functions are:

#### **Alarming**

After activation the functions **SNMPv2, SNMPv3, Syslog and Email notification** are available in order to monitor the system condition. Furthermore a MIB II and private enterprise MIB are provided with which management functions can be realized.

#### **Routing**

This function allows entering routes in the Time Server 8029HEPTA/GPS for special network requirements.

#### **SINEC H1 time datagram**

This function allows parameterization of the SINEC H1 datagram and output via the LAN interface.

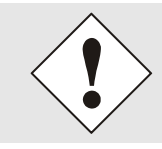

The settings for activation keys (e.g. an entered activation key) are neither modified nor influenced by the functions FACTORY DEFAULTS and CUSTOM DEFAULTS.

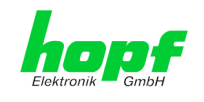

# <span id="page-24-0"></span>**5 Installation**

The installation of the Time Server 8029HEPTA/GPS is described below.

## <span id="page-24-1"></span>**5.1 System 6844(RC) in 1U Slim Line Housing**

### <span id="page-24-2"></span>**5.1.1 Installation of the 19 Inch Rack**

The System is assembled in a 1U/84HP 19" housing for control cabinet installation (measurement see *Chapter [2.1 19 inch Rack 1U/84HP \(Slim Line\)](#page-12-0)*).

The following steps are to be carried out:

• Place the rack in the control panel and fix to the mounting brackets on the front side of the rack using 4 screws.

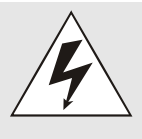

The side ventilation apertures on the right and left hand sides must not be covered. Otherwise ventilation will not be effective and lack of convection and / or thermal coupling with surrounding equipment may give rise to an excessive equipment operating temperature.

 Ensure that there is sufficient space between the back of the rack and the control panel to allow connection and data lines with the system

### <span id="page-24-3"></span>**5.1.2 Earthing**

The Time Server 8029HEPTA/GPS is usually earthed via the PE cable of the power supply.

An additional earth cable for surge protection purposes can be connected by means of the earth screw located on the rear side of the System housing.

### <span id="page-24-4"></span>**5.1.3 AC Power Supply**

The Systems' standard AC power supply unit is described here. However, the connection data on the nameplate of the respective unit is always applicable.

Attention should be paid to the following when connecting the power supply:

- Correct voltage type (AC or DC)
- Voltage level

The power feed is via an input connector with EMI filter compliant with IEC/EN 60320-1/C14

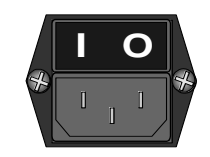

- Check that the mains power switch is in position " **0**  "  $(=$  off).
- Plug the input connector into the System's mains power inlet.
- Connect the input connector to the mains power supply and switch the line circuit breaker on.

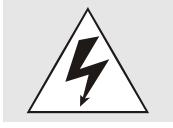

The Time Server 8029HEPTA/GPS can be damaged if incorrect voltage is connected.

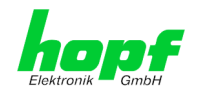

### <span id="page-25-0"></span>**5.1.3.1 Safety and Warning Instructions**

Please read these instructions fully in order to quarantee safe operation of the equipment and to be able to use all the functions.

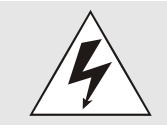

**Caution:** Never work on an open unit when voltage is applied! Danger to life!

The Time Server 8029HEPTA/GPS is an installation device. Installation and commissioning may only be carried out by suitably qualified specialist personnel. In doing so the respective country-specific specifications must be observed (e.g. VDE, DIN).

Before commissioning ensure that:

- The power supply has been connected correctly and electrical shock protection is in place
- The earth wire is connected
- All supply cables are correctly sized and fused
- All output cables are suitably sized or specially fused for the max. output current of the equipment
- Sufficient convection is guaranteed

The equipment contains life-threatening components and a high level of stored energy.

### <span id="page-25-1"></span>**5.1.3.2 Power Supply Unit Specifications**

All AC power supply specifications are described in *Chapter [12 Technical Data](#page-109-0)*.

#### <span id="page-25-2"></span>**5.1.3.3 Fusing**

Pay attention to the correct fusing of the power supply when connecting the Time Server 8029HEPTA/GPS.

The corresponding performance data can be taken from the equipment nameplate. The Time Server 8029HEPTA/GPS is currently fitted with a power supply unit with a power consumption of max. 20VA.

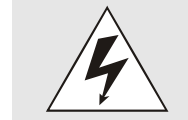

If the internal fuse (device protection) trips it is highly probable that the equipment is faulty. In this case the device should be checked in the factory.

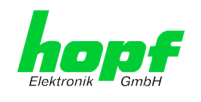

# <span id="page-26-0"></span>**5.1.4 DC Power Supply (Option)**

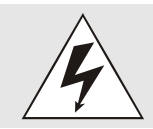

Ensure that the external power supply is switched off. When connecting the supply cable make sure that the polarity is correct and the equipment is earthed.

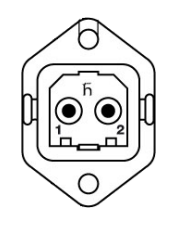

- The cable of the power supply is connected using a 2-pole plug connector with additional earth connection and interlocked with the Time Server 8029HEPTA/GPS:
	- +Vin: Positive pole (contact 1)
	- –Vin: Negative pole (contact 2)
	- PE: Earth

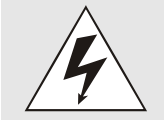

The Time Server 8029HEPTA/GPS can be damaged if incorrect voltage is connected.

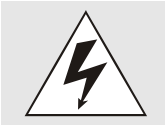

**Earthing:** By default the minus pole (-Vin) and earthing (PE) are connected system-sided.

### <span id="page-26-1"></span>**5.1.4.1 Power Supply Unit Specifications**

All DC power supply specifications are described in *Chapter [12 Technical Data](#page-109-0)*.

#### <span id="page-26-2"></span>**5.1.4.2 Fusing**

Pay attention to the correct fusing of the power supply when connecting the Time Server 8029HEPTA/GPS.

The corresponding performance data can be taken from the equipment nameplate. The Time Server 8029HEPTA/GPS is currently fitted with a power supply unit with a power consumption of max. 20VA.

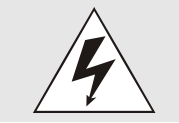

If the internal fuse (device protection) trips it is highly probable that the equipment is faulty. In this case the device should be checked in the factory.

### <span id="page-26-3"></span>**5.1.4.3 Reverse Voltage Protection**

The version of Time Server 8029HEPTA/GPS with DC supply has reverse voltage protection. This protection prevents damage to the equipment due to an incorrectly connected DC power supply.

Protection is effected by means of a self-resetting fuse. In the case of reverse polarity, it is necessary to switch the equipment off for approx. 20 seconds after this fuse has tripped. The power supply can then be connected with the correct polarity.

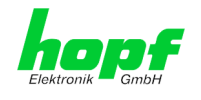

# <span id="page-27-0"></span>**5.2 Connection GPS Antenna System**

The coaxial line of the GPS antenna system is placed on the BNC female connector with the **"GPS Antenna"** inscription on the rear side of the Time Server 8029HEPTA/GPS. More detailed descriptions referring to the installation of the antenna system, for example, cable lengths and cable types, are described in the document "Antenna System GPS".

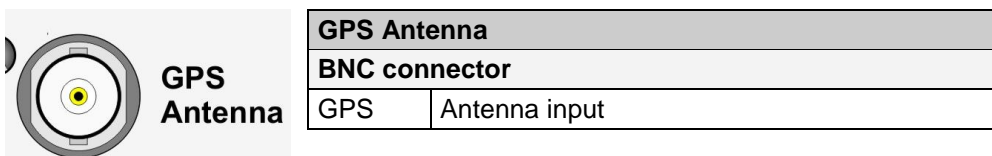

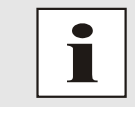

There is an antenna input monitoring for "open" and "short-circuit" on the system side.

## <span id="page-27-1"></span>**5.3 Connection LAN Interface ETH0**

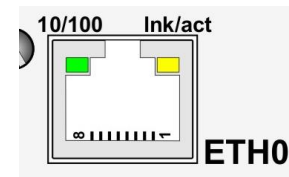

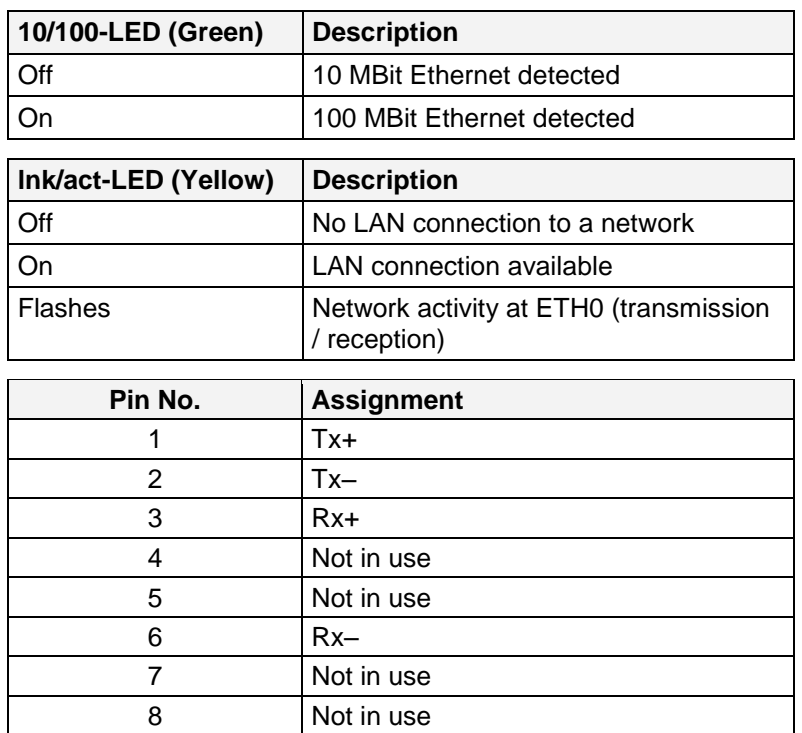

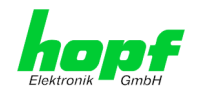

# <span id="page-28-0"></span>**5.4 Connection Sync Status Optical Coupler**

The Sync Status Optical Coupler connection is a 3-pole pluggable screw terminal.

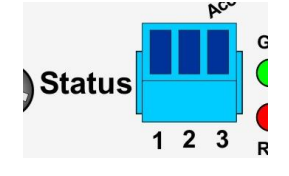

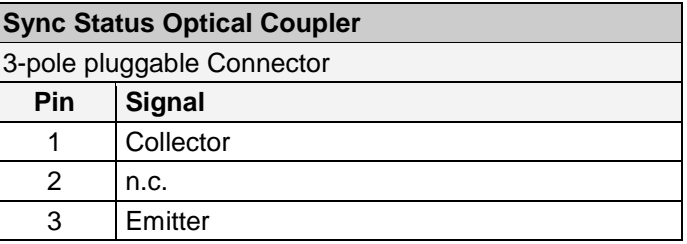

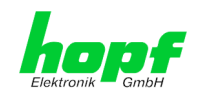

# <span id="page-29-0"></span>**6 Commissioning**

This chapter describes commissioning of the Time Server 8029HEPTA/GPS.

### <span id="page-29-1"></span>**6.1 General Procedure**

Overview of the general commissioning procedure:

- Finish the installation process completely
- Switch on the device
- Wait until the booting phase is finished (Duration approx. 30 seconds see *Chapter [4.1 Boot Phase](#page-20-1)*)
- Using the SEARCH Function of the hmc **Network Configuration Assistant** in order to access the Time Server 8029HEPTA/GPS and set the basis LAN parameters (e.g. DHCP). Afterwards connect to the WebGUI of the Time Server 8029HEPTA/GPS via Web browser

#### **OR**

Connect directly with the factory default IP-address (192.168.0.1) to the WebGUI of the Time Server 8029HEPTA/GPS via Web browser

- Log in as **"master"**
- Change default passwords for **"master"** and **"device"** In the **DEVICE tab**
- Set all required LAN parameters (e.g. entry of DNS server) in **NETWORK tab** if necessary
- Check current settings in **NTP tab** and modify according to individual needs as necessary
- Parameterize following values of the Sync Source (here Module 8024GPS) in **GPS SYNC SOURCE** tab:
	- o Set current UTC time
	- o Set the local difference time to UTC
	- o Set or deactivate the changeover times for summer/winter time
	- o Set local position (if not known as 0)
	- o Check values for reception mode, SyncON/SyncOFF Timer and status OC

Trigger a **Module Reset** after the above mentioned entries

- Check for **Module Error** in register **GPS SYNC SOURCE**
- Parameterize optional functions e.g. SNMP or SINEC H1 time datagram
- If all base settings are carried out correctly and there is GPS reception, the **GENERAL**  tab should look like this after approx. 30 min.:

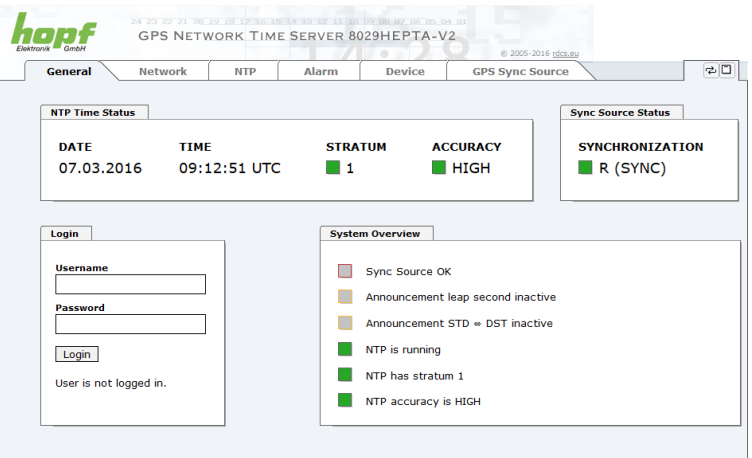

8029HEPTA-V2/GPS GPS - NTP Time Server with LAN Interface - V06.00 30 / 126

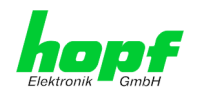

# <span id="page-30-0"></span>**6.2 Switching the Operating Voltage on**

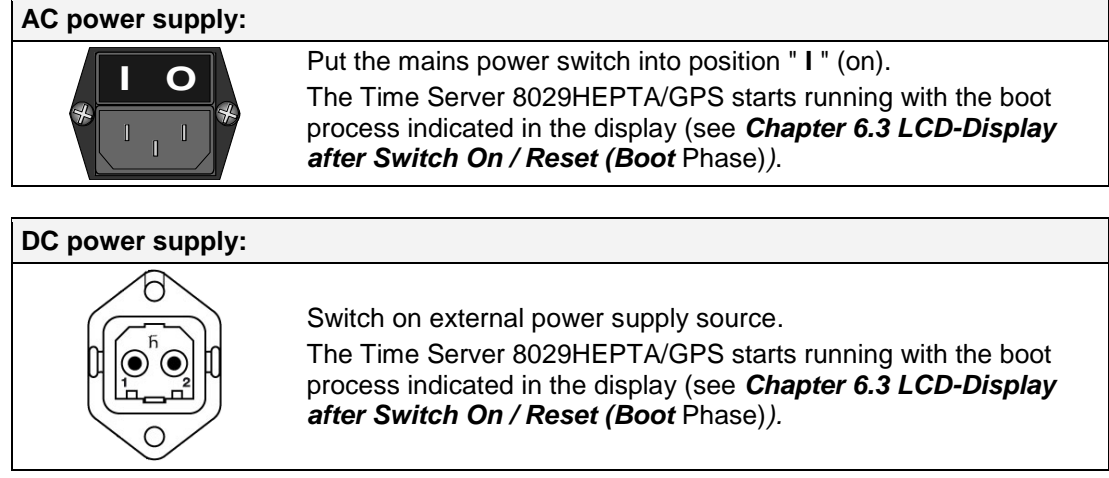

The green Power LED resp. the power supply LED light up for both power supplies.

# <span id="page-30-1"></span>**6.3 LCD-Display after Switch On / Reset (Boot Phase)**

In the 2x40digit LCD-Display the following start-up picture appears for approx. 30 seconds after switching on or a reset:

hopf 8029HEPTA V2/GPS : Booting... Status-LEDs (Front): LED-Test active

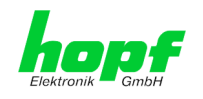

# <span id="page-31-0"></span>**6.4 Establish the Network Connection via Web Browser**

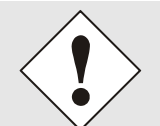

Ensure that the network parameters of the Time Server 8029HEPTA/GPS are configured in accordance with the local network before connecting the device to the network.

Connecting a network to an incorrectly configured Time Server 8029HEPTA/GPS (e.g. duplicate IP address) may cause interference on the network.

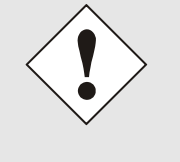

The Time Server 8029HEPTA/GPS is supplied with a static IP-address (equivalent to the factory default setting).

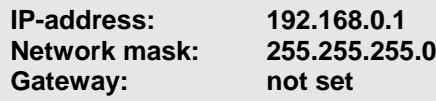

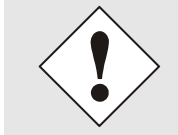

In case it is not known whether the Time Server 8029HEPTA/GPS with a Factory Default setting causes problems in the network, the basis network parameterization should be executed via a "Peer to Peer" network connection.

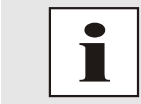

Request the required network parameters from your network administrator if those are unknown.

The network connection is made via a LAN cable and RJ45 plug (recommended cable type: CAT5 or better).

## <span id="page-31-1"></span>**6.5 Network Configuration for ETH0 via LAN through** hmc

After connecting the system to the power supply and creating the physical network connection to LAN interface of the Time Server 8029HEPTA/GPS, the device can be searched for on the network via the **hmc (hopf Management Console**). Then the base LAN parameters (IP address, netmask and gateway or DHCP) may be adjusted in order to allow accessibility of the Time Server 8029HEPTA/GPS for other systems on the network.

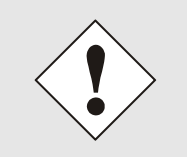

The SEARCH Function of the **hmc** - **Network Configuration Assistant requires** for location and recognition of the wished Time Server 8029HEPTA/GPS that the **hmc-**computer and the Time Server 8029HEPTA/GPS are **in the same SUB Net**.

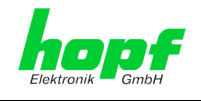

The base LAN parameters can be set via the **hmc** integrated **Network Configuration Assistant**.

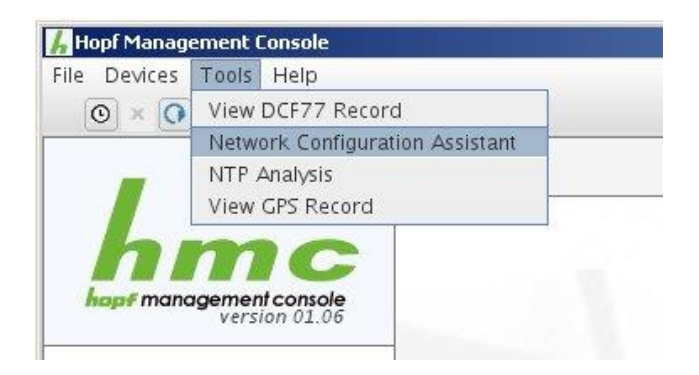

After a successful start of the **hmc** Network Configuration Assistant and completed search of the  $hopf$  LAN devices, the configuration of the base LAN parameters can be done.

The Time Server 8029HEPTA/GPS is stated as **8029HEPTA in the Device List.**

The determination of different Time Server 8029HEPTA/GPS (or other products variants) is made via **Hardware Address** (MAC Address).

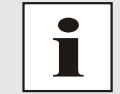

The factory set MAC address for the Time Server 8029HEPTA/GPS can also be read out via the LCD-Display*.*

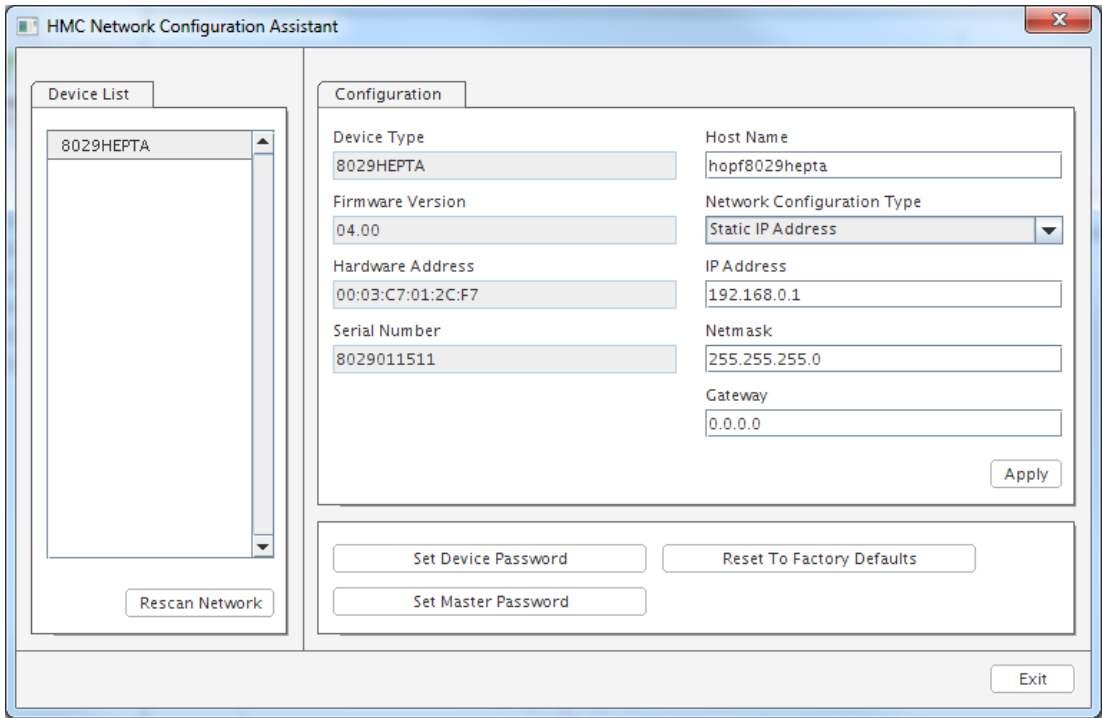

hopf Elektronik GmbH Nottebohmstr. 41 • D-58511 Lüdenscheid • Tel.: +49 (0)2351 9386-86 • Fax: +49 (0)2351 9386-93 • Internet: http://www.hopf.com • E-Mail: info@hopf.com

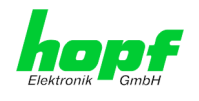

For an extended configuration of the Time Server 8029HEPTA/GPS through a browser via WebGUI the following base parameters are required:

- 
- **Network Configuration Type**  $\Rightarrow$  e.g. Static IP Address or DHCP
- 
- 
- 
- **Host Name**  $\Rightarrow$  e.g. hopf8029HEPTA
	-
- **IP Address**  $\Rightarrow$  e.g. 192.168.100.149
- **Netmask ⇒** e.g. 255.255.255.0
- **Gateway**  $⇒$   $⇒$   $∈$   $.9$ . 192.168.100.1

The **hostname must** meet the following conditions:

- The hostname may only contain the characters 'A'-'Z', '0'-'9', '-' and '.' . There should be no distinction between upper-and lowercase letters.
- The character '.' may only appear as a separator between labels in domain names.
- The sign '-' must not appear as first or last character of a label.

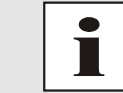

The network parameters being assigned should be pre-determined with the network administrator in order to avoid problems on the network (e.g. duplicate IP address).

#### **IP Address (IPv4)**

An IP address is a 32 bit value divided into four 8 bit numbers. The standard presentation is 4 decimal numbers (in the range 0...255) separated from each other by dots (dotted quad notation).

#### **Example: 192.002.001.123**

The IP address consists of a leading network ID followed by the host ID. Four common network classes were defined in order to cover different requirements. Depending on the network class, the last one, two or three bytes define the host while the rest define the network (network ID) in each case.

In the following text the "x" stands for the host part of the IP address.

#### **Class A Networks**

IP addresses 001.xxx.xxx.xxx to 127.xxx.xxx.xxx

There is a maximum of 127 different networks in this class. This allows the possibility to connect a very high number of devices (max. 16.777.216)

#### **Example: 100.000.000.001, (Network 100, Host 000.000.001)**

#### **Class B Networks**

IP addresses 128.000.xxx.xxx to 191.255.xxx.xxx

Each of these networks can consist of up to 65534 devices.

**Example: 172.001.003.002 (Network 172.001, Host 003.002)**

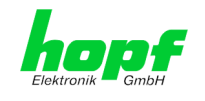

#### **Class C Networks**

IP addresses 192.000.000.xx to 223.255.255.xxx

These network addresses are the most commonly used. Up to 254 devices can be connected.

#### **Class D Networks**

The addresses from 224.xxx.xxx.xxx - 239.xxx.xxx.xxx are used as multicast addresses.

#### **Class E Networks**

The addresses from 240.xxx.xxx.xxx - 254.xxx.xxx.xxx are designated as "Class E" and are reserved.

#### **Gateway Address**

The gateway or router address is required in order to be able to communicate with other network segments. The standard gateway must be set to the router address which connects these segments. This address must be within the local network.

After entering the above mentioned LAN parameters, they needed to be transferred to the Time Server 8029HEPTA/GPS via the **Apply** button. Afterwards the entry of the Device **Password** is requested:

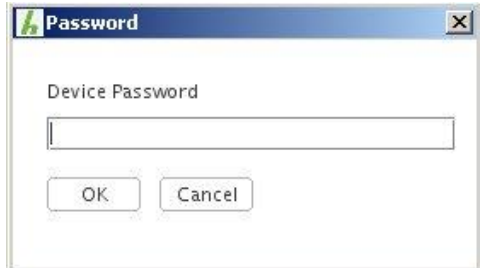

The Time Server 8029NTP/GPS is supplied with the default device password <**device**> on delivery. After entry click on the **OK** button to confirm.

The LAN parameters thus set are directly adopted (without reboot) by the Time Server 8029HEPTA/GPS and are immediately active.

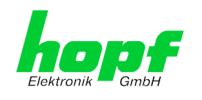

# <span id="page-35-0"></span>**7 LCD-Display with Pushbutton – Function**

System settings cannot be changed via the pushbutton nor the display. The display allows the readout of important system and operation parameters directly at the device, even without WebGUI access.

The data indicated in the display are applicable to updating-cycles such as the WebGUI. An on-going process is indicated via the display.

When the display has been activated by pressing a key, the backlight turns off after approx. 4 minutes without pressing any further key and the display switches to the standard image.

#### **Switching on the System**

In the 2x40digit LCD-Display the following start-up picture appears for approx. 30 seconds after switching on or a reset:

```
hopf 8029HEPTA V2/GPS : Booting...
Status-LEDs (Front): LED-Test active
```
## <span id="page-35-1"></span>**7.1 Pushbutton Function (Light / Scroll)**

The pushbutton has 3 functions right now:

- 1. Activation of the backlight (if not already been activated).
- 2. Switching to the next displayed image
- 3. If the pushbutton is pressed longer than 5 seconds, it is switched between UTC and local in the display when the key is released. This switching over is failsafe stored.

## <span id="page-35-2"></span>**7.2 Standard Display Image**

This chapter describes the different elements and functions of the standard display image.

### <span id="page-35-3"></span>**7.2.1 Standard Display Image without valid Time**

When the system is **initially turned on** or after a **voltage free condition** for a longer period of time, accompanied by the loss of the backup information, the following picture (with incrementing second) is displayed after the start screen:

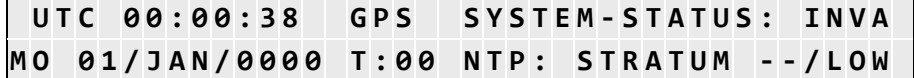

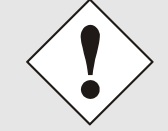

After a power failure less than 3 days, the display starts with the internal backup information unless prior information is available.

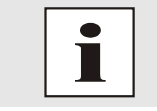

If the Sync Source ERROR "RTC error" is enabled after switching on without valid time, this can be corrected by releasing a Reset of the Sync Source.

8029HEPTA-V2/GPS GPS - NTP Time Server with LAN Interface - V06.00 36 / 126
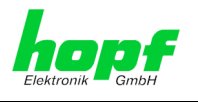

## **7.2.2 Standard Display Image with valid Time**

Example image for the standard display after a system start with valid backup information or after manual input of the time information via the WebGUI:

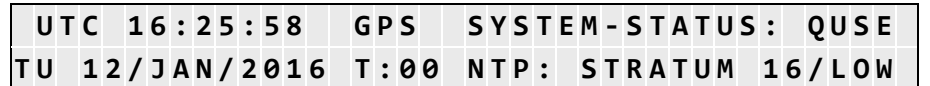

### **Time Information:**

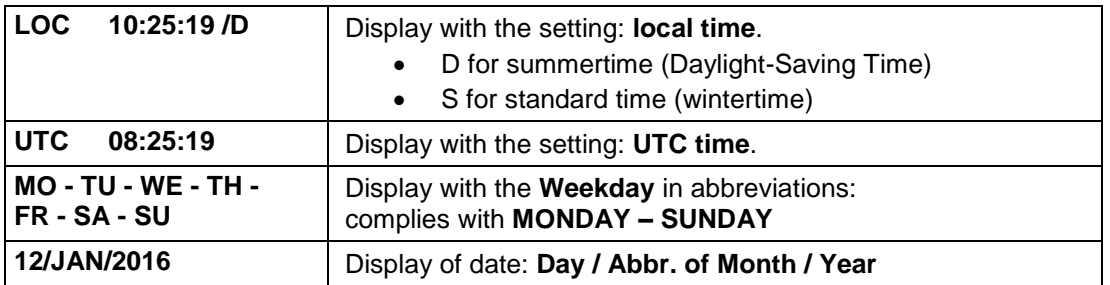

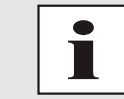

It can be switched between UTC and local time as time basis for the display by using the button.

Therefore the pushbutton must be pressed for 5 seconds.

### **GPS Information:**

The number of the currently and actually received satellites is shown here. If the value drops under "04" the value starts flashing.

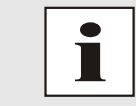

In the GPS reception mode "3D" at least 4 satellites for the synchronization need to be received.

#### **System-Status:**

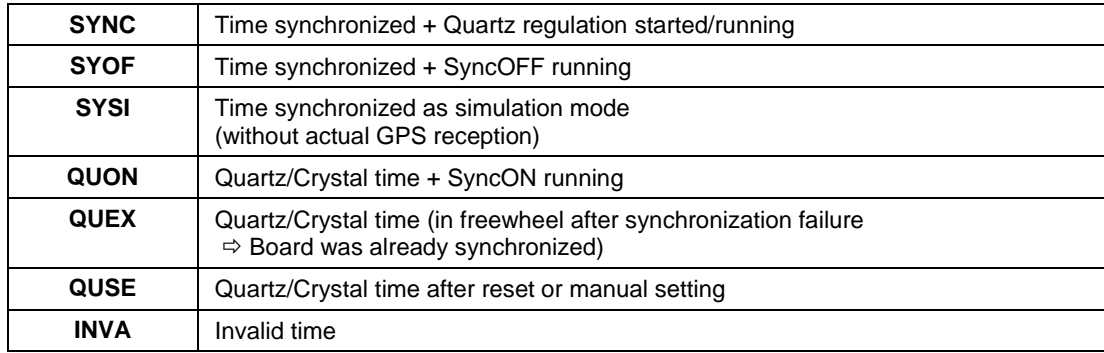

#### **NTP-Status:**

The current Stratum and accuracy value of the NTP service is shown here.

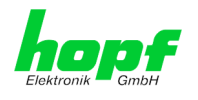

## **7.2.3 Standard Display with Additional Information**

In the standard display further systemically significant information/conditions are displayed as soon as they occur.

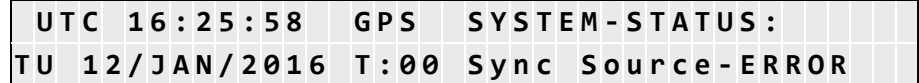

Active additional information automatically leads to the activation of the backlight.

Supplementary information is indicated alternating to the standard content of the display. Such additional information include following details/conditions:

- 1. Announcement active (see *Chapter [7.10 Announcements \(Summertime / Leap](#page-40-0)  [Second\)](#page-40-0)*)
- 2. Sync Source ERROR active (see *Chapter [7.9 Sync Source ERROR](#page-40-1)*)
- 3. An Image-Update of Module 8029HEPTA is active
- 4. A H8-Update of the Sync Source is active

# **7.3 GENERAL ERROR**

Should a failure occur within the system not ensuring a defined and safe operation of the Time Server 8029HEPTA/GPS anymore this is indicated via the LCD-Display.

If there is an active GENERAL ERROR, the backlight is activated.

If such an error occurs it is recommended to disconnect the system from power for 30 seconds and then turn it on and put it into operation again. If the failure occurs again after this process, the system needs to be sent for repair or rather contact the **hopf** Support with the appropriate failure report (see *Chapter [10.2 Support by Company hopf](#page-107-0)*).

Example:

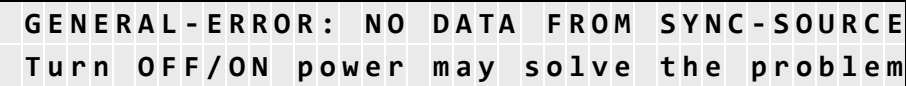

## **7.4 LAN Parameter**

The 3 display pictures of the LAN parameter indicate essential information on the LAN interface.

For more detailed information see *Chapter [8.3.2 NETWORK Tab](#page-51-0)*.

In the display picture LAN-Para-01 the currently valid values of the IP address, netmask and gateway are shown and whether the values are statically assigned via the WebGUI or via DHCP.

Example:

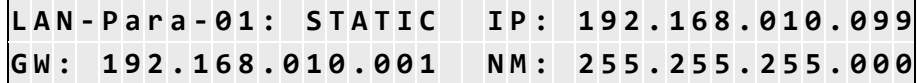

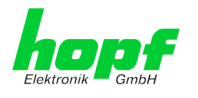

In the display picture LAN-Para-02 the **hopf** set MAC address and hostname (max. 30 characters – the balance is cut in the display) for the LAN interface are stated.

#### Example:

LAN-Para-02: MAC 00:03:C7:01:27:D7 **H o s t n a m e : h o p f 8 0 2 9 h e p t a**

In the display picture LAN-Para-03 it is indicated whether the LAN interface disposes of an active link to another network and with which transmission speed it is communicated (network operation mode).

Example:

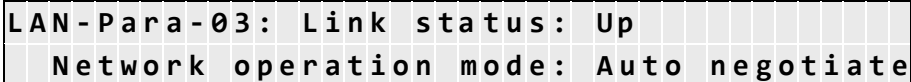

## **7.5 Local Time Parameter**

Provided a local time via the input of difference time to UTC and/or switching points for the summertime is parameterized, these values can be read in the display.

Example:

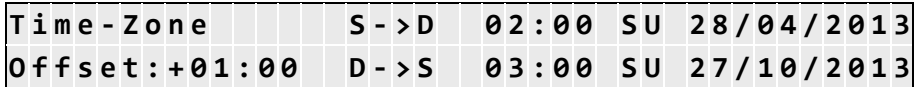

The difference time to UTC was set to +1h in the above example. Based on the general parameters for the summer-/wintertime changeover set in the WebGUI, the following switching points are calculated for the current year (2013) by the system:

- Start of summertime  $(S \Rightarrow D)$  on Sunday, 28 April 2013 at 2.00 o'clock
- End of summertime ( $D \Rightarrow S$ ) on Sunday, 27 October 2013 at 3.00 o'clock

Without valid time (System-Status INVA) the real values for the ST/WT changeover cannot be calculated.

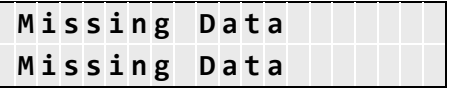

Should the ST/WT changeover be disabled, it is shown in the display as follows:

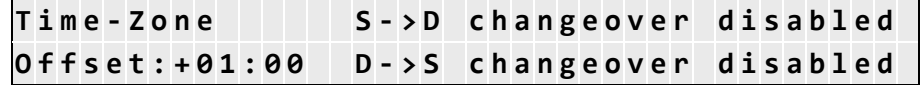

Should the difference time and/or ST/WT changeover not be initially set by the user (in this case at least one Sync Source ERROR is active), the following picture is displayed:

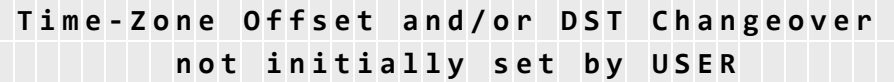

8029HEPTA-V2/GPS GPS - NTP Time Server with LAN Interface - V06.00 39 / 126

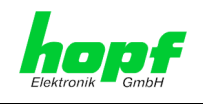

# **7.6 GPS Satellite Display**

#### **V:xx - Satellites in View**

Number of available satellites detected by the GPS receiver.

#### **T:xx - Satellites Tracked**

Effective number of received satellites used for synchronization.

#### **yy:zzz - Satellites Number : S/N Ratio**

Overview of actually received GPS satellites with their number and reception quality and the pertinent interpretation.

- ≥ 48 Good reception quality
- 31-47 Sufficient reception quality
- 0-30 Poor reception quality

#### Example:

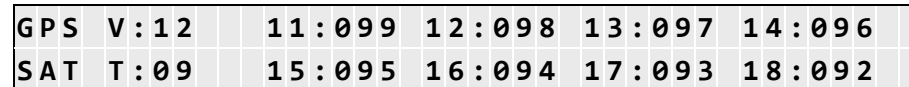

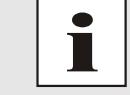

Maximal 8 satellites are shown in the display regardless from the actually received number.

# **7.7 Position**

In this picture the position determined by the GPS receiver or rather set via the WebGUI is displayed.

Example:

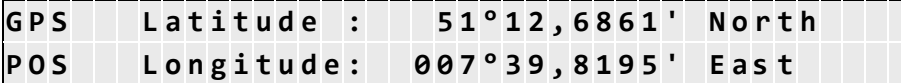

The above example shows the indication of the position data of the company hopf.

## **7.8 Receiver Status**

This image displays the reception status information determined by the GPS receiver.

Example:

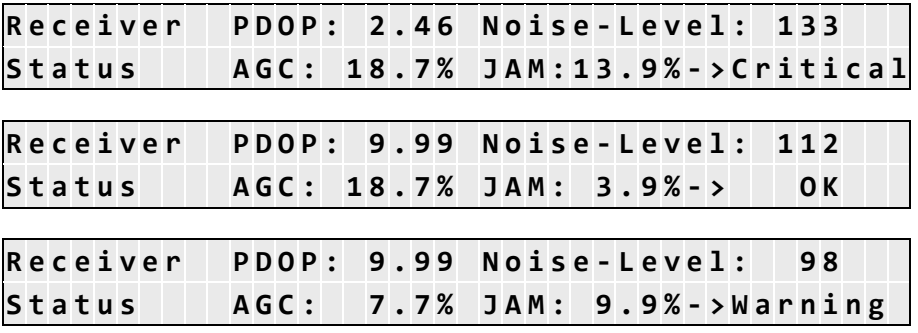

8029HEPTA-V2/GPS GPS - NTP Time Server with LAN Interface - V06.00 40 / 126

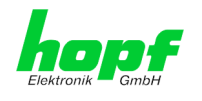

# <span id="page-40-1"></span>**7.9 Sync Source ERROR**

In the display the same Sync Source Errors messages are stated as in WebGUI (see *Chapter [8.3.6.13 Module Errors](#page-101-0)*).

If there is more than one error, the different error messages are continuously indicated once a second.

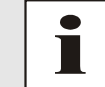

Should a Sync Source ERROR occur, this is signalized in the standard image.

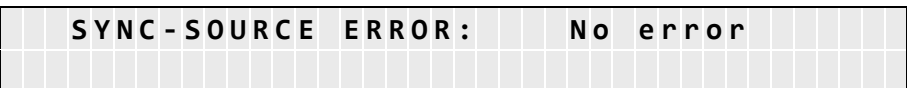

Example for a Sync Source ERROR:

```
SYNC-SOURCE ERROR: 01 ERROR ACTIVE
H W - > A n t e n n a c i r c u i t o p e n
```
In the above picture no antenna has been connected to the system or rather the cable to the antenna is interrupted.

# <span id="page-40-0"></span>**7.10 Announcements (Summertime / Leap Second)**

In this picture the availability of an announcement for a summer-/wintertime changeover (DST-Announcement) or for inserting a leap second (Leap Second Announcement) is indicated.

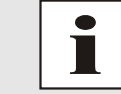

Should an announcement be available, this is signalized in the standard image.

Example:

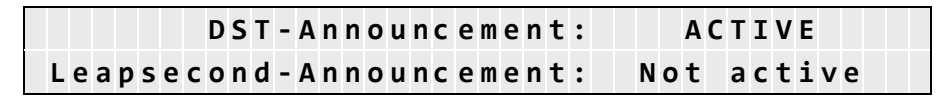

In the above picture a summer-/wintertime changeover is processed on the next hour change.

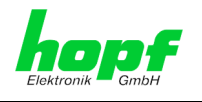

# **7.11 System-Info**

In the pictures with the system info, the uptime of the system, program versions and the serial numbers of the components are indicated.

In the display picture SYS-Info 01 the uptime and the image version of the Module 8029HEPTA are stated.

Example:

SYS-Info: Uptime:0001-Day/02-Hour/53-Min 01/04 | Image:06.00P Date:16.02.2016

In the display image SYS-Info 02 the serial number and the H8 processor version of the Module 8029HEPTA are shown in the first line, whereas in the second line the serial number of the Sync Source and its H8 processor version are stated.

Example:

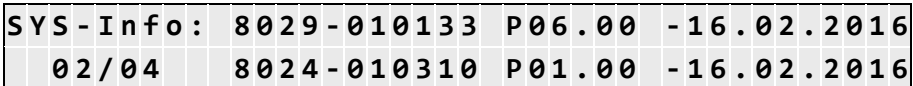

The display images SYS-Info 03 and 04 indicate device information exclusively required by the **hopf** Support.

Example:

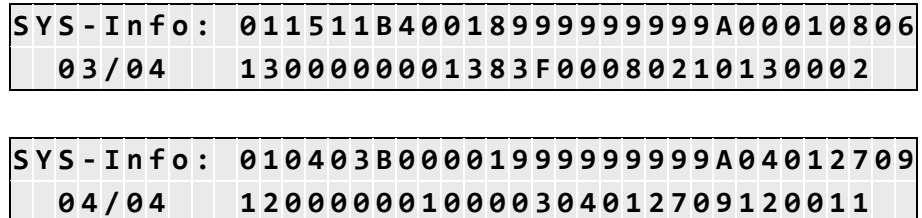

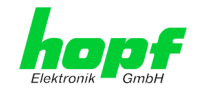

# **8 HTTP/HTTPS WebGUI – Web Browser Configuration Interface**

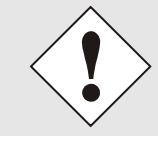

For the correct display and function of the WebGUI, JavaScript and Cookies must be enabled in the browser.

The correct function & display of the WebGUI were verified on Windows XP and Windows7 using the browsers MS Internet Explorer 8 and Mozilla Firefox, version 6.0.2 and 14.0.1

# **8.1 Quick Configuration**

This chapter gives a brief description of the basic operation of the WebGUI installed on the system.

## **8.1.1 Requirements**

- Ready-for-operation *hopf* NTP Time Server 8029HEPTA/GPS
- PC with installed web browser (e.g. Internet Explorer) in the sub-network of Time Server 8029HEPTA/GPS

## **8.1.2 Configuration Steps**

- Create the connection to the Time Server with a web browser
- Login as a **'master'** user (default password <master> is set by delivery)
- Switch to "Network" tab and if available enter the DNS Server (required for NTP and the alarm messages depending of network)
- Save the configuration
- Switch to "Device" tab and restart Network Time Server via "Reboot Device"
- NTP Service is now available with the standard settings
- NTP specified settings can be done in the "NTP" tab
- Alarm messages via Syslog/SNMP/Email can be configured in "Alarm" tab only if this function is enabled by an activation key

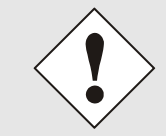

The following detailed explanatory information should be read if anything is unclear while executing the configuration steps.

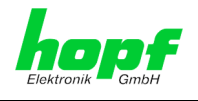

# **8.2 General – Introduction**

The Time Server 8029HEPTA/GPS should be accessible to a web browser if it has been set up correctly. Enter the IP address <http://xxx.xxx.xxx.xxx.> - as set up in the Time Server 8029HEPTA/GPS earlier - or the DNS name on the address line and the following screen should appear.

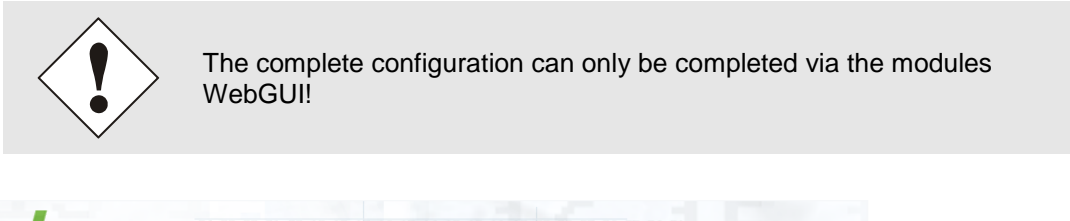

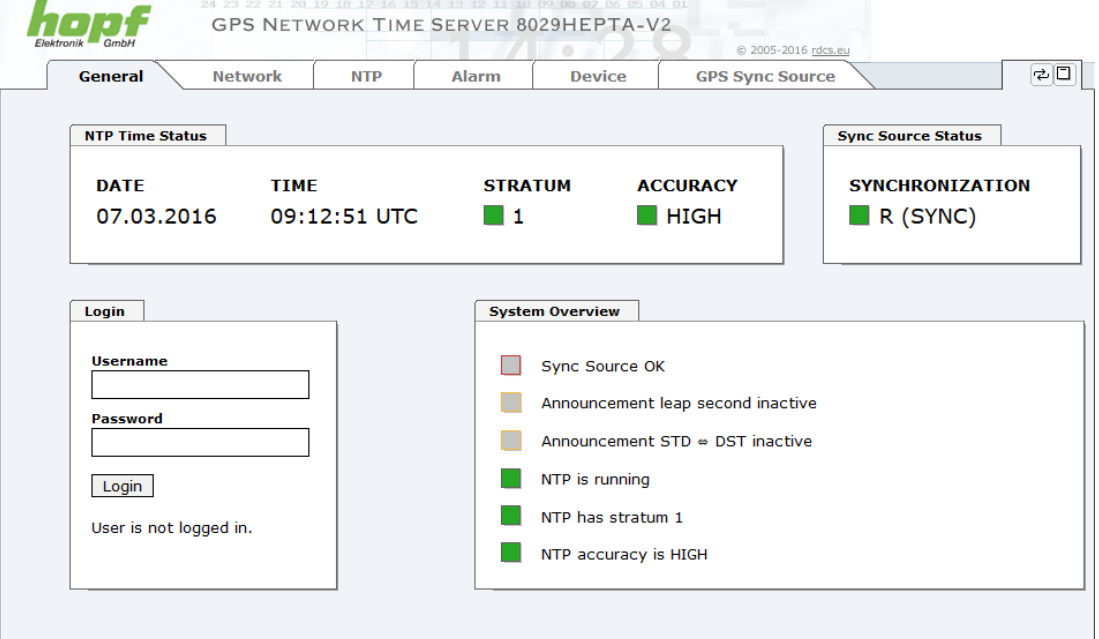

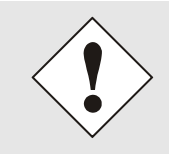

The WebGUI was developed for multi-user read access but not for multiuser write access. It is the responsibility of the user to pay attention to this issue.

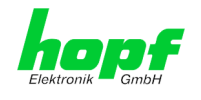

## <span id="page-44-0"></span>**8.2.1 LOGIN and LOGOUT as User**

All of the modules data can be read without being logged on as a special user. However, the configuration and modification of settings and data can only be carried out by an authorised user! Two types of user are defined:

- "**master**" user (default password on delivery: <**master**> )
- "**device**" user (default password on delivery: <**device**> )

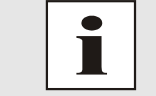

Differentiation is made between **upper and lower case** characters in the password. Alphanumeric characters and the following symbols can be used: **[ ] ( ) \* - \_ ! \$ % & / = ?**

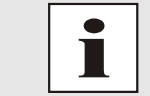

The password should be changed after the first login for security reasons.

The following screen should be visible after logging in as a "master" user:

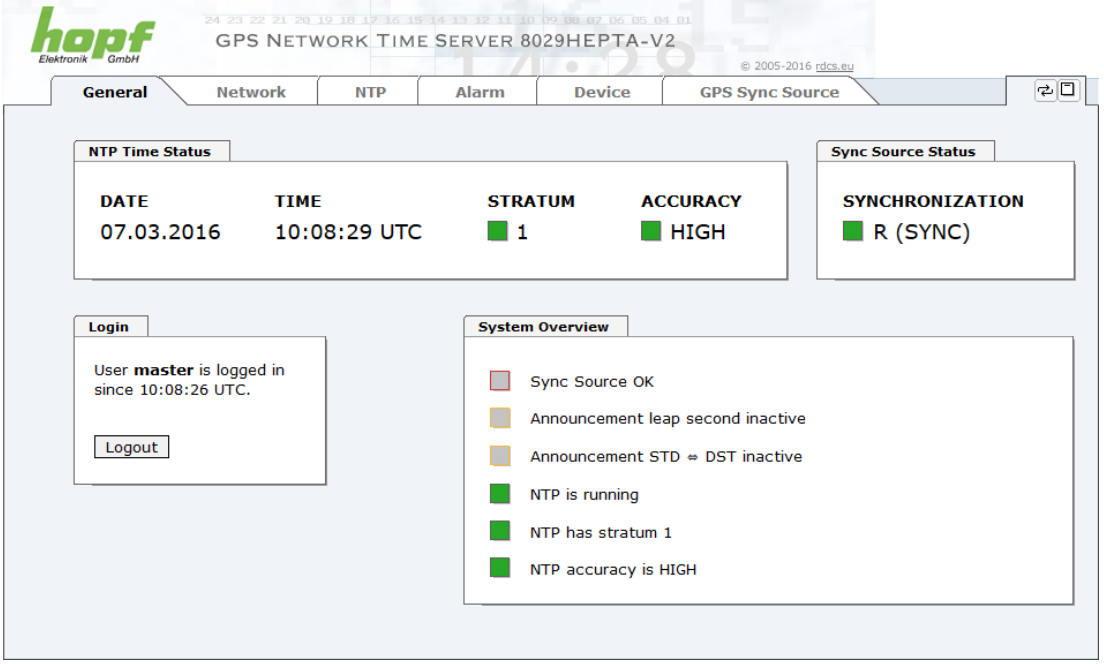

Click on the **Logout** button to log out.

The WebGUI is equipped with a session management. If the user does not conduct a logout, the logout is automatically made after 10 minutes of inactivity (idle time).

After successful login, depending on the access level (device or master user), changes can be made to the configuration and saved.

Users logged in as "**master"** have all access rights to the Time Server 8029HEPTA/GPS.

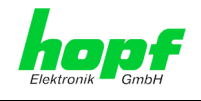

Users logged in as "**device"** do **not** have access to:

- Trigger reboot
- Trigger factory defaults
- Trigger custom default
- Carry out image update
- Carry out H8 firmware update
- Upload certificate
- Change master password
- Download configuration files

## **8.2.2 Navigation via the Web Interface**

The WebGUI is divided into functional tabs. Click on one of these tabs to navigate through the board. The selected tab is identified by a darker background colour, see the following image (General in this case).

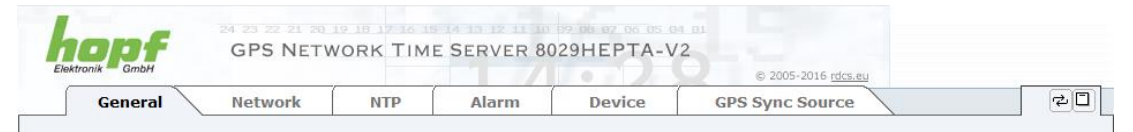

User login is not required in order to navigate through the board configuration options.

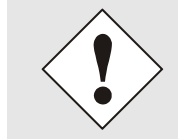

JavaScript and Cookies should be enabled in the browser in order to guarantee the correct operation of the web interface.

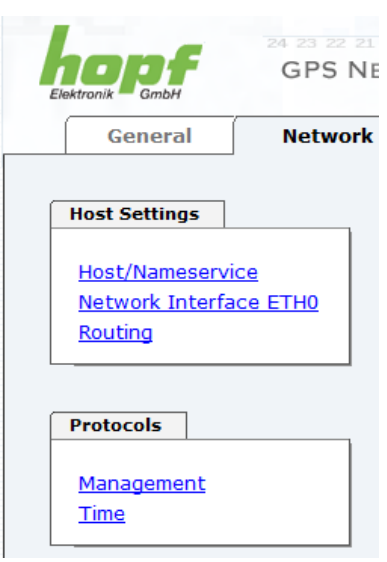

All the links within the tabs on the left hand side lead to corresponding detailed display or setting options.

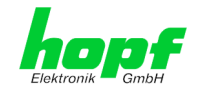

## **8.2.3 Enter or Changing Data**

It is necessary to be logged on as one of the users described above in order to enter or change data.

## **8.2.3.1 Changing of Data in 8029HEPTA (WebGUI: Device)**

All changeable data, except those in GPS SYNC SOURCE tab, are saved in Module 8029HEPTA. For these data the value saving is divided into two steps.

For a permanent saving the modified value **must** first be accepted with **Apply** from the module and then be stored with **Save**. Otherwise the modifications get lost after a reboot of the module or switching the system off.

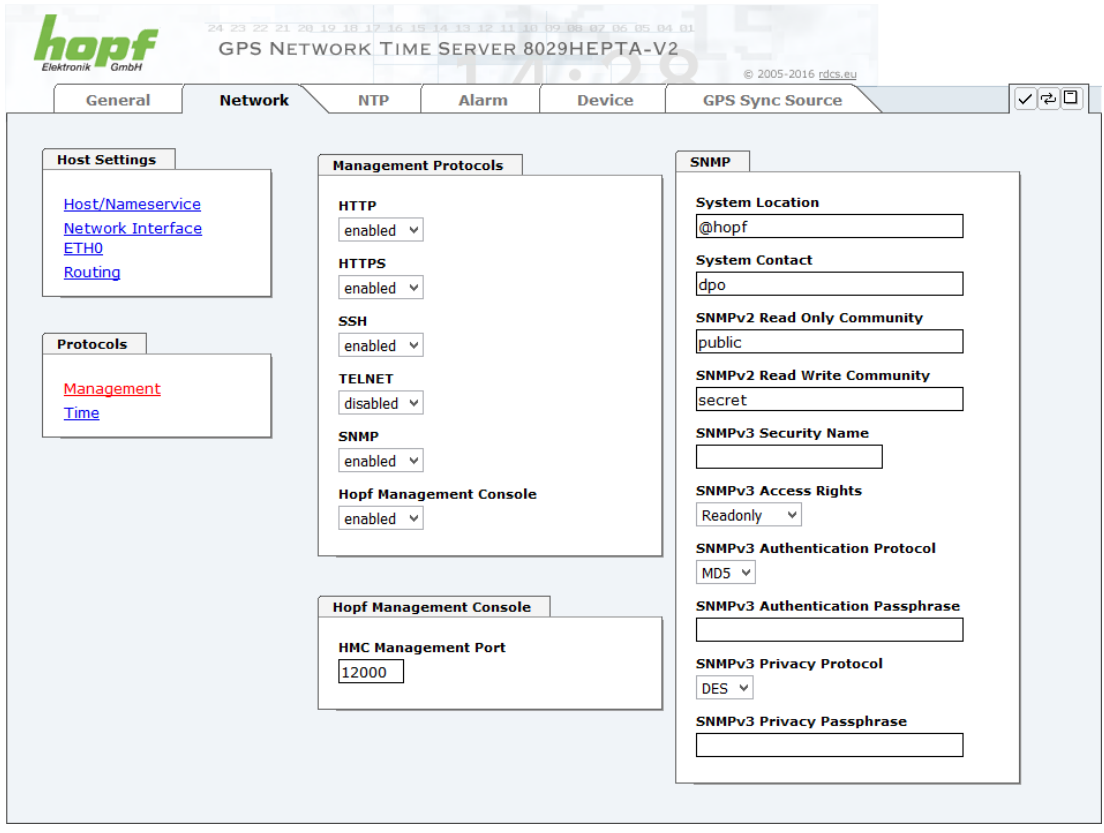

After an entry with **Apply** is made, the configured field is marked with a star ' \* '. This means that a value has been entered or changed but not yet been stored in the flash memory.

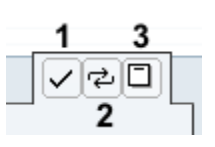

Meaning of the symbols from left to right:

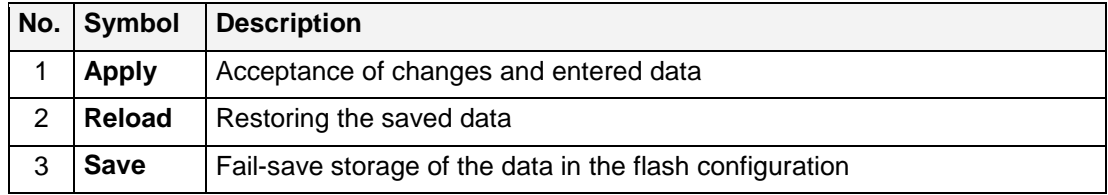

8029HEPTA-V2/GPS GPS - NTP Time Server with LAN Interface - V06.00 47 / 126

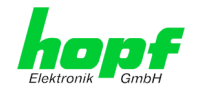

If the data should only be tested it is sufficient to accept the changes with **Apply**.

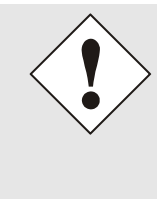

**Changing Network Parameters**

Modifications of the network parameters (e.g. IP address) are immediately effective clicking on **Apply** to confirm.

However, the modifications are not permanently saved yet. This requires to access the WebGUI with the new network parameters again and to save the data with **Save** permanently.

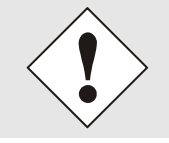

For adopting changes and entering values only the respective buttons in the WebGUI can be used.

## **8.2.3.2 Changing of Data in 8024GPS (WebGUI: GPS Sync Source)**

The modified data in the GPS SYNC SOURCE tab are directly transferred to the Module 8024GPS by pushing the button 1 and stored failsafe in Module 8024GPS. Tabs with settings and values modified in this manner can also be recognized by the modified display of the **Apply** button. The buttons 2 and 3 in GPS SYNC SOURCE tab are disabled and are not required.

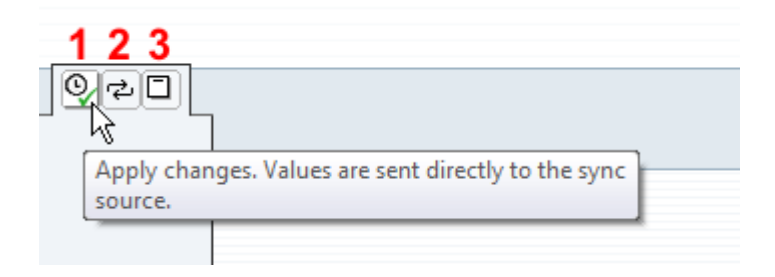

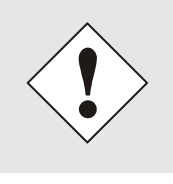

The new reading of the modified data from Module 8029HEPTA for the WebGUI indication can take up to 30 seconds after data transfer to Module 8024GPS.

However, this has no effect on the function of the appropriate setting/value.

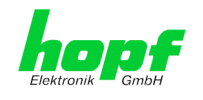

## **8.2.4 Plausibility Check during Input**

A plausibility check is generally carried out during input.

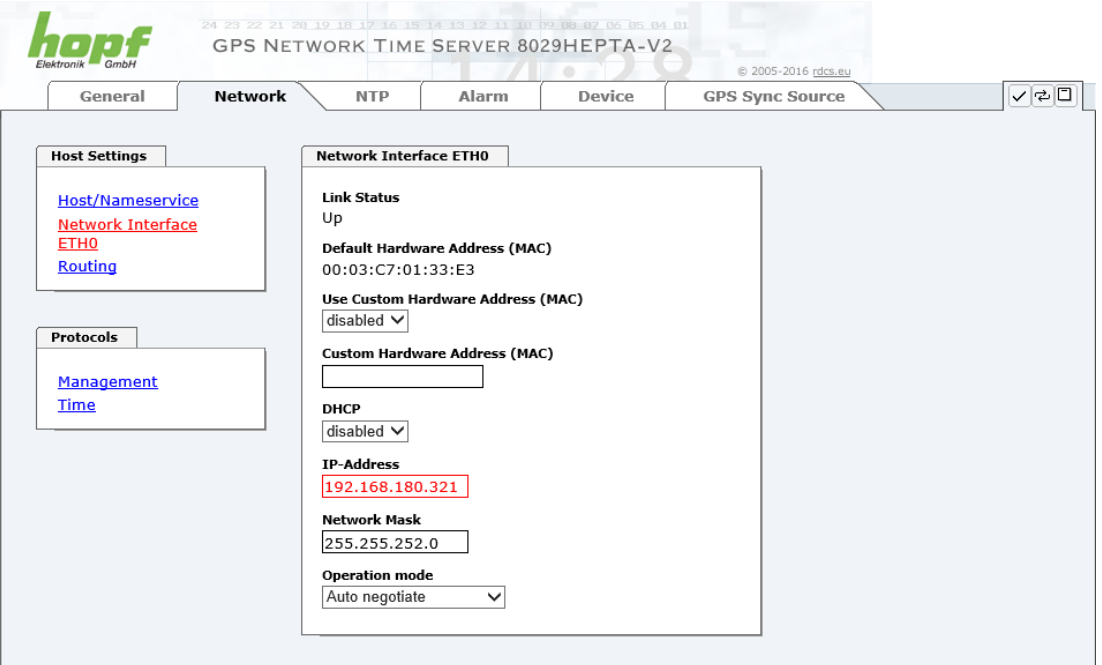

As illustrated in the above image, an invalid value (e.g. text where a number should be entered, IP address not within the range etc.) is identified by a red border when an attempt is made to accept these settings. It should be noted here that this is only a semantic check and not to test whether an entered IP address can be used on the own network or in the configuration! As long as an error message is displayed it is not possible to save the configuration in the flash memory.

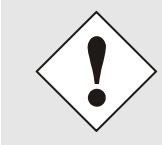

The error check only verifies semantics and the validity of ranges. It is **NOT a logic or network check** for entered data.

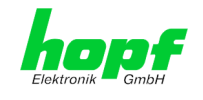

## **8.3 Description of the Tabs**

The WebGUI is divided into the following tabs:

- **General**
- Network
- NTP
- Alarm
- Device
- GPS Sync Source

## **8.3.1 GENERAL Tab**

This is the first tab displayed when using the web interface.

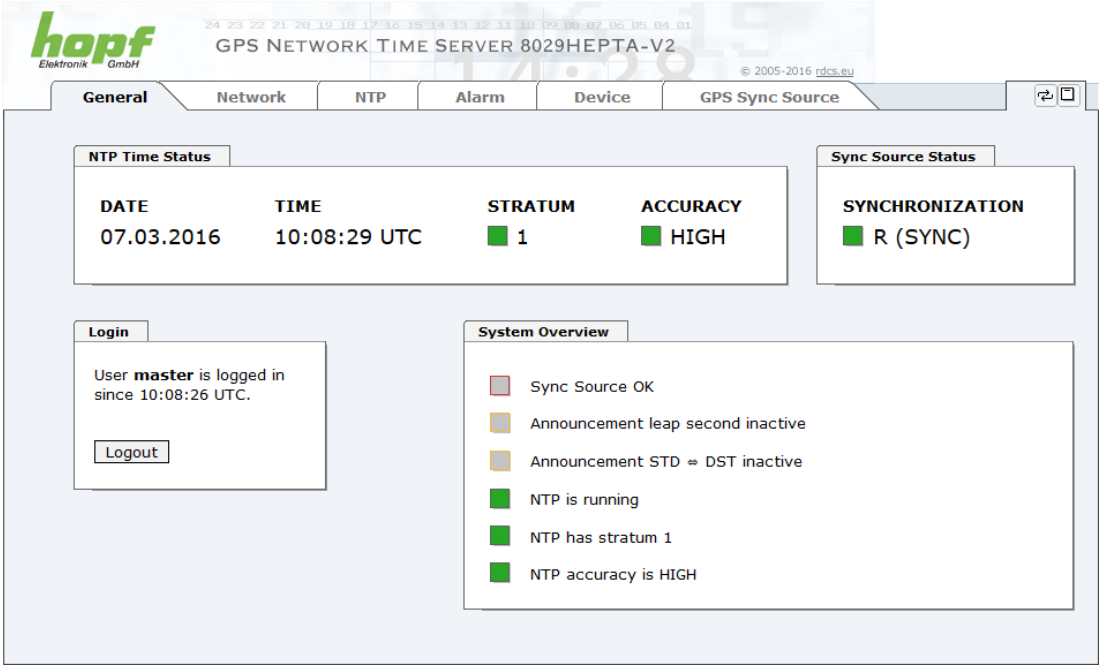

#### **NTP Time Status**

This area shows basic information about the current time and date of the Time Server 8029HEPTA/GPS. The time **always** corresponds to UTC. The reason for this is that NTP always works with UTC and not with local time.

Stratum displays the actual NTP stratum value of the Time Server 8029HEPTA/GPS with the value range from 1-16.

The **ACCURACY** field (accuracy of NTP) can contain the values LOW - MEDIUM - HIGH. The meaning of these values is explained in *Chapter [14.5 Accuracy & NTP Basic Principles](#page-120-0)*.

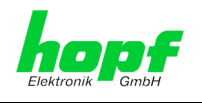

### **Sync Source Status**

Display of the actual status of synchronization of the Sync Source (here Module 8024GPS) with these possible values:

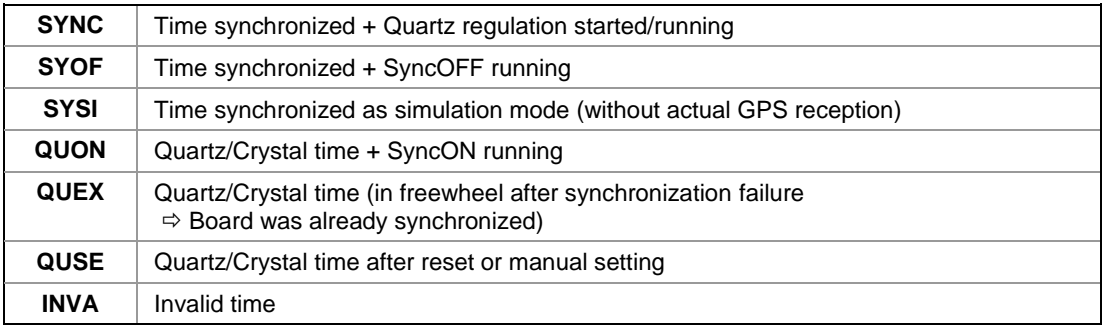

#### **Login**

The login box is described in *Chapter [8.2.1 LOGIN and LOGOUT as User](#page-44-0)*

#### **System Overview**

This table gives a direct overview of the Time Server's 8028NTS/GPS current operating states.

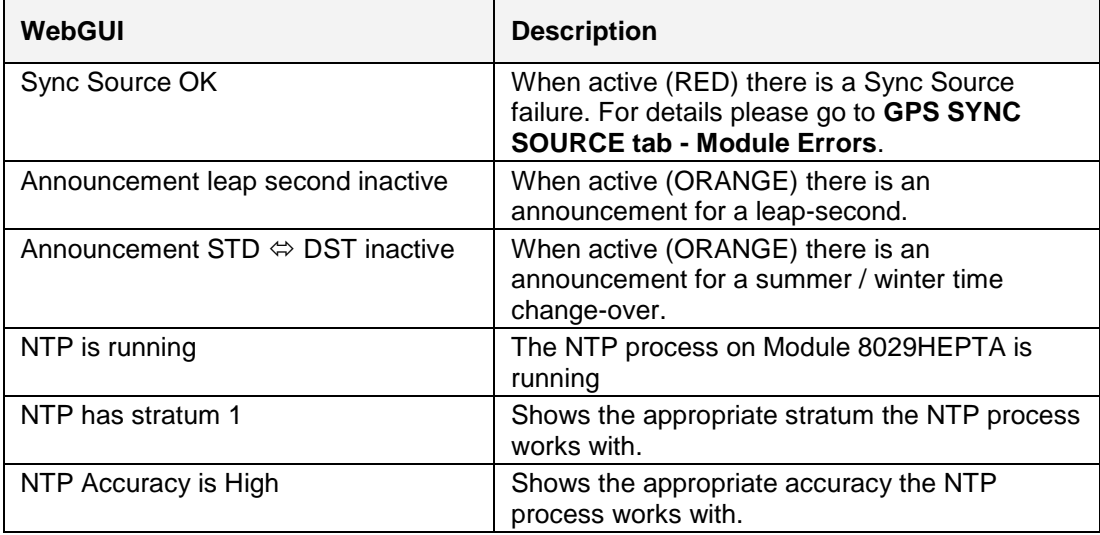

#### Announcements

The display fields LEAP SECOND and STD  $\Leftrightarrow$  DST announce a corresponding event to the next hour (insertion of a leap-second or rather switchover of summer/winter time).

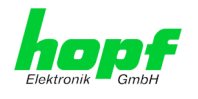

## <span id="page-51-0"></span>**8.3.2 NETWORK Tab**

All the links within the tab on the left hand side lead to corresponding detailed setting options.

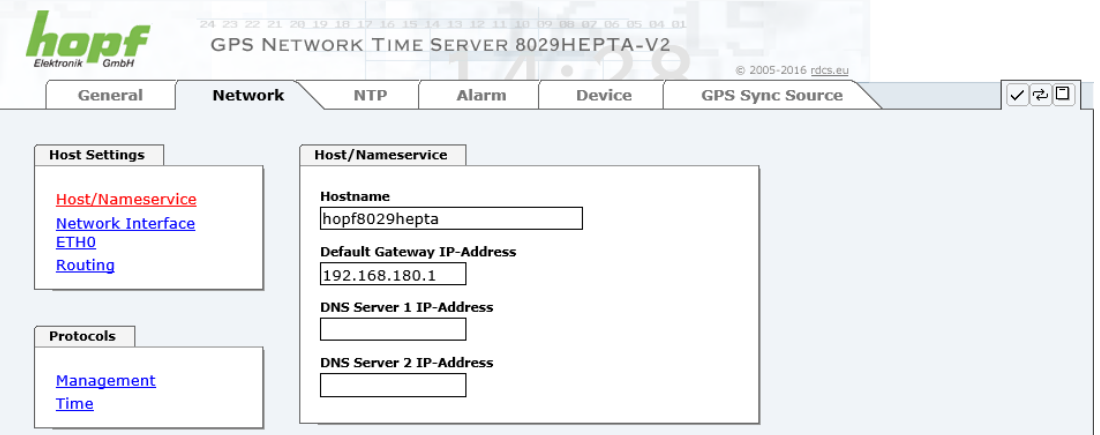

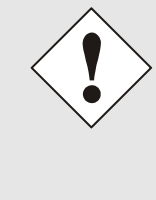

#### **Changing Network Parameters**

Modifications of the network parameters (e.g. IP address) are immediately effective clicking on **Apply** to confirm.

However, the modifications are not permanently saved yet. This requires to access the WebGUI with the new network parameters again and to save the data with **Save** permanently.

## **8.3.2.1 Host/Name Service**

Setting for the explicit network detection.

### **8.3.2.1.1 Hostname**

The standard setting for the Hostname is "**hopf8029HEPTA**". This name should also be adapted to the respective network infrastructure.

If in doubt, simply leave the standard value in place or ask your network administrator.

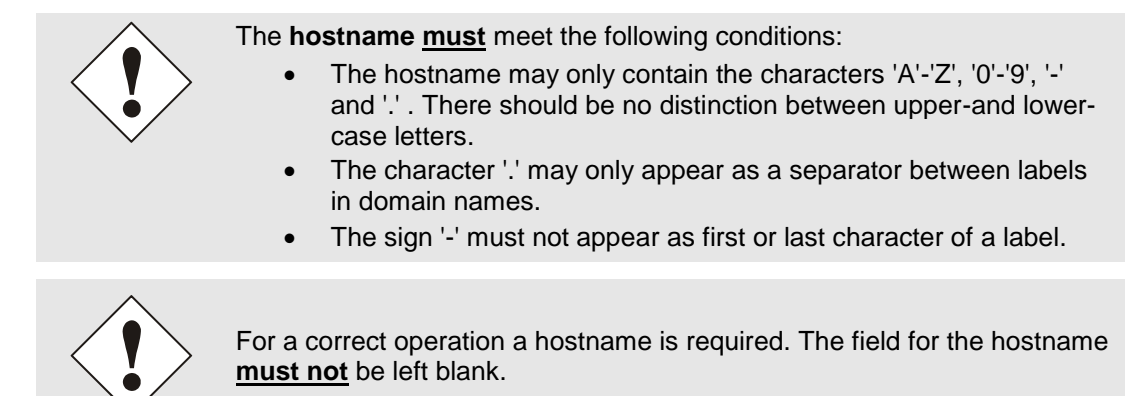

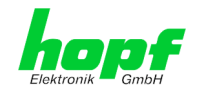

## **8.3.2.1.2 Default Gateway**

Contact your network administrator for details of the standard gateway if not known. If no standard gateway is available (special case), enter 0.0.0.0 in the input field or leave the field blank.

## **8.3.2.1.3 DNS Server 1 & 2**

The IP address of the DNS server should be entered if you wish to use complete hostnames (hostname.domainname) or work with reverse lookup.

Contact your network administrator for details of the DNS server if not known.

If no DNS server is available (special case), enter 0.0.0.0 in the input field or leave the field blank.

## **8.3.2.2 Network Interface ETH0**

Configuration of the Ethernet interface ETH0 of the Time Server 8029HEPTA/GPS.

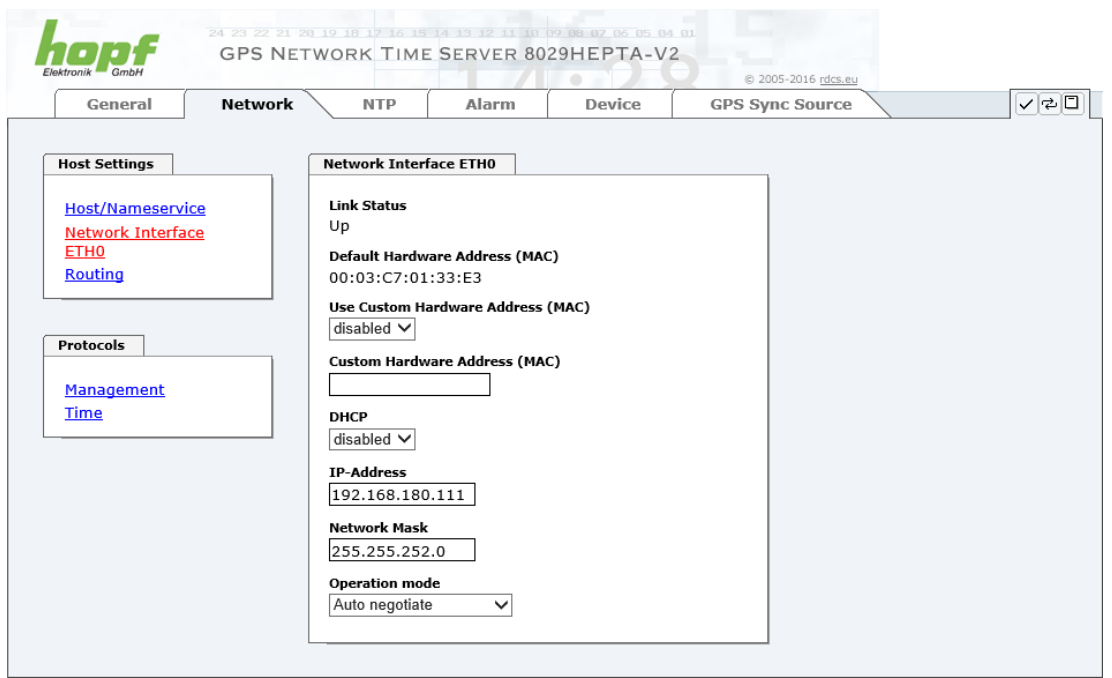

## **8.3.2.2.1 Default Hardware Address (MAC)**

The factory default MAC address can only be read and cannot be changed by the user. It is assigned once only by **hopf** Elektronik GmbH for each Ethernet interface.

For further information about the MAC address refer to *Chapter [2.2.6.1 MAC-Address for](#page-15-0)  [ETH0](#page-15-0)* for the Time Server 8029HEPTA/GPS.

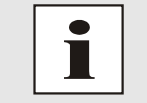

hopf Elektronik GmbH MAC addresses begin with **00:03:C7**:xx:xx:xx.

## **8.3.2.2.2 Customer Hardware Address (MAC)**

The MAC address assigned from  $hopf$  can be changed to any user-defined MAC address. The board identifies itself with the user-defined MAC address to the network. The default hardware address shown in WebGUI remains unchanged.

8029HEPTA-V2/GPS GPS - NTP Time Server with LAN Interface - V06.00

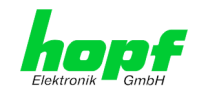

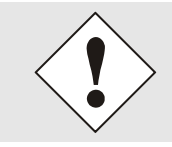

Double assignment of MAC addresses on the Ethernet referring to customers MAC addresses should be avoided. If the MAC address is not known, please contact your network administrator.

The use of customers MAC address needs to be activated by the function **Use Custom Hardware Address (MAC**) with **enable** and subsequently save it with **Apply** and **Save**.

Afterwards the customers MAC address has to be entered in hexadecimal form with a colon to separate as described in the below example, e.g. **00:03:c7:55:55:02**

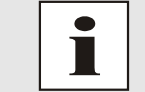

The MAC address assigned by **hopf** can be activated at any time by disabling this function.

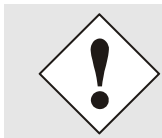

There are no MAC multicast addresses allowed!

Finally, the module 8029HEPTA has to be restarted via "Device"  $\Rightarrow$  "Reboot Device" (see *Chapter [8.3.5.5 Restarting the Module \(Reboot Device\)](#page-82-0)*.

### **8.3.2.2.3 DHCP**

If DHCP is to be used, activate this with **enabled**.

#### **8.3.2.2.4 IP Address**

If DHCP is not used, the IP address needed to be entered here. Contact your network administrator for details of the used IP address if not known.

#### **8.3.2.2.5 Network Mask**

If DHCP is not used, the network mask needed to be entered here. Contact your network administrator for details of the used network mask if not known.

#### **8.3.2.2.6 Operation Mode**

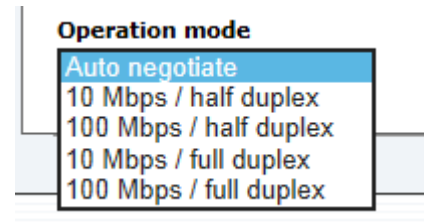

The network device usually adjusts the data stream and duplex mode to the device to which it is connected (e.g. HUB, SWITCH) automatically. If the network device requires a certain speed or duplex mode, this can be configured via the web interface. The value should only be changed in special cases. The automatic setting is normally used.

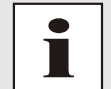

In individual cases an enabled "Auto negotiate" might lead to problems between the network components and the adjustment process fails.

In such cases it is recommended to set the network speed of the Time Server 8029HEPTA/GPS **and** the connected network components manually to the same value.

8029HEPTA-V2/GPS GPS - NTP Time Server with LAN Interface - V06.00 54 / 126

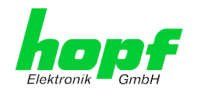

## **8.3.2.3 Routing (Activation Key necessary)**

A route must be configured if the module is not only be used in the local sub-network.

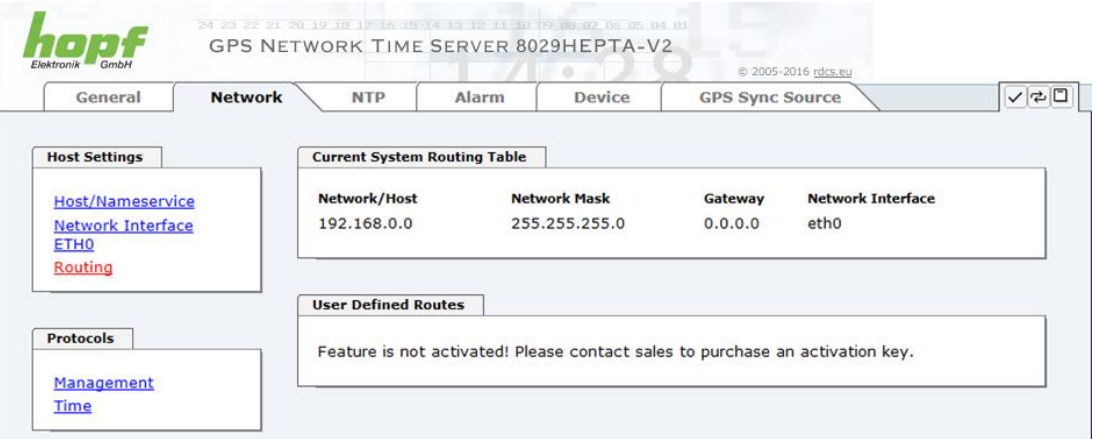

The gateway / gateway host need to be in the local sub-network range of the module in order to use the routes.

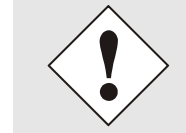

The parameterization of this feature is a critical process as an incorrect configuration may lead to considerable problems on the network!

#### **WebGUI with Routing activated**

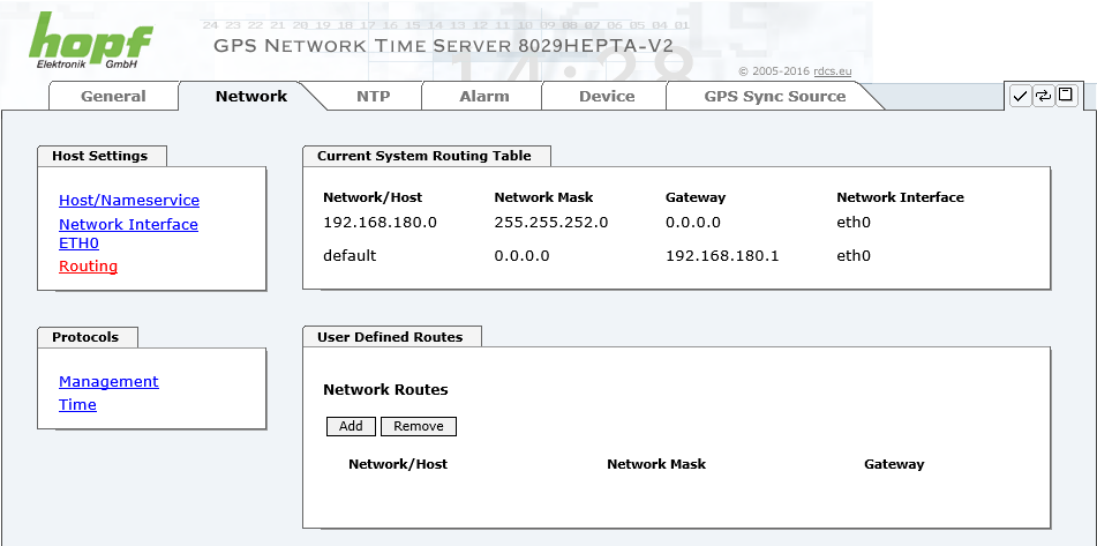

The image above shows every configured route of the base system routing table as well as the user's defined routes.

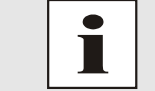

The module cannot be used as a router!

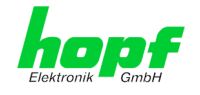

## **8.3.2.4 Management (Management-Protocols – HTTP, SNMP, SNMP-Traps, etc.)**

Protocols that are not required should be disabled for security reasons. A correctly configured module is always accessible via the web interface.

Changes to the availability of a protocol (enable/disable) take effect immediately.

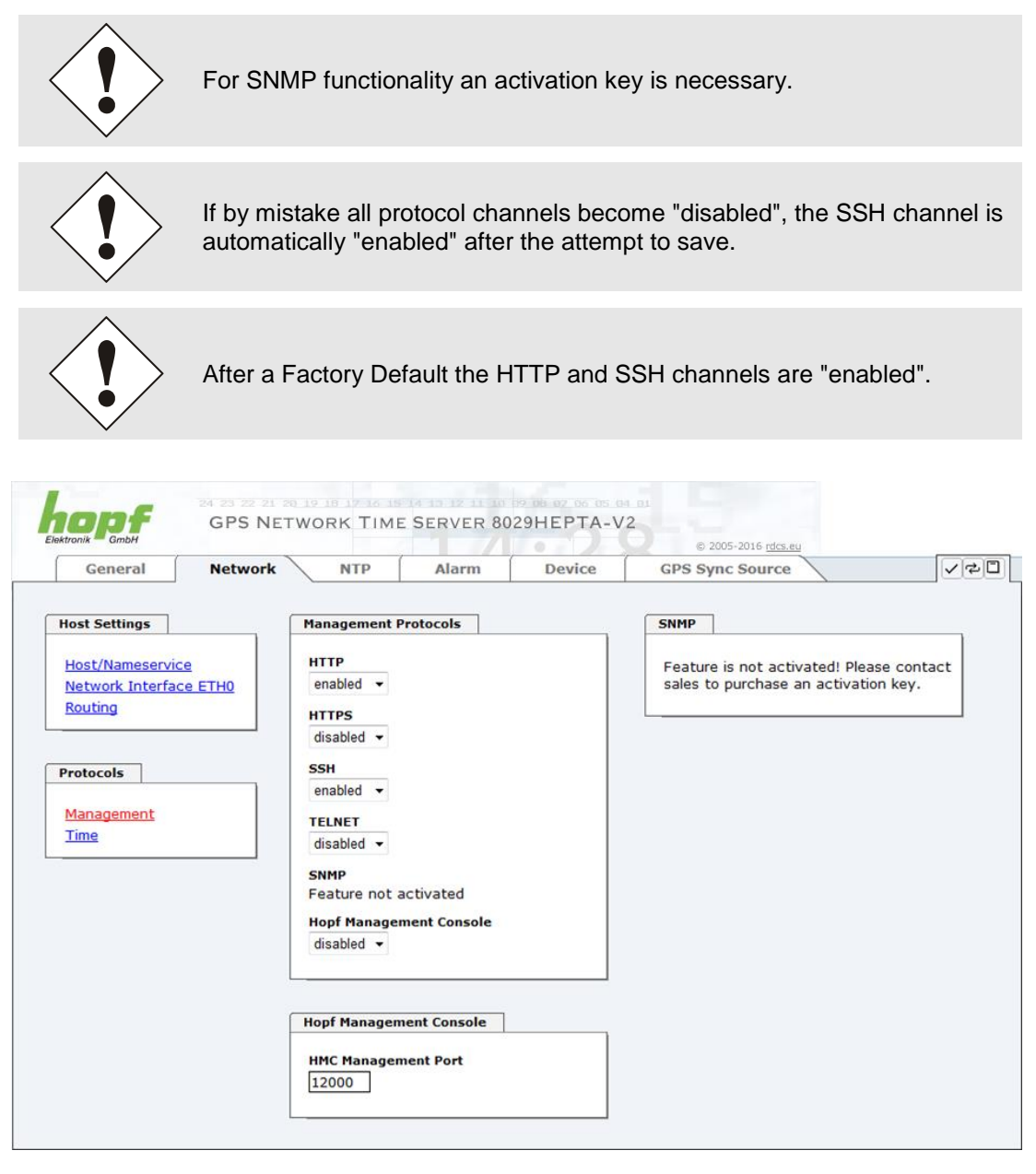

Г

These service settings are valid globally! "Disabled" Services are not externally accessible and are not made externally available by the module!

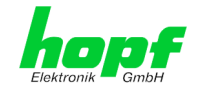

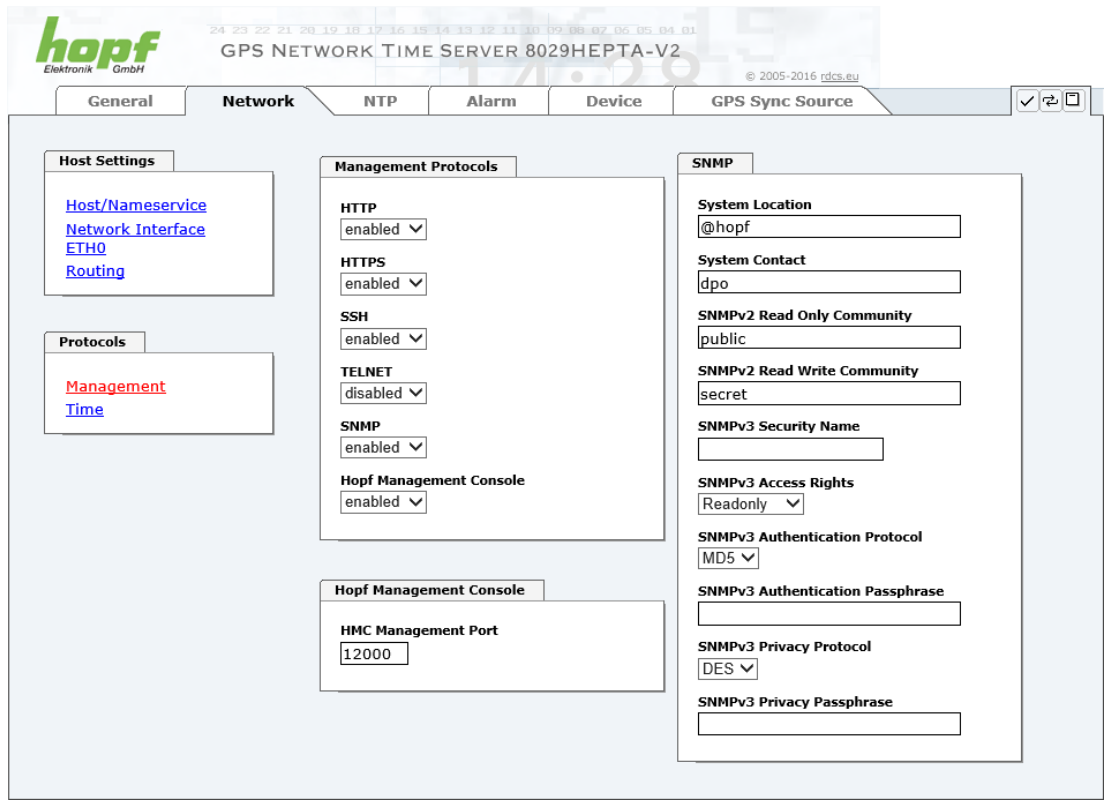

### **WebGUI with Alarming activated**

Using SNMP and SNMP- traps the protocol SNMP should be enabled.

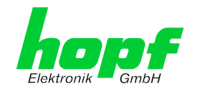

## **8.3.2.4.1 SNMPv2 / SNMPv3 (Activation Key required)**

Both protocols SNMPv2 and SNMPv3 are supported and can be configured and enabled independently from each other.

System Location and System Contact are global settings and are valid for both protocols (SNMPv2 / SNMPv3).

In order to disable SNMPv2 both fields **SNMP Read Only Community** and **SNMP Read Write Community** must remain empty.

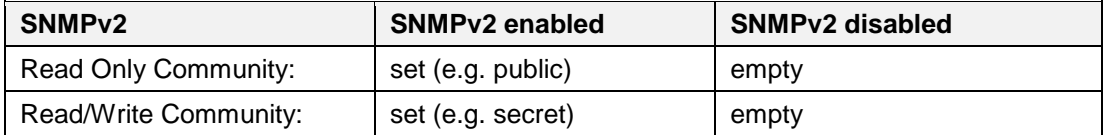

In order to enable SNMPv3 the following fields must be set:

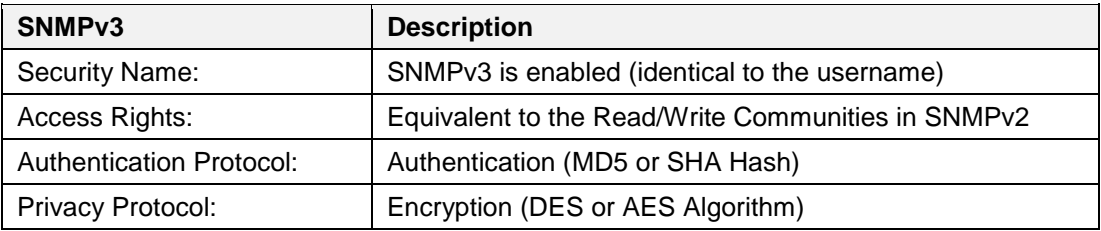

There are three security levels in SNMPv3 that can be adjusted by the removal of the passphrases:

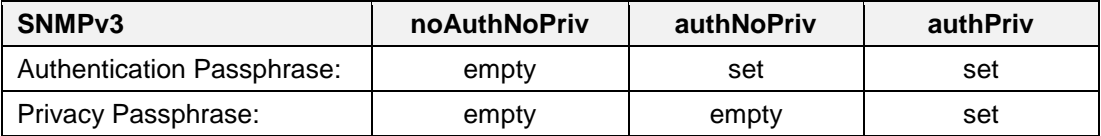

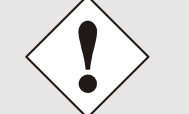

Right now only one user is supported.

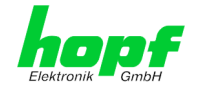

## <span id="page-58-0"></span>**8.3.2.5 Time (Time Protocols – NTP, DAYTIME etc.)**

Activation and configuration of different synchronization protocols

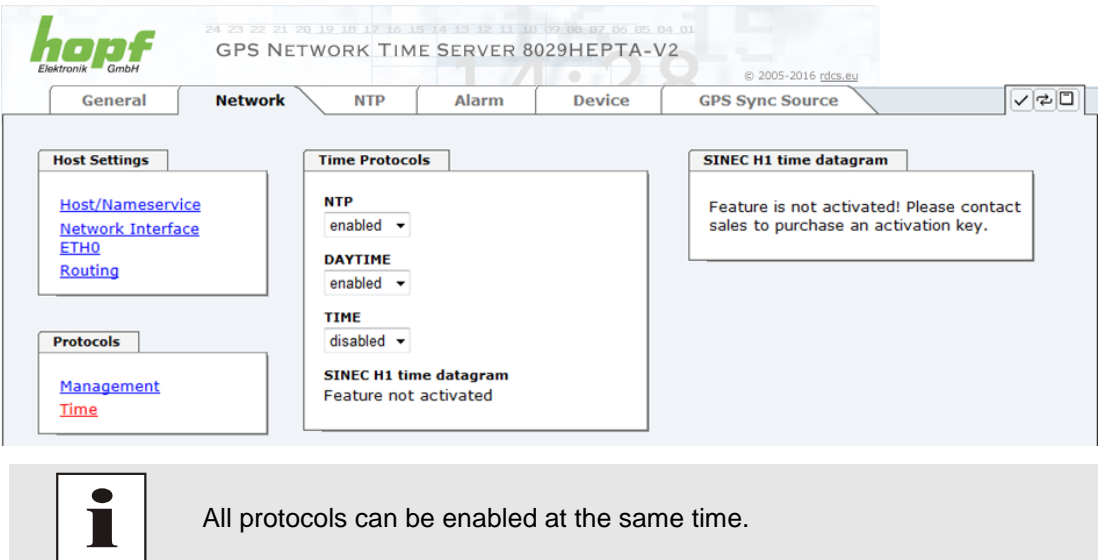

## **8.3.2.5.1 Synchronization Protocols (Time Protocols – NTP, SNTP etc.)**

Needed time protocols can be enabled here.

- NTP (incl. SNTP)
- DAYTIME
- TIME
- SINEC H1 time datagram (Activation Key necessary)

## **8.3.2.5.2 SINEC H1 Time Datagram (Activation Key necessary)**

Configuration of the SINEC H1 time datagram

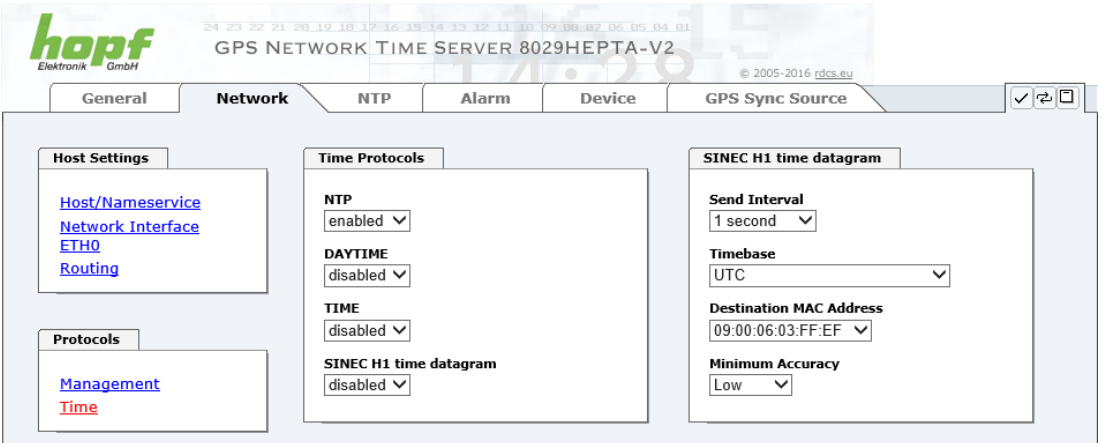

**Broadcast transmission intervals of the SINEC H1 time datagram (Send Interval)**

- every second
- every 10 second
- every 60 second

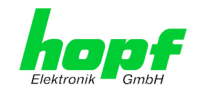

#### **Time base see also** *Chapter [14.2.1 Time-Specific Expressions](#page-117-0)*

- Local time
- **UTC**
- Standard time
- Standard time with daylight / standard time status

#### **Destination MAC Address**

- 09:00:06:03:FF:EF
- 09:00:06:01:FF:EF
- FF:FF:FF:FF:FF:FF

#### **Synchronization Status based on Starting Transmission (Minimum Accuracy)**

This setting defines at which internal accuracy status the SINEC H1 time datagram should be transmitted (see *Chapte[r 14.5 Accuracy & NTP Basic Principles](#page-120-0)* and *Chapter [12 Technical](#page-109-0)  [Data](#page-109-0)*):

- $\bullet$  LOW
- MEDIUM
- **HIGH**

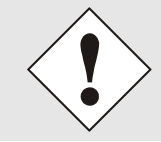

The setting Minimum Accuracy = LOW may lead to the output of nonsynchronised (thus possibly wrong) time information.

## **8.3.3 NTP Tab**

This tab shows information and adjustment possibilities of the NTP services of the Time Server 8029HEPTA/GPS. The NTP service is the significant main service of the Time Server 8029HEPTA/GPS.

If you are not familiar with the subject of NTP you can find a short description in the Glossary. More details are also available at [http://www.ntp.org/.](http://www.ntp.org/)

NTP functionality is provided by an NTP-Demon running on the embedded Linux of the Time Server 8029HEPTA/GPS.

Depending on the receiving conditions and under unfavourable circumstances it may take several hours until long-term accuracy is obtained (normally 5-10 minutes). During this time the NTP algorithm adjusts the internal accuracy parameters.

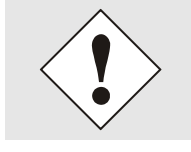

The NTP time protocol must be enabled in order to use NTP (see *Chapter [8.3.2.5 Time](#page-58-0)*)

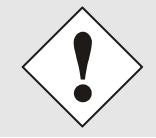

After all changes relating to NTP a restart of the NTP service must be performed (see *Chapter [8.3.3.6 Restart NTP](#page-67-0)*).

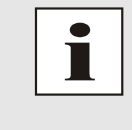

Via the NTP protocol SNTP Clients can also be synchronized. In contrast to NTP in SNTP Clients delay times are not evaluated on the network. For this reason the accuracy reached in SNTP Clients is lower than in NTP Clients.

8029HEPTA-V2/GPS GPS - NTP Time Server with LAN Interface - V06.00 60  $(126 \text{ m})$ 

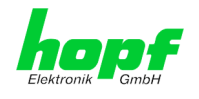

### **8.3.3.1 System Info**

In the window "System Info" the current NTP values of the NTP service running on the embedded Linux of the Time Server 8029HEPTA/GPS are indicated. In addition to the NTP calculated values for root delay, root dispersion, jitter, and stability the stratum value of the Time Server 8029HEPTA/GPS, the status to the leap second, and the current system peer are also found here.

The NTP version used adjusts the leap second correctly.

The Time Server 8029HEPTA/GPS works as NTP Server with stratum 1 and belongs to the best available class of NTP server, as it has a reference clock with direct access.

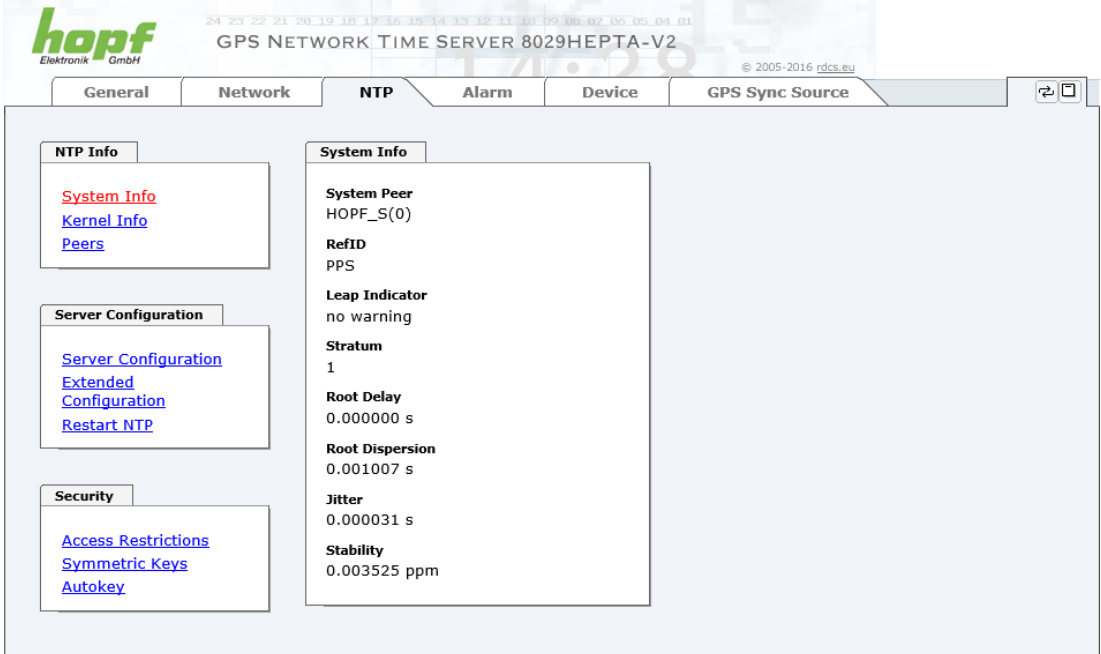

## **8.3.3.2 Kernel Info**

The "Kernel Info" overview shows the current error values of the internal embedded Linux clock. Both values are internally updated every second.

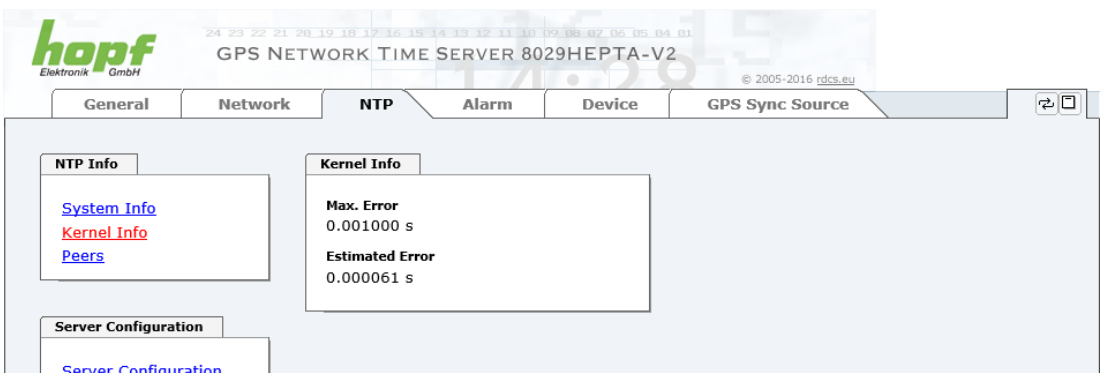

This screenshot shows a maximum kernel clock error of 1.000 msec (milliseconds). The estimated error value is 61 μs (microseconds).

The values indicated here are based on the calculation of the NTP service and have no significance for the accuracy of the Sync Source (here Module 8024GPS).

8029HEPTA-V2/GPS GPS - NTP Time Server with LAN Interface - V06.00

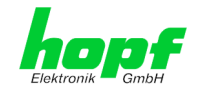

### **8.3.3.3 Peers**

The "Peers summary" is used to track the performance of the configured NTP server/driver and the NTP algorithm itself.

The information displayed is identical with the information available via NTPQ or NTPDC programs.

Each NTP server/driver that has been set up in the NTP server configuration is displayed in the peer information.

The connection status is displayed in the reachability column (not reachable, bad, medium, and reachable).

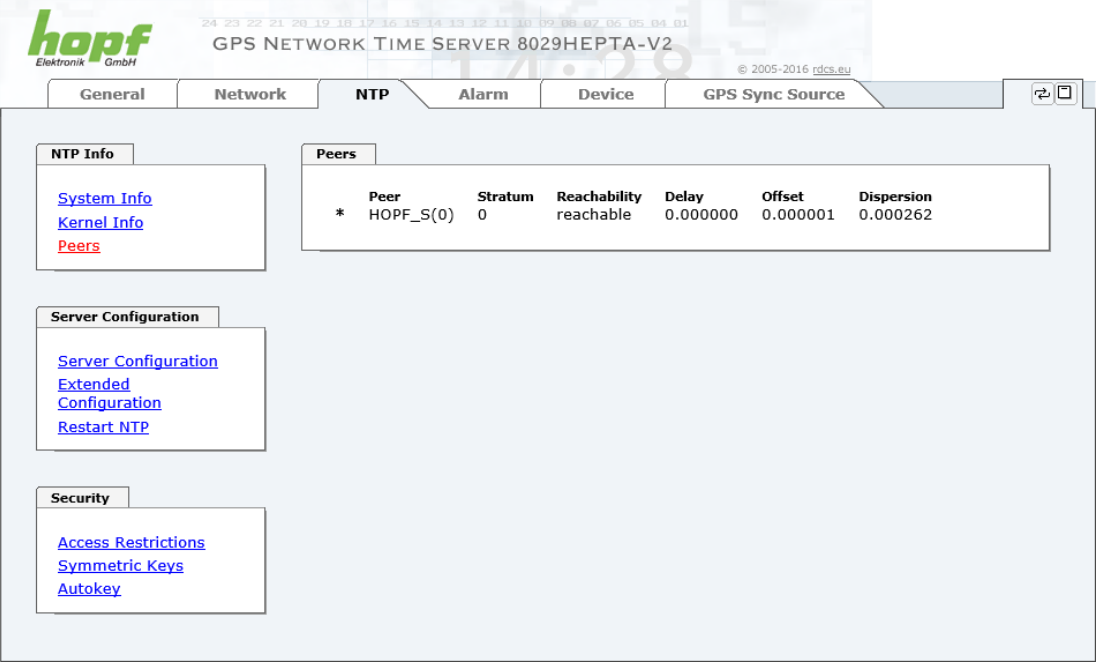

The first line displays the **hopf** - refclock ntp driver that gets the time information directly from the Sync Source.

The second and third line display external NTP server that can be additionally added to the internal **hopf** – **refclock ntp driver** in the menu server configuration.

A short explanation and definition of the displayed values can be found in *Chapter [14.5](#page-120-0)  [Accuracy & NTP Basic Principles](#page-120-0)*.

The character in the first column on the left presents the current status of the NTP association in the NTP selection algorithm. A list and description of possible characters can be found in the Glossary (see *Chapter [14.2 Tally Codes \(NTP-specific\)](#page-116-0)*).

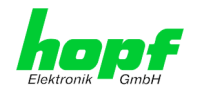

## **8.3.3.4 Server Configuration**

The basic settings for NTP base functionality are displayed selecting the "Server Configuration" link.

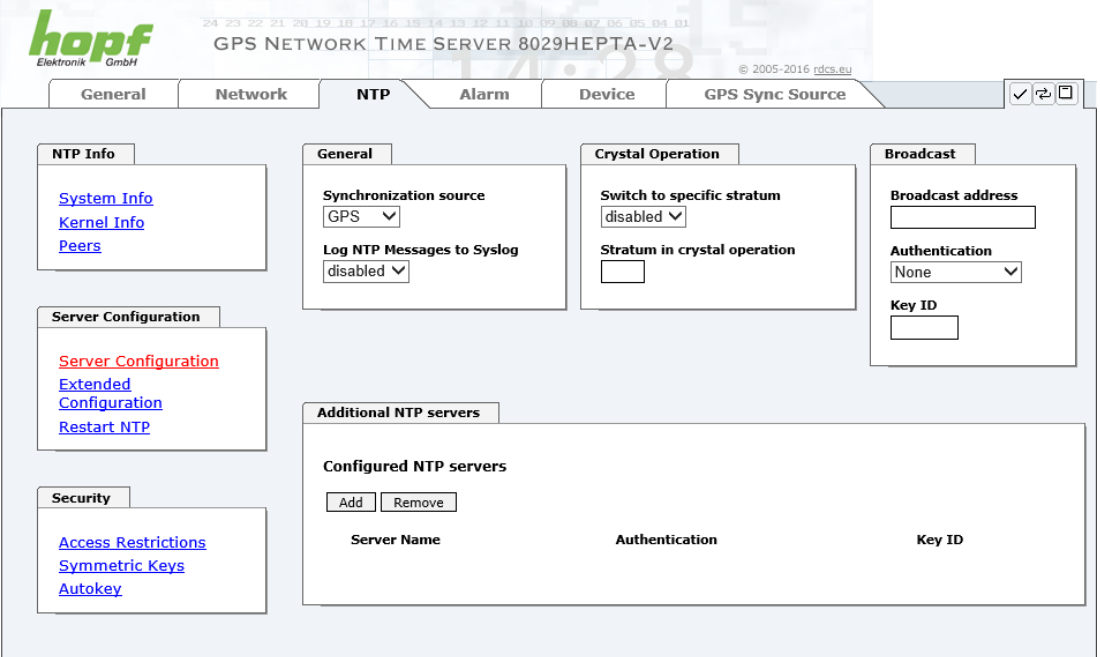

The hopf **– refclock ntp driver** is already configured as standard (127.127.38.0 in the "Peers Summary") and is not explicitly displayed here.

### **8.3.3.4.1 Synchronization Source (General / Synchronization source)**

As *"Synchronization source"* either GPS or DCF77, depending on the appropriate Sync Source, has to be selected. This is required in order to align the NTP algorithm for the calculation of the accuracy with the synchronization source.

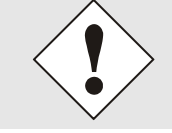

Based on the selection of GPS, even though GPS is not the source of the Sync Source (different product option) the value **HIGH** for **Accuracy** may never be reached.

## **8.3.3.4.2 NTP Syslog Messages (General / Log NTP Messages to Syslog)**

This option enables or disables Syslog messages which are generated from the NTP service.

This value has no effect if Syslog is not configured in the ALARM tab (see *Chapter [8.3.4.1](#page-74-0)  [Syslog Configuration](#page-74-0)*).

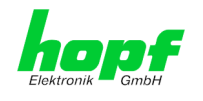

## **8.3.3.4.3 Crystal Operation**

#### **Crystal Operation / Switch to Specific Stratum**

If the Sync Source (here Module 8024GPS) runs in crystal operation (status "crystal") the NTP service of the Time Server 8029HEPTA/GPS usually behaves in the way that the receipt of time information is stopped from the Sync Source and the stratum value reset to 16 (defined as invalid in NTP).

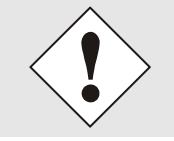

NTP Clients do not accept time information from a NTP Time Server with stratum 16 (invalid). Briefly, as long as the Time Server 8029HEPTA/GPS indicates the stratum value 16, NTP Clients are not synchronized.

This behaviour of NTP during crystal operation of the Sync Source can be changed. Therefore the function "*Switch to specific stratum*" should be enabled by setting the value to "*enabled*" and the so-called downgrading stratum (= stratum value of the Time Server 8029HEPTA/GPS during crystal operation of the Sync Source).

For the synchronization of NTP Clients during crystal operation of the Sync Source or for testing the system without connected synchronization source, in the setting "*enabled*" any stratum value between 1 and 15 can be set.

#### **Crystal Operation / Stratum in Crystal Operation**

The value defined here (range 1-15) designates the transmitted fall back NTP stratum level of the module in "*Quartz*" synchronization status. Stratum 1 should be configured if downgrading is not desired in status "Quartz".

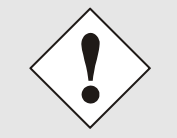

The NTP service MUST also be restarted (see *Chapter [8.3.3.6 Restart](#page-67-0)  [NTP](#page-67-0)*).

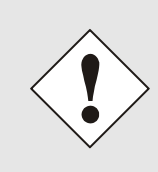

Using the option "*Switch to specific stratum*" the NTP Clients are synchronized with time information indicated in the general menu of the WebGUI of the Sync Source (here Module 80121GPS) during crystal operating. Whether this time information (e.g. through drift) is imprecise or the time is manually set (wrong) cannot be detected by the NTP Client!

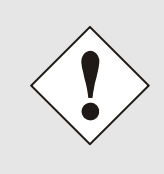

In case the value 1 is used for *"Stratum in crystal operation"*, the NTP Client cannot not verify whether the Time Server 8029HEPTA/GPS is synchronised or runs in crystal operation. Should a differentiation be wished between synchronized and crystal operation the downgrading stratum needs to be set to a value between 2 and 15.

The value is only adjustable if the "*Switch to specific stratum*" function is enabled.

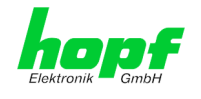

### **8.3.3.4.4 Broadcast / Broadcast Address**

This section is used to configure the Time Server 8029HEPTA/GPS as a broadcast or multicast server.

The broadcast mode in NTPv3 and NTPv4 is limited to clients on the same sub-network and Ethernets which support broadcast technology.

This technology does not generally extend beyond the first hop (network node - such as router or gateway).

The broadcast mode is provided for configurations which are designed to facilitate one or more servers and as many clients as possible in a sub-network. The server continuously generates broadcast messages at defined intervals, corresponding to 16 seconds (minpoll 4) for Time Server 8029HEPTA/GPS. Care should be taken to ensure that the correct broadcast address is used for the sub-network, usually xxx.xxx.xxx.255 (e.g. 192.168.1.255). If the broadcast address is not known, this can be requested from the network administrator.

This section can also be used to configure the Time Server 8029HEPTA/GPS as a multicast server. The configuration of a multicast server is similar to that of a broadcast server. However, a multicast group address (class D) is used instead of the broadcast address.

An explanation of multicast technology goes beyond the scope of this document.

In principle, a host or router sends a message to an IPv4 multicast group address and expects all hosts and routers to receive this message. In doing so, there is no limit to the number of senders and receivers and a sender may also be a receiver and vice-versa. The IANA has assigned the multicast group address IPv4 224.0.1.1 to the NTP, however this should only be used if the multicast range can be safely limited in order to protect neighbouring networks. As a basic principle, administratively manageable IPv4 group addresses should be used as described in RFC-2365 or GLOP group addresses as described in RFC-2770.

### **8.3.3.4.5 Broadcast / Authentication / Key ID**

Broadcast packets can be protected by authentication for security reasons.

If a security method is selected here, this must be configured **additionally** in the security settings of the NTP tab. A key must be defined if the Symmetric Key is selected.

### **8.3.3.4.6 Additional NTP SERVERS**

Adding further NTP servers provides the opportunity to implement a security system for the time service. However, this affects the accuracy and stability of the Time Server 8029HEPTA/GPS.

Detailed information on this subject can be found in the NTP documentation [\(http://www.ntp.org/\)](http://www.ntp.org/).

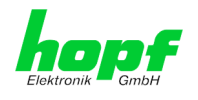

## **8.3.3.5 Extended NTP Configuration**

NTP is a standard for synchronising clocks in computer systems via packet-based communication networks. For special applications a NON standard setting can be configured.

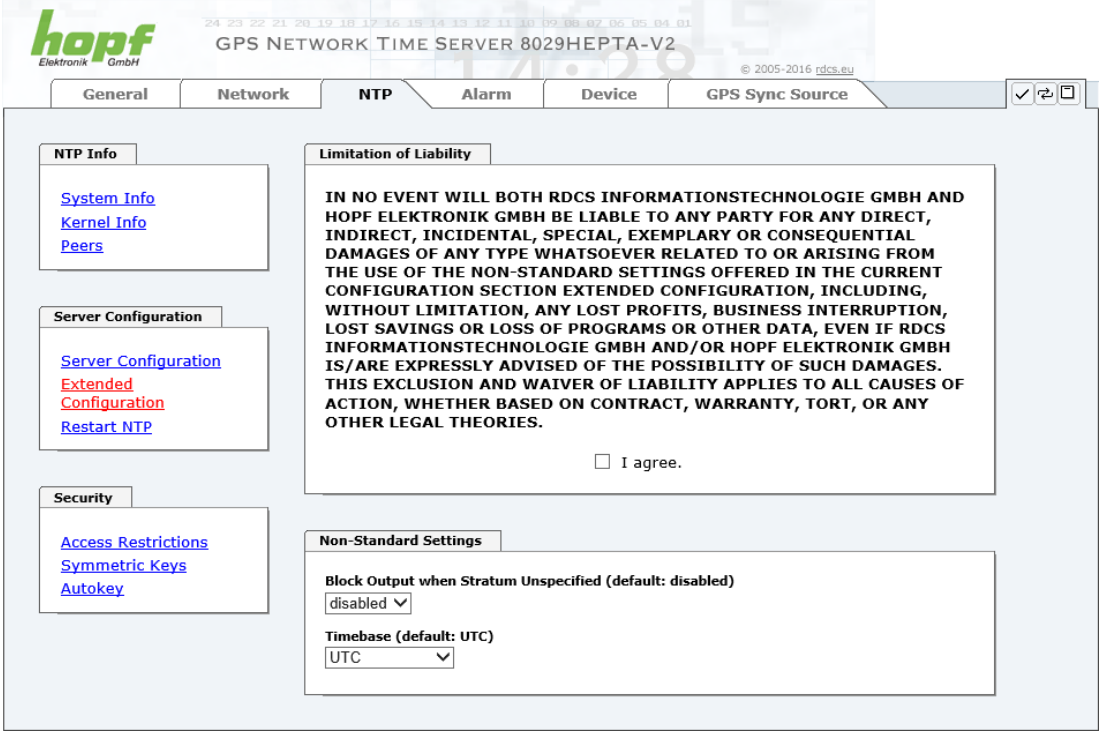

For activation of this special NTP setting, the customer's approval shown in the WebGUI needed to be declared by checking the field "I agree".

### **8.3.3.5.1 Suppression of unspecified NTP Outputs (Block Output when Stratum Unspecified)**

Unspecified NTP outputs that e.g. are generated by NTP at a restart are suppressed when this function is enabled.

## **8.3.3.5.2 NTP Timebase**

For custom applications this function enables adjustment of the time base of the NTP output.

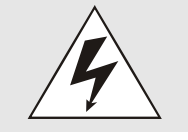

Entering this function the transmitted time protocol of the Time Server is not conform to the NTP standard anymore.

According to the NTP standard NTP uses only the UTC time base. The NTP time protocol does not allow any leaps in time.

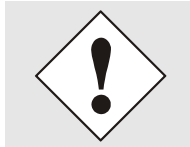

**This function is only allowed for the Output of NTP** In case of activated function the output of the Time Server for *SINEC H1 TIME DATAGRAM / TIME / DAYTIME* is released with a wrong time basis. Therefore this datagram should be deactivated for security reasons.

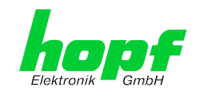

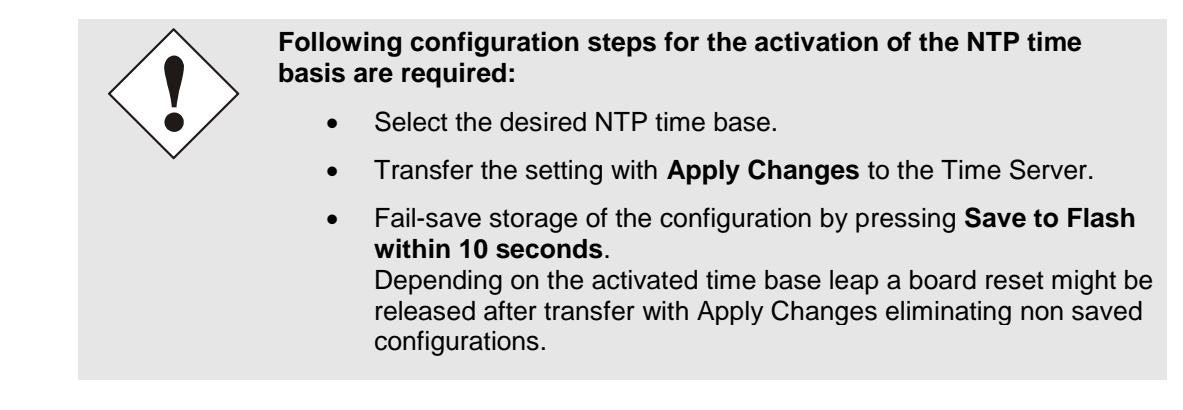

#### **UTC - NTP with Time Basis UTC**

According to the RFC standard NTP uses only the UTC time base.

#### **NTP with the Time Base Standard Time**

Using the NTP time protocol with the standard time base the released time information correspond with UTC plus the time difference, adjusted in the base system **without** considering the daylight saving time changeover.

#### **NTP with the Time Base Local Time**

Output of the NTP time protocol with the local time base the released time information correspond with UTC plus the time difference and the additional offset for the possible summer time, adjusted in the base system.

NTP does not allow any leaps in time. Using the NTP time protocol with the local time base the internal NTP process of a board is restarted based on a summer-/winter time adjustment.

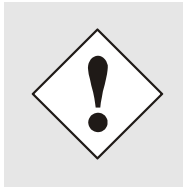

Using the NTP time protocol with the local time base the summer-/winter time adjustment is released one to two minutes belated.

Afterwards the local time is correctly available in the NTP time protocol. Therefore, within this transition period a requested NTP time protocol is replied by the former time base.

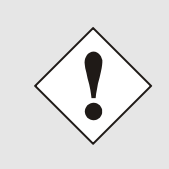

Changing the time base for the output of the protocol for NTP is only designed for customized applications and does not correspond with the standard of NTP. The synchronisation of a standard NTP-Client with a time basis deviating from UTC results in a wrong time information in the standard NTP-Client and might cause time leaps!

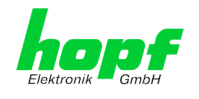

## <span id="page-67-0"></span>**8.3.3.6 Restart NTP**

The following screen appears after clicking on the Restart NTP option:

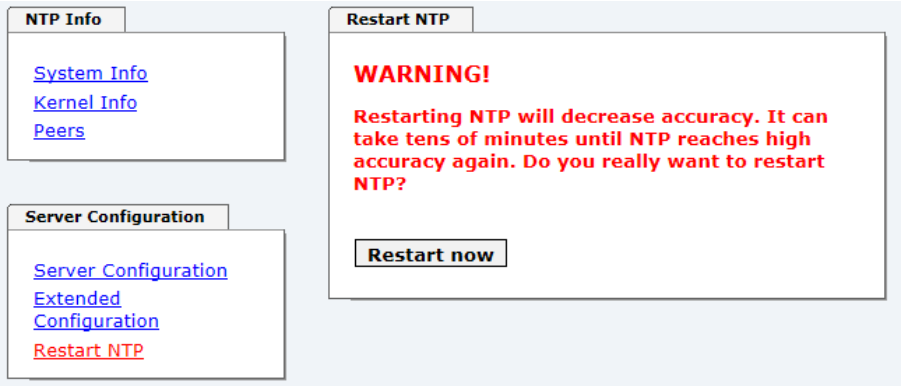

Restarting NTP services is the only possibility of making NTP changes effective without having to restart the entire Time Server 8029HEPTA/GPS. As can be seen from the warning message, the currently reachable stability and accuracy get lost caused by this restart.

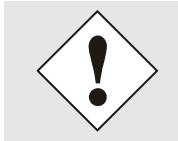

After a restart of the NTP service it takes up to 10 minutes until the NTP service on the Time Server 8029HEPTA/GPS is completely adjusted.

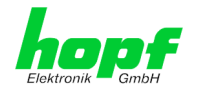

## **8.3.3.7 Configuring the NTP Access Restrictions**

One of the extended configuration options for NTP is the "Access Restrictions" (NTP access restrictions).

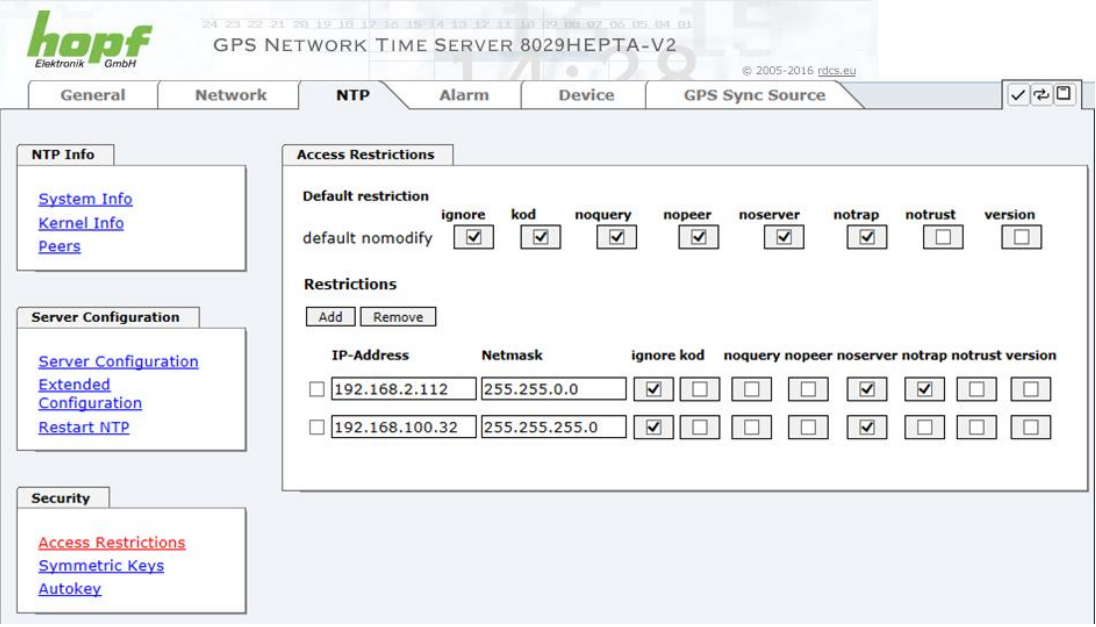

Restrictions are used in order to control access to the System's NTP service and these are regrettably the most misunderstood options of the NTP configuration.

If you are not familiar with these options, a detailed explanation can be found at [http://www.ntp.org/.](http://www.ntp.org/)

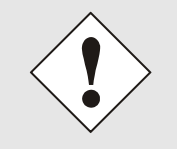

IP addresses should be used when configuring the restrictions – no Hostnames!

The following steps show how restrictions can be configured - should these not be required it is sufficient to retain the standard settings.

The standard restrictions tell the NTP service how to handle packets of hosts (including remote time servers) and sub-network which otherwise have no special restrictions.

The NTP configuration can simplify the selection of the correct standard restrictions while making the required security available.

Before beginning the configuration the points *[8.3.3.7.1](#page-68-0)* to *[8.3.3.7.4](#page-69-0)* must be checked by the user:

### <span id="page-68-0"></span>**8.3.3.7.1 NAT or Firewall**

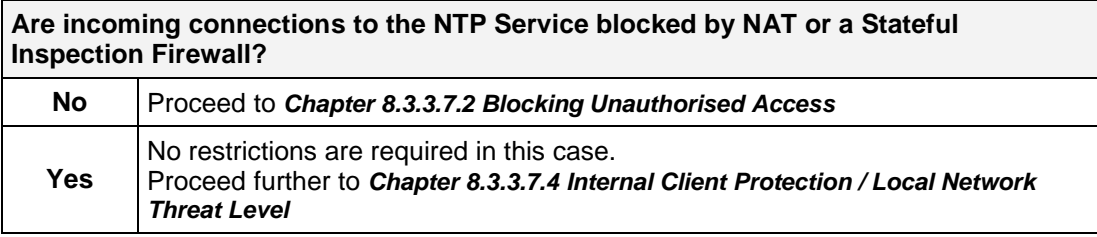

8029HEPTA-V2/GPS GPS - NTP Time Server with LAN Interface - V06.00 69 / 126

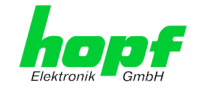

# <span id="page-69-1"></span>**8.3.3.7.2 Blocking Unauthorised Access**

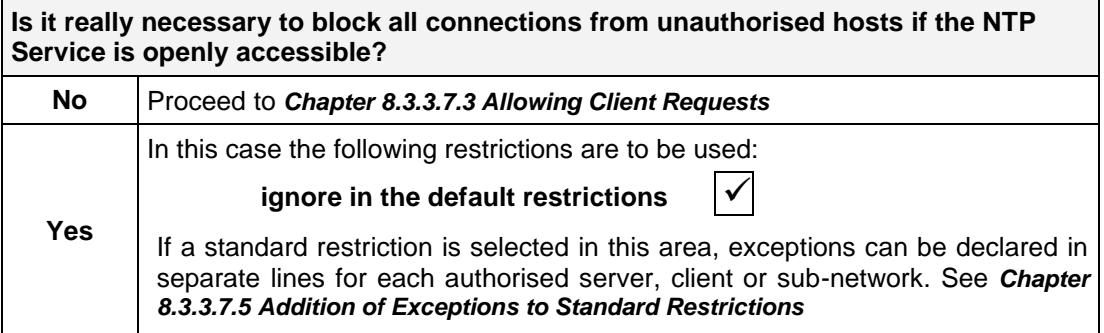

## <span id="page-69-2"></span>**8.3.3.7.3 Allowing Client Requests**

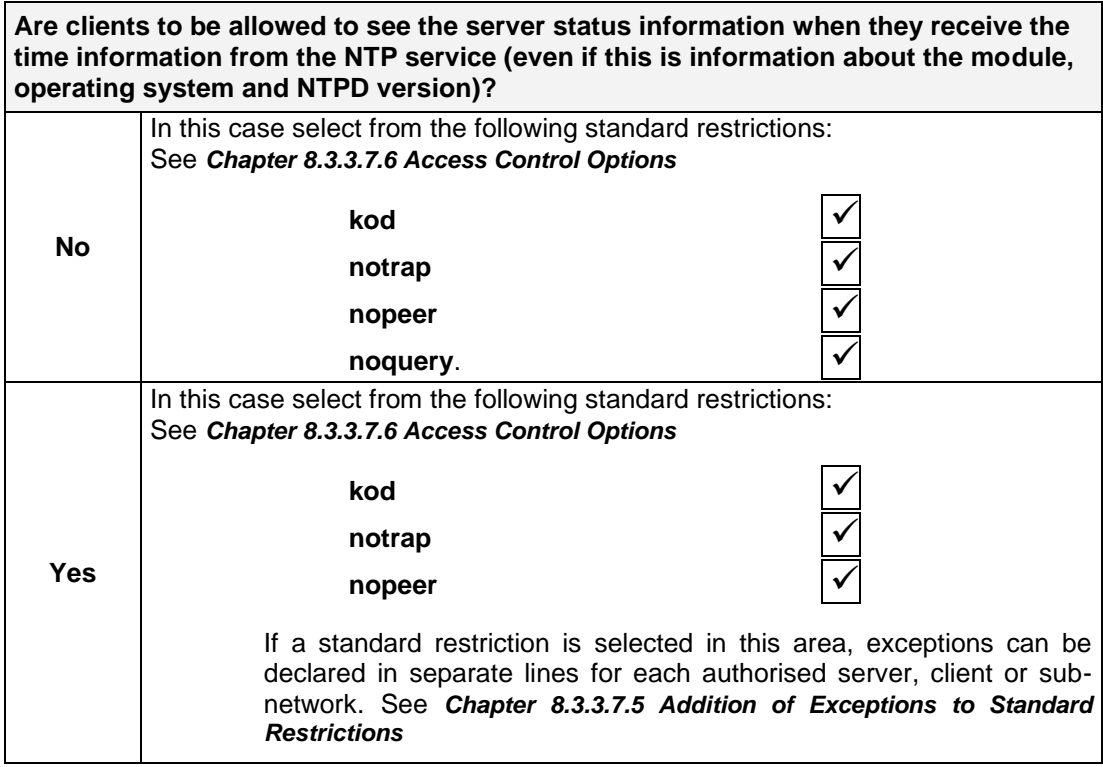

## <span id="page-69-0"></span>**8.3.3.7.4 Internal Client Protection / Local Network Threat Level**

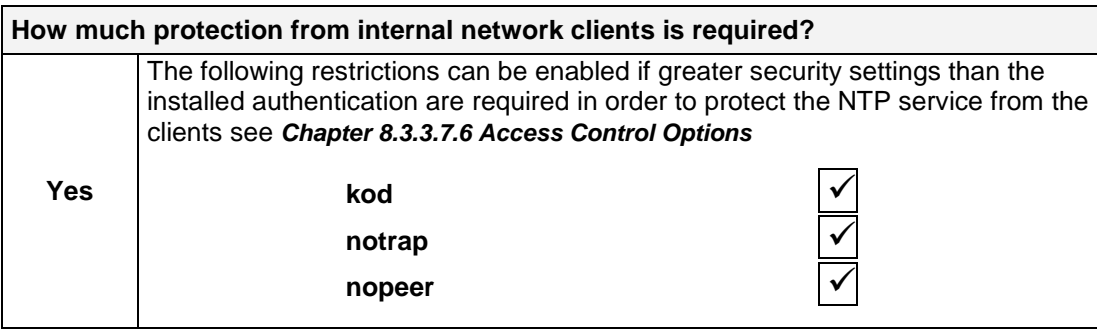

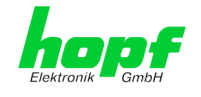

### <span id="page-70-0"></span>**8.3.3.7.5 Addition of Exceptions to Standard Restrictions**

After the standard restrictions have been set once, certain exceptions may be necessary for special hosts/sub-networks in order to allow remote time servers and client hosts/subnetworks to contact the NTP service.

These standard restrictions are to be added in the form of restriction lines.

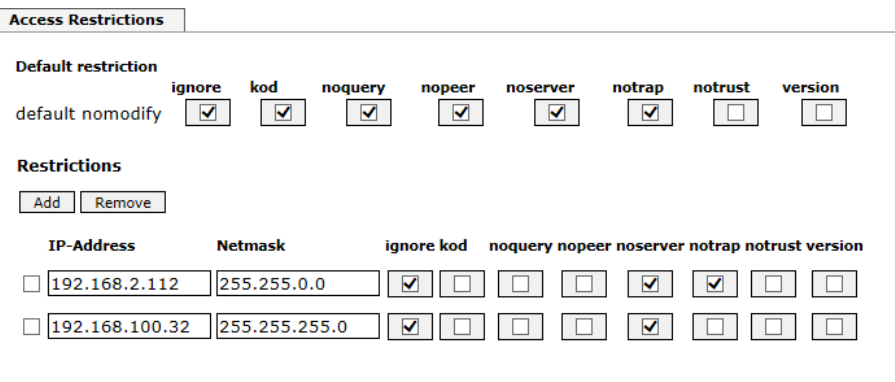

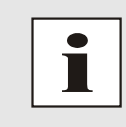

An unrestricted access of the Time Server 8029HEPTA/GPS to its own NTP service is always allowed, irrespective of whether standard restrictions are ignored or not. This is necessary in order to be able to display NTP data on the web interface.

#### **Add restriction exception: (for each remote time server)**

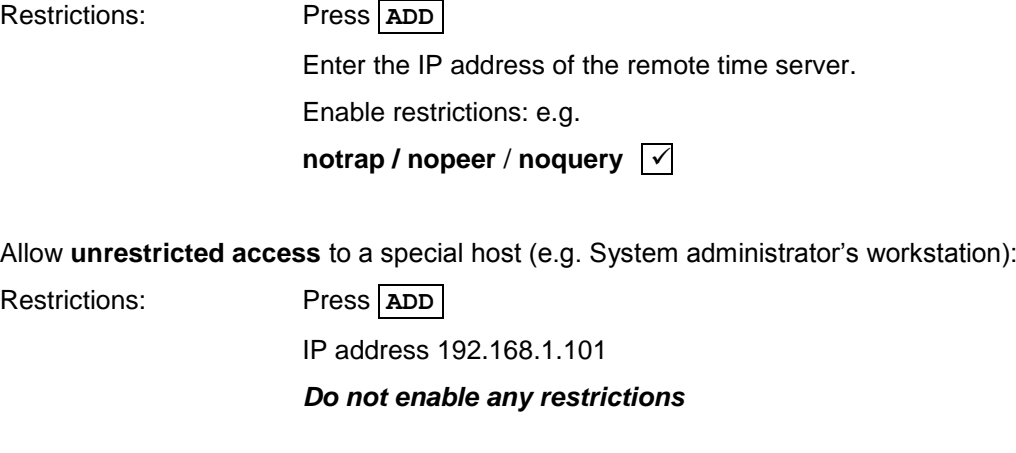

Allow a **sub-network** to receive time server and query server statistics:

Restrictions: Press **ADD**

IP address 192.168.1.0

Network mask 255.255.255.0

**notrap / nopeer**

8029HEPTA-V2/GPS GPS - NTP Time Server with LAN Interface - V06.00 71 / 126

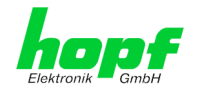

## <span id="page-71-0"></span>**8.3.3.7.6 Access Control Options**

The official documentation concerning the current implementation of the restriction instructions can be found on the "Access Control Options" page at [http://www.ntp.org/.](http://www.ntp.org/)

Numerous access control options are used. The most important of these are described in detail here.

**nomodify** – "Do not allow this host/sub-network to modify the NTPD settings unless it has the correct key."

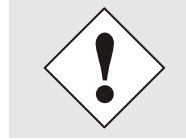

**Default Settings**:

Always active. Can't be modified by the user.

As standard, NTP requires authentication with a symmetric key in order to carry out modifications with NTPDC. If a symmetric key is not configured for the NTP service, or if this is kept in a safe place, it is not necessary to use the nomodify option unless the authentication procedure appears to be unsafe.

**noserver** – "Do not transmit time to this host/sub-network."

This option is used if a host/sub-network is only allowed access to the NTP service in order to monitor or remotely configure the service.

**notrust** – "Ignore all NTP packets which are not encrypted."

This option tells the NTP service that all NTP packets which are not encrypted should be ignored (it should be noted that this is a change from ntp-4.1.x). The notrust option MUST NOT be used unless NTP Crypto (e.g. symmetric key or Autokey) has been correctly configured on both sides of the NTP connection (e.g. NTP service and remote time server, NTP service and client).

**noquery** – "Do not allow this host/sub-network to request the NTP service status."

The ntpd status request function, provided by ntpd/ntpdc, declassifies certain information over the running ntpd Base System (e.g. operating system version, ntpd version) which under certain circumstances ought not to be made known to others. It must be decided whether it is more important to hide this information or to give clients the possibility of seeing synchronization information over ntpd.

**ignore** – "In this case ALL packets are refused, including ntpq and ntpdc requests".

**kod** – "A kiss-o'-death (KoD) packet is transmitted if this option is enabled in the case of an access error." KoD packets are limited. They cannot be transmitted more frequently than once per second. Any KoD packet which occurs within one second from the last packet is removed.

**notrap** – "Denies support for the mode 6 control message trap service in order to equalize hosts." The trap service is a sub-system of the ntpq control message protocols. This service logs remote events in programmes.

**version** – "Denies packets which do not correspond to the current NTP version."

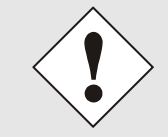

Changes in data do not take effect immediately after clicking on the "Apply" symbol. The NTP service MUST also be restarted (see *Chapter [8.3.3.6 Restart NTP](#page-67-0)*).
# **8.3.3.8 Symmetric Key**

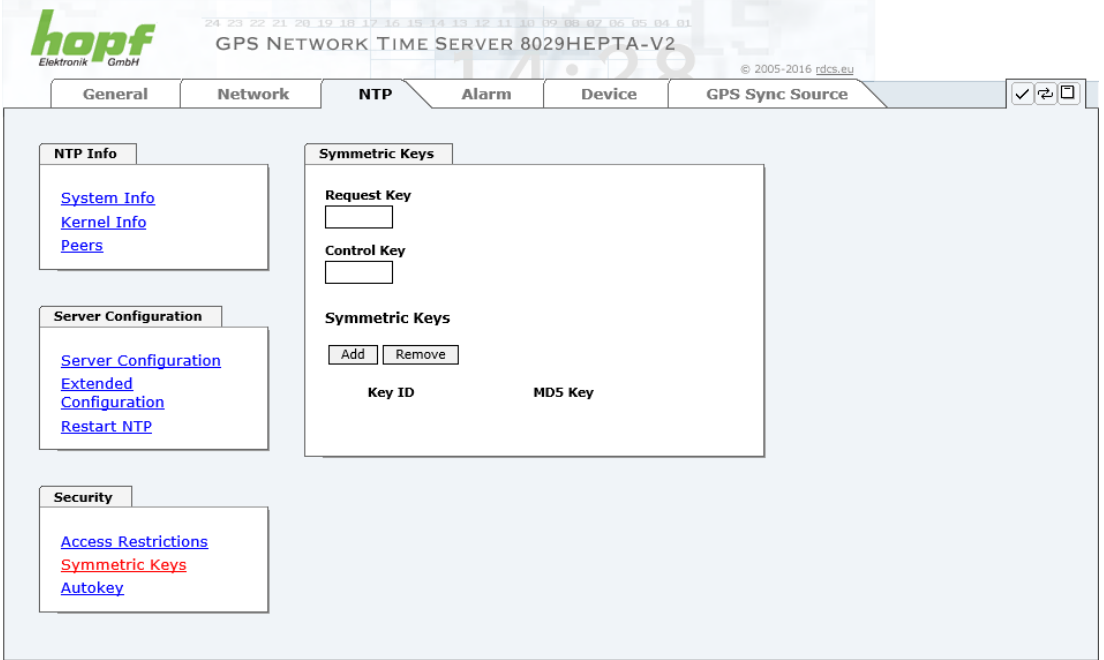

## **8.3.3.8.1 Why Authentication?**

Most NTP users do not require authentication as the protocol contains several filters (for bad time).

Despite this, however, the use of authentication is common. There are certain reasons for this:

- Time should only be used from safe sources
- An attacker broadcasts false time signals
- An attacker poses as another time server

## **8.3.3.8.2 How is Authentication used in the NTP Service?**

Client and server can execute an authentication whereby a code word is used on the client side and a restriction on the server side.

NTP uses keys to implement the authentication. These keys are used when data are exchanged between two machines.

In principle both sides must know this key. The key can generally be found in the "\*.\*/etc/ntp.keys" directory. It is unencrypted and hidden from public view. This means that the key has to be distributed on a safe route to all communication partners. The key can be downloaded for distribution under "Downloads / Configuration Files" on the DEVICE tab. It is necessary to be logged in as "Master" in order to access this.

The keyword key of a client's ntp.conf determines the key that is used to communicate with the designated server (e.g. the Time Server 8029HEPTA/GPS). The key must be reliable if time is to be synchronised. Authentication causes a delay. This delay is automatically taken into account and adjusted in the current versions.

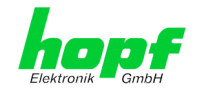

## **8.3.3.8.3 How is a key created?**

A key is a sequence of up to 31 ASCII characters. Some characters with special significance cannot be used (alphanumeric characters and the following symbols can be used:**[ ] ( ) \* - \_ ! \$ % & / = ?**).

A new line can be inserted by pressing the **ADD** key. The key which is stored in the key file is entered on this line. The key ID is used to identify the key and is in the range from 1 – 65534. This means that 65534 different keys can be defined.

Duplicate key ID's are not allowed. Having now explained the principles of keys, it should be possible to use a key in practically the same way as a password.

The value of the request key field is used as the password for the ntpdc tool while the value of the control key field is used as the password for the ntpq tool.

More information is available at [http://www.ntp.org/.](http://www.ntp.org/)

## **8.3.3.8.4 How does authentication work?**

The basic authentication is a digital signature and no data encryption (if there are any differences between the two). The data packet and the key are used to create a non-reversible number which is attached to the packet.

The receiver (which has the same key) carries out the same calculation and compares the results. Authentication has been successful if the results agree.

## **8.3.3.9 Autokey**

NTPv4 offers a new Autokey scheme based on **public key cryptography**.

As a basic principle, **public key cryptography** is safer than **symmetric key cryptography** as protection is based on a private value which is generated by each host and is never visible.

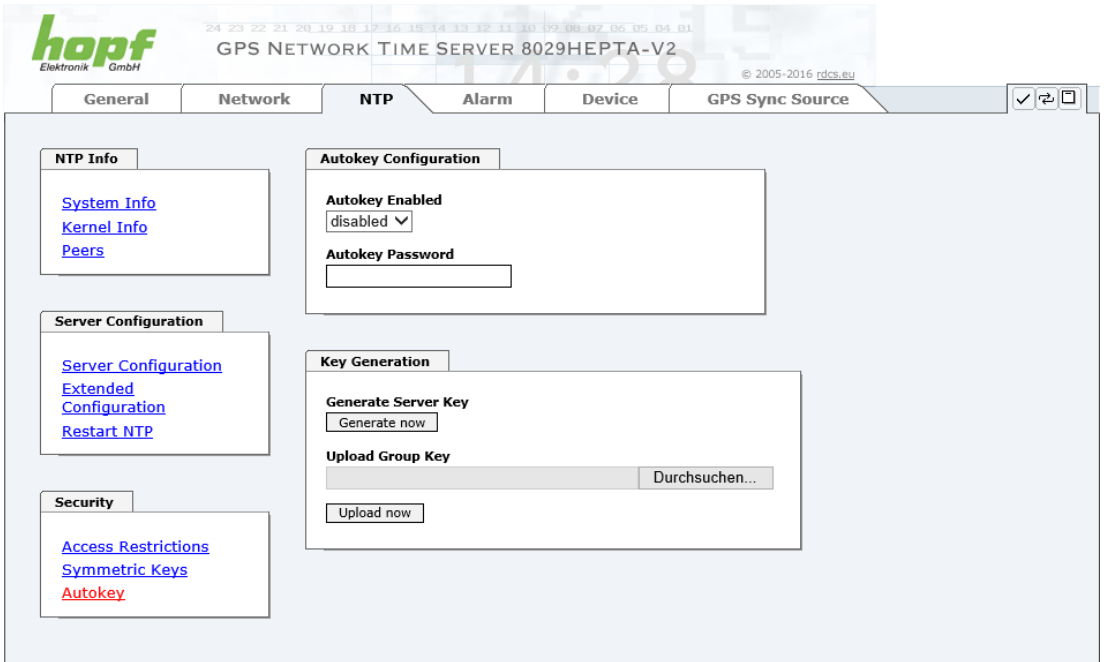

In order to enable Autokey v2 authentication, the "Autokey Enabled" option must be set to "enabled" and a password specified (may not be blank).

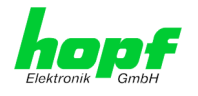

A new server key and certificate can be generated by pressing the "Generate now" button.

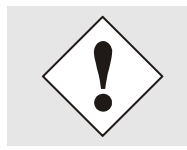

#### **Generate now**

This should be carried out regularly as these keys are only valid for one year.

If the Time Server 8029HEPTA/GPS is to form part of an NTP trust group, a group key can be defined and uploaded with the "Upload now" button.

Detailed information about the NTP Autokey scheme can be found in the NTP documentation [\(http://www.ntp.org/\)](http://www.ntp.org/).

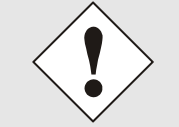

Changes in data do not take effect immediately after clicking on the "Apply" symbol. The NTP service MUST also be restarted (see *Chapter [8.3.3.6 Restart NTP](#page-67-0)*).

# **8.3.4 ALARM Tab (Activation Key necessary)**

All the links within the tab on the left hand side lead to corresponding detailed setting options.

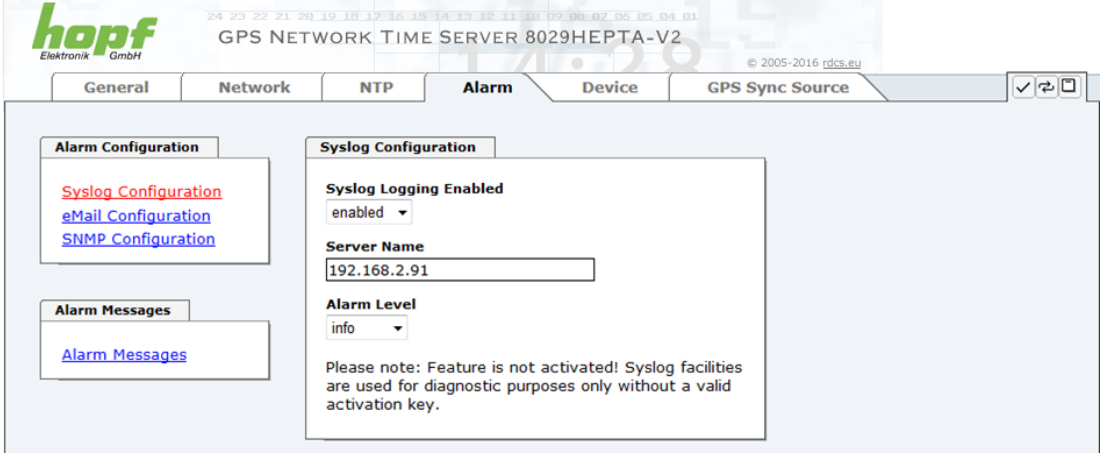

## **8.3.4.1 Syslog Configuration**

It is necessary to enter the name or IP address of a Syslog server in order to store every configured alarm situation which occurs on the module in a Linux/Unix Syslog. If everything is configured correctly and enabled (depending on the Syslog level), every message is transmitted to the Syslog server and stored in the Syslog file there.

#### **Syslog uses Port 514.**

Co-logging in the system itself is not possible as therefore the internal memory is not of sufficient size.

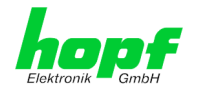

It should be noted that the standard Linux/Unix Syslog mechanism is used for this functionality. This is not the same as the Windows System Event mechanism!

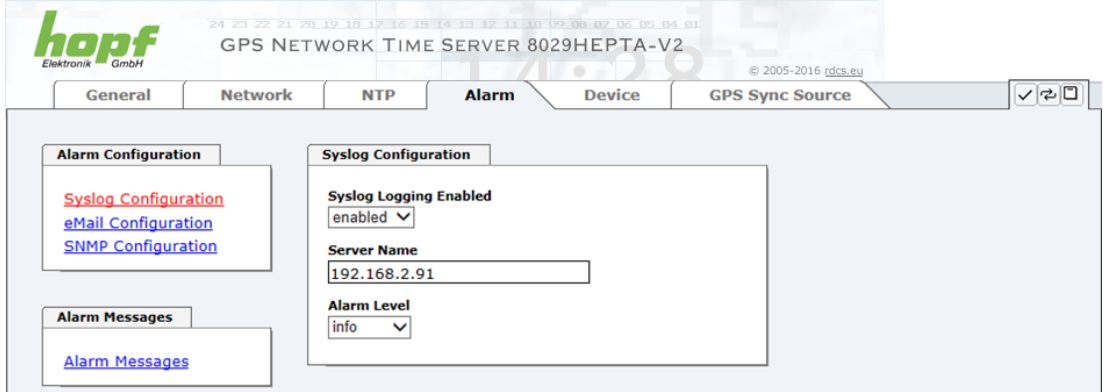

The alarm level designates the priority level of the messages to be transmitted and the level from which transmission should take place (see *Chapter [8.3.4.4 Alarm Messages](#page-78-0)*).

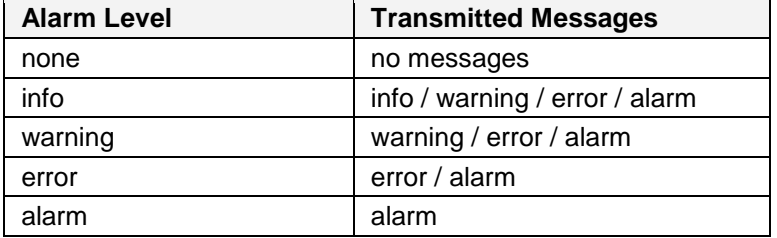

The NTP service implemented in the system can transmit its own Syslog messages (see *Chapter [8.3.3.4.2](#page-62-0) [NTP Syslog Messages \(General / Log NTP Messages to Syslog\)](#page-62-0)*).

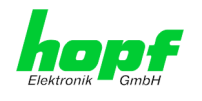

# **8.3.4.2 E-mail Configuration**

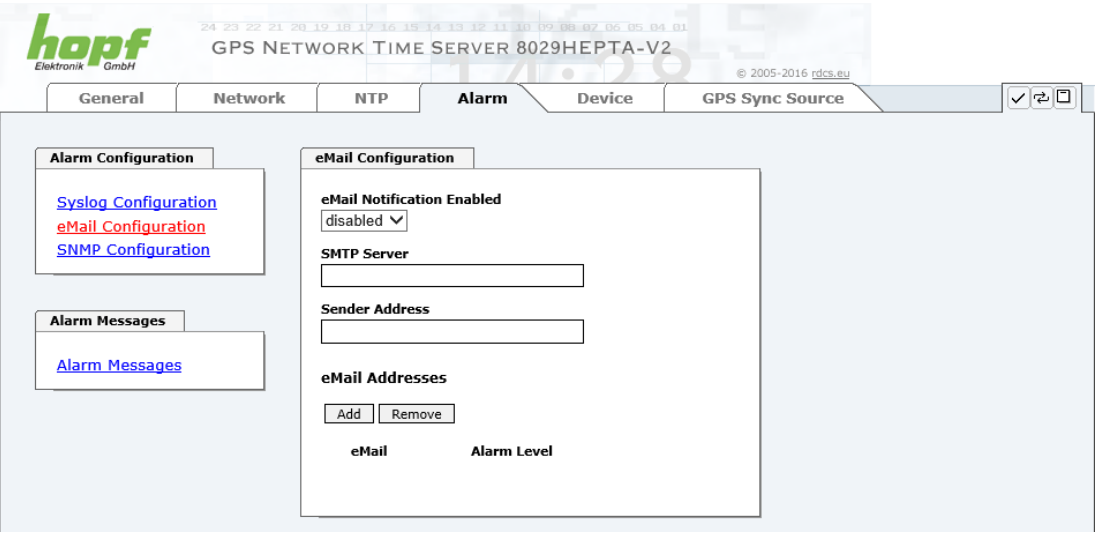

E-mail notification is one of the important features of this device which offers technical personnel the opportunity to monitor and/or control the IT environment.

It is possible to configure various, independing E-mail addresses which each have different alarm levels.

Dependending on the configured level, an E-mail is sent after an error has occurred on the respective receiver.

A valid E-mail server (SMTP server) must be entered for the purpose of correct configuration.

Some E-mail servers only accept messages if the sender address entered is valid (spam protection). This can be inserted in the "Sender Address" field.

The Alarm Level designates the priority level of the messages to be sent and determines from which level the message should be sent (see *Chapter [8.3.4.4 Alarm Messages](#page-78-0)*).

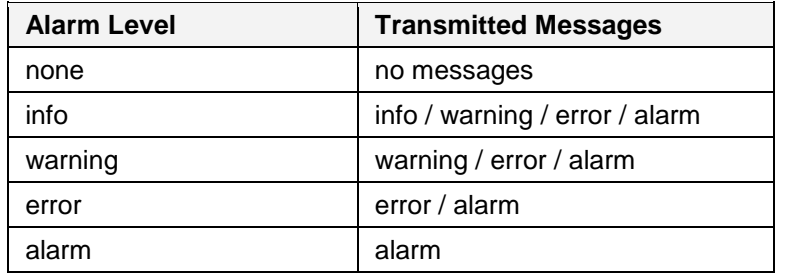

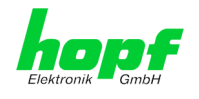

# **8.3.4.3 SNMP Configuration / TRAP Configuration**

It is possible to use an SNMP agent (with MIB) or to configure SNMP traps in order to monitor the module over SNMP.

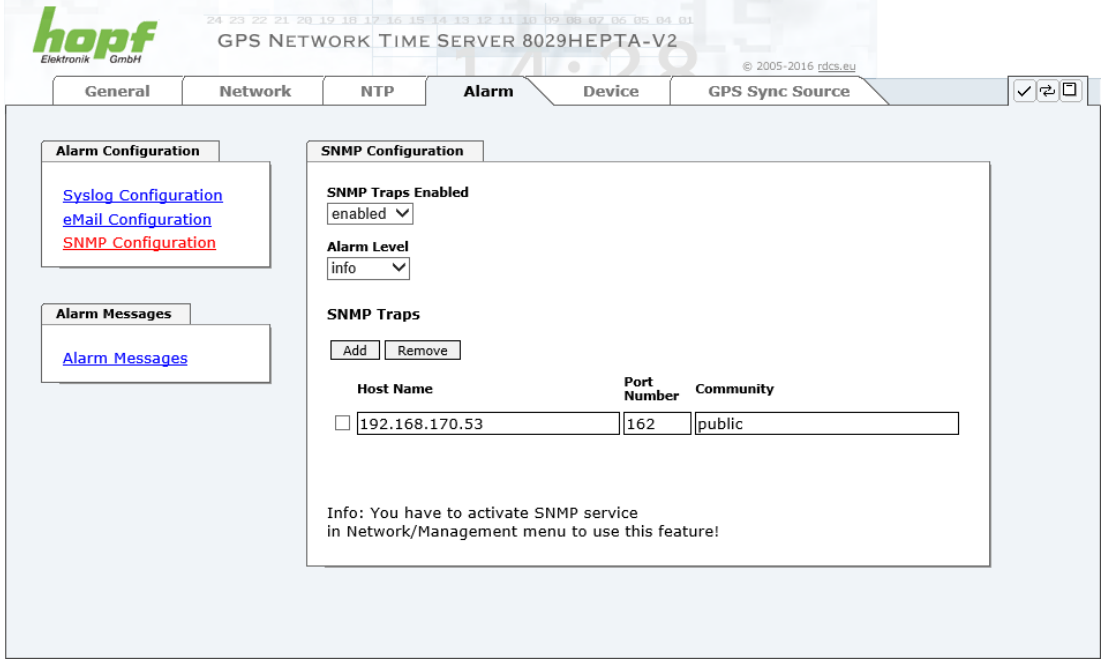

SNMP traps are sent to the configured hosts over the network. It should be noted that these are based on UDP and therefore it is not certain that they will reach the configured host!

Several hosts can be configured. However, all have the same alarm level.

The private hopf enterprise MIB is also available over the web (see *Chapter [8.3.5.11](#page-87-0)  [Downloading Configuration Files / SNMP MIB](#page-87-0)*).

The Alarm Level designates the priority level of the messages to be sent and determines from which level the message should be sent (see *Chapter [8.3.4.4 Alarm Messages](#page-78-0)*).

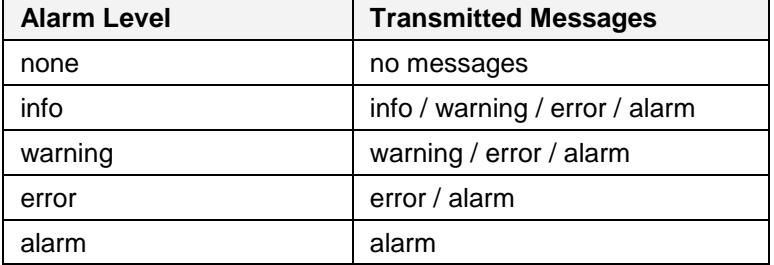

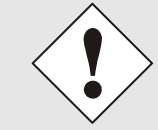

The SNMP protocol must be enabled in order to use SNMP (see *Chapter [8.3.2.4 Management \(Management-Protocols –](#page-55-0) HTTP, SNMP*).

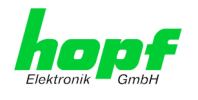

## <span id="page-78-0"></span>**8.3.4.4 Alarm Messages**

Every message shown in the image can be configured with the displayed alarm levels. Selection of the level NONE means that this message is completely ignored.

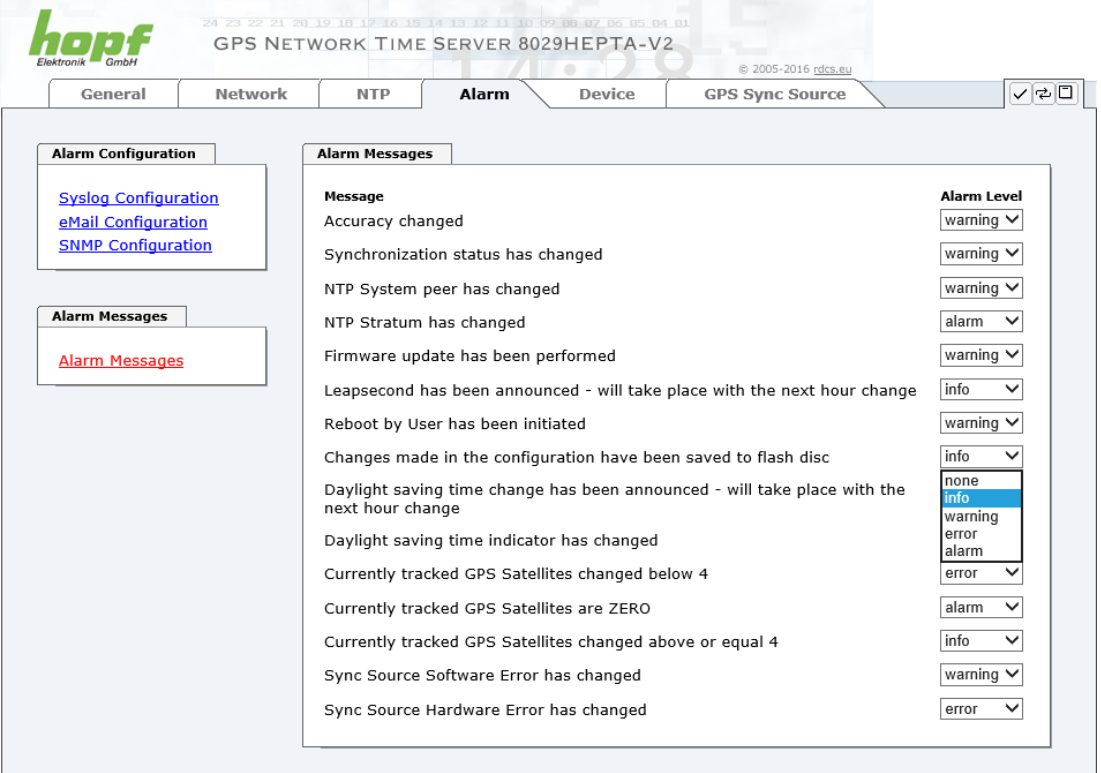

Depending on the messages, their configured levels and notifications levels of the E-mails, a corresponding action is carried out if an event occurs.

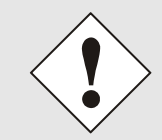

Modified settings are failsafe stored after **Apply** and **Save** only.

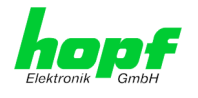

# **8.3.5 DEVICE Tab**

All the links within the tab on the left hand side lead to corresponding detailed setting options.

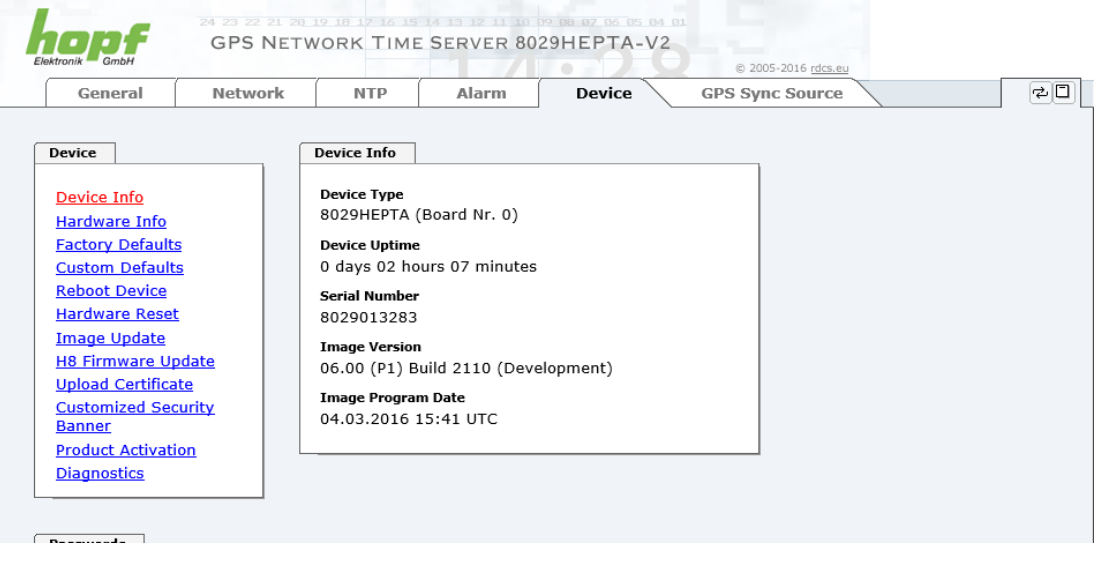

This tab provides the basic information about the hardware of Module 8029HEPTA as well as software/firmware. Password administration and the update services for the module are also made accessible via this website. The complete download zone is also a component of this site.

## **8.3.5.1 Device Information**

All information is available exclusively in write-protected and read-only form. Details on the board type, serial number and current software versions are provided to the user for service and enquiry purposes.

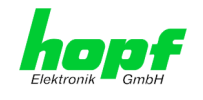

# **8.3.5.2 Hardware Information**

Read-only access is provided here in the same way as for device information.

The user requires this information in the case of service requests, e.g. MACH version, hardware status etc.

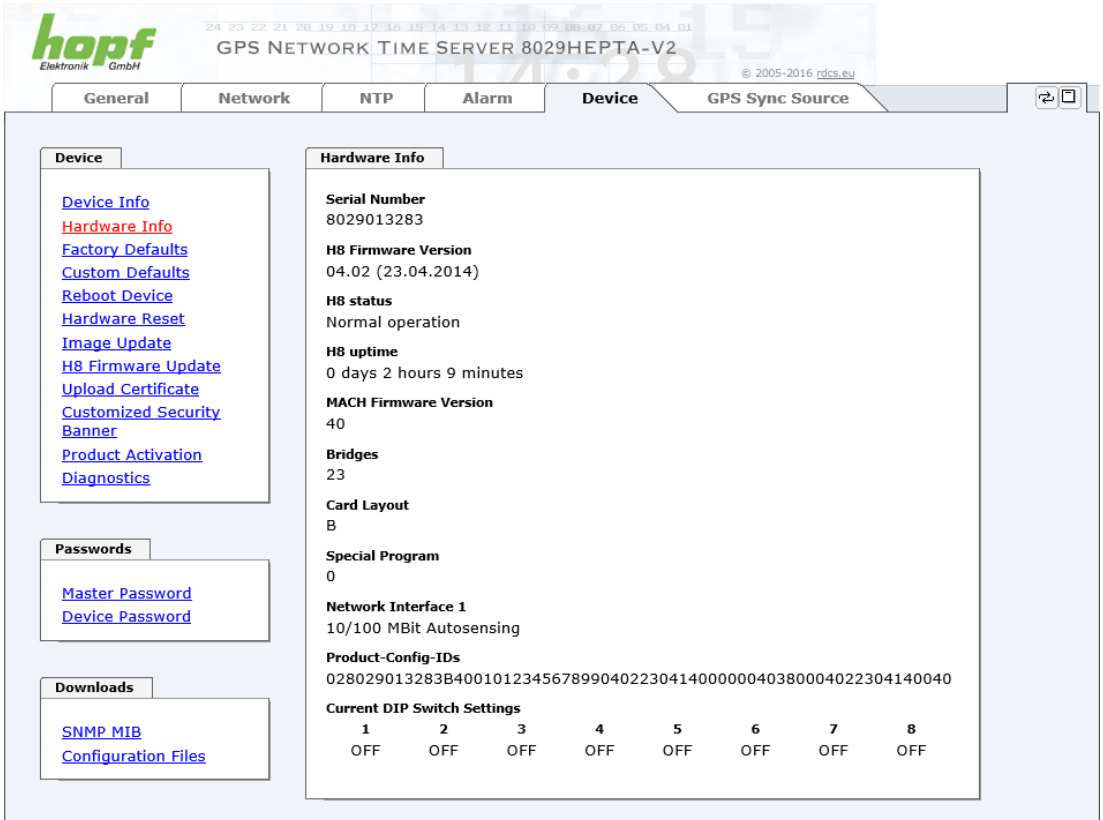

The display "Current DIP Switch Settings" is not applicable for this device.

# **8.3.5.3 Restoring the Factory Defaults Settings**

In some cases it may be necessary or wished to reset all settings of module 8029HEPTA to factory settings (factory defaults).

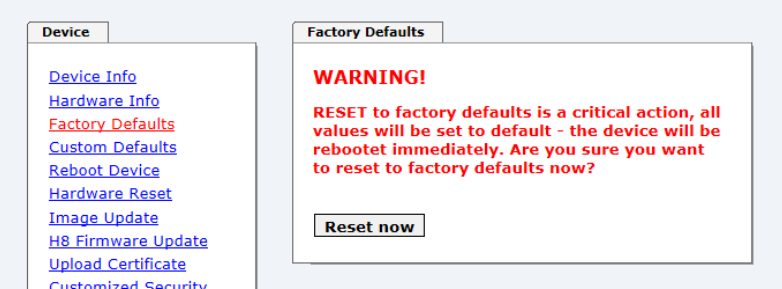

This function serves to reset all values in the flash memory to their factory default values.

This also includes passwords (see *Chapter [13.1 Factory Default Values of Module](#page-113-0)  [8029HEPTA \(Device\)](#page-113-0)*).

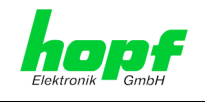

Please log in as a "Master" user in accordance with the description in *Chapter [8.2.1 LOGIN](#page-44-0)  [and LOGOUT as User](#page-44-0)*

Pressing the "**Reset now**" button releases setting of the factory default values.

Once this procedure has been triggered there is NO possibility of restoring the deleted configuration.

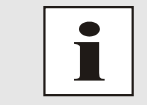

A **Factory Default** requires a complete check and optionally a new configuration of the Module 8029HEPTA. In particularly the default MASTER and DEVICE passwords should be reset.

# **8.3.5.4 Restoring saved Customer Settings (Custom Defaults)**

This function allows to save a current configuration as CUSTOM DEFAULTS.

The current configuration is saved. It is irrelevant whether the configuration has already been saved with "**SAVE to FLASH**" or just activated by "**Apply**".

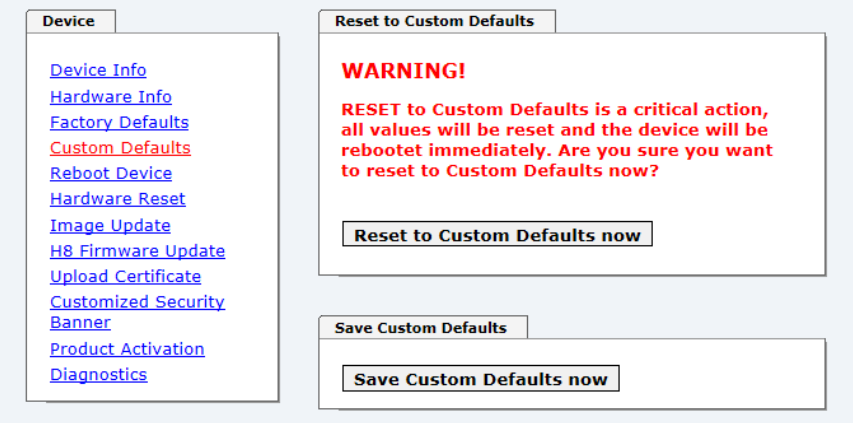

In order to activate a CUSTOM DEFAULTS a configuration has to be saved initially.

Saving is only processed via the button "**Save Custom Defaults now**". A successful saving is confimred with a text message underneath the button.

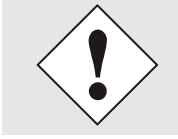

If the user saves **no** CUSTOM DEFAULT via the WebGUI, a FACTORY DEFAULT via the Reset-(Default) button is triggered instead.

With this function the saved configuration is written back into the flash memory.

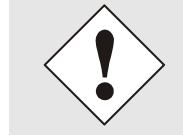

The settings for activation keys (e.g. an entered activation key) are neither deleted nor restored by the CUSTOM DEFAULTS.

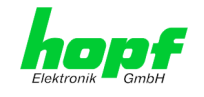

# **8.3.5.5 Restarting the Module (Reboot Device)**

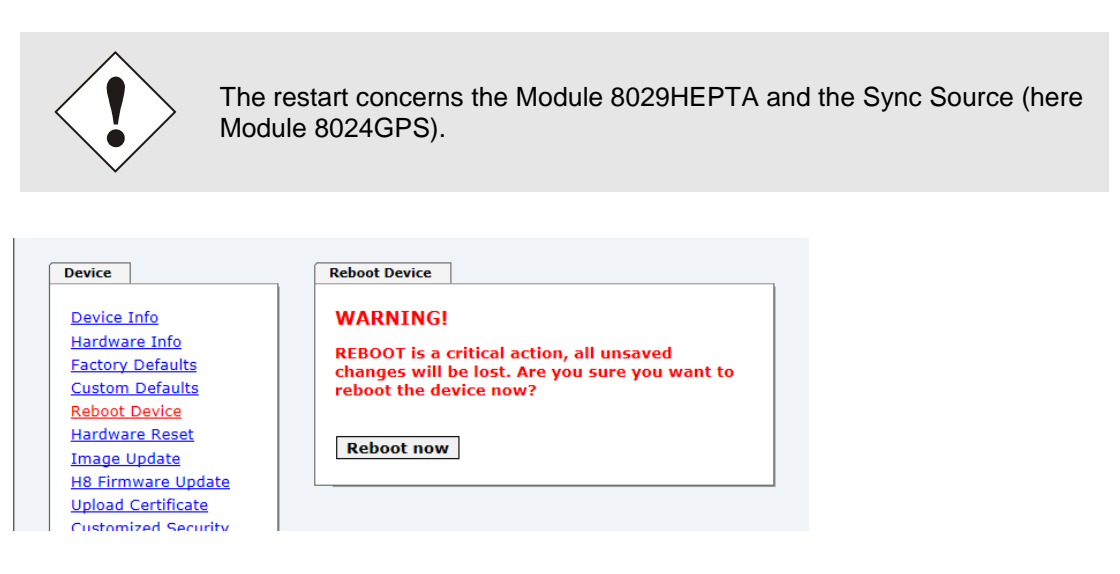

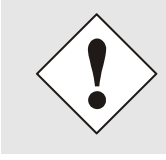

All settings **not** saved with "**Save**" are lost on reboot (see *Chapter [8.2.3](#page-46-0)  [Enter or Changing Data](#page-46-0)*).

Moreover the **NTP service** implemented in the system is restarted. This leads to a renewed alignment phase with the loss of the stability and accuracy reached up to this point.

Log in is carried out as "Master" user in accordance with the description in *Chapter [8.2.1](#page-44-0)  [LOGIN and LOGOUT as User](#page-44-0)*.

Press the "**Reboot now**" button and wait until the restart has been performed.

## **8.3.5.6 Image Update for Module 8029HEPTA (WebGUI: Device)**

Patches and Bug Fixes are provided for the individual boards by means of updates.

The embedded image is loaded only via the web interface in the Time Server 8029HEPTA/GPS (log in as "master" user required). See also *Chapte[r 4.4 Firmware Update](#page-21-0)*.

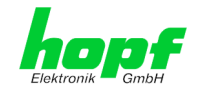

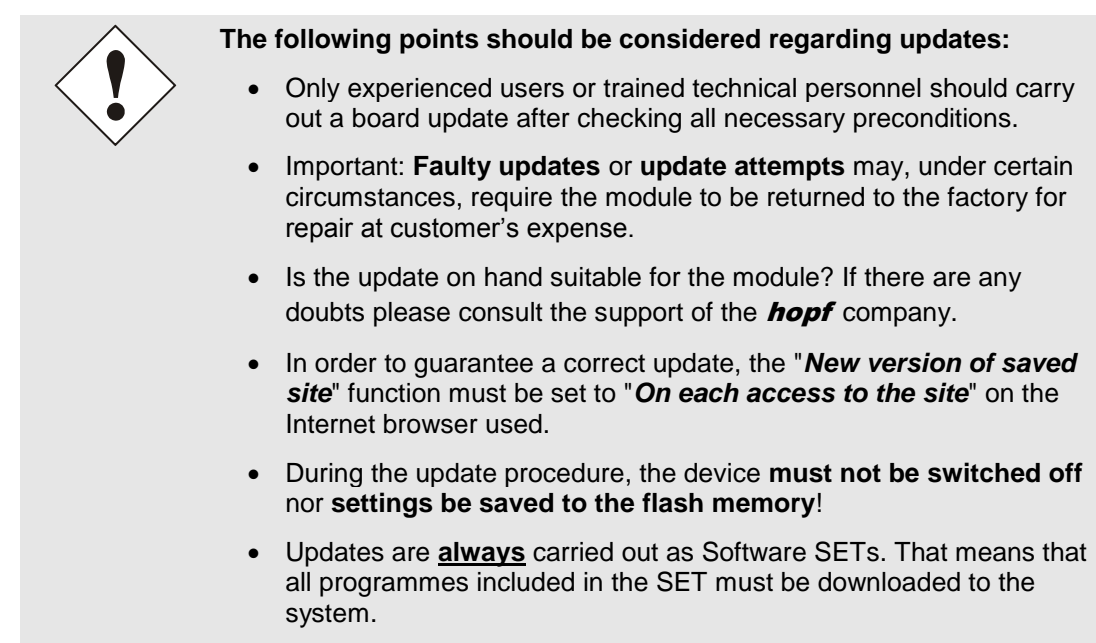

 For the update pay attention to point described in *Chapter [4.4](#page-21-0)  [Firmware Update](#page-21-0)*

In order to carry out an update, enter the name and the folder in which the update / firmware image is located in the text field or open the file selection dialogue by pressing the "Browse" button.

A correct image designation is (e.g.):

upgrade\_8029gen\_v0120.**img** for the **embedded image**

(update takes approx. 2-3 minutes)

The update process is started by pressing the "**Update now**" button. The update is installed if the transfer and checksum test are successful. A success page is displayed and shows the number of bytes that have been transferred and installed.

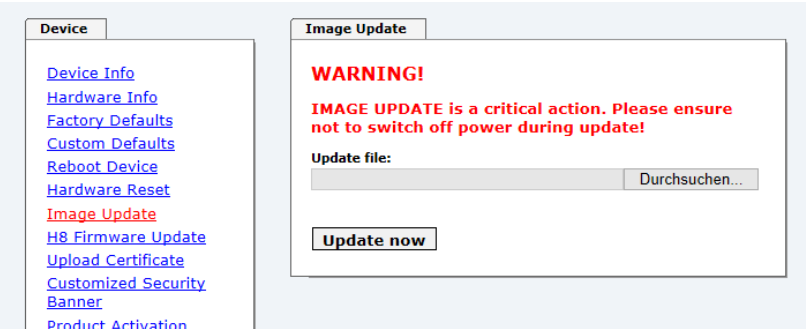

After the image-update the WebGUI displays a window to confirm the reboot of the Time Server 8029HEPTA/GPS.

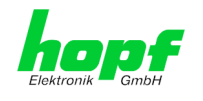

# **8.3.5.7 Customized Security Banner**

Special security information displayed in the General tab can be entered here by the user.

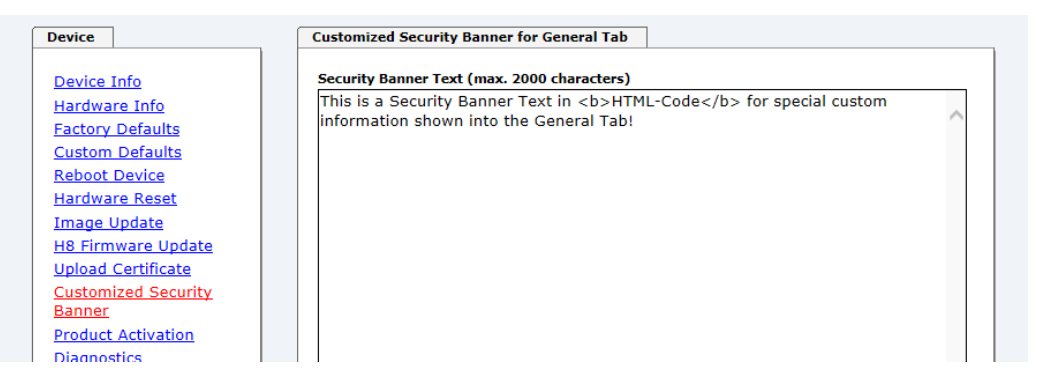

The security information can be written as 'unformatted' text as well as in HTML format. There are 2000 characters available to write failsafe into the Time Server 8029HEPTA/GPS.

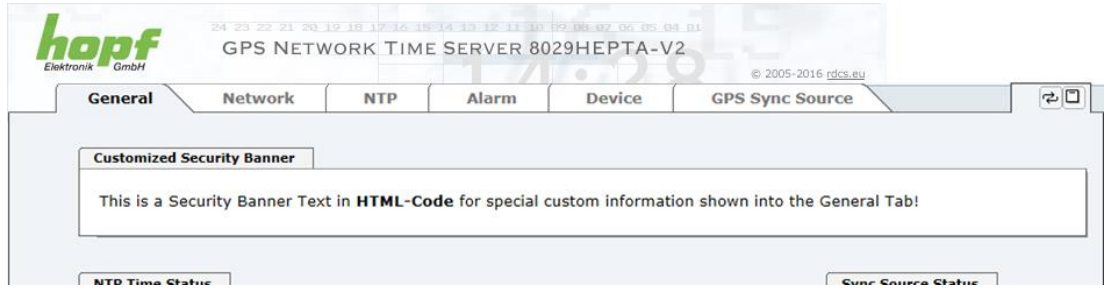

After a successful storage the "Customized Security Banner" with the saved security information is displayed in the General-Tab.

To delete the "Customized Security Banner" the inserted text must be deleted and saved again.

# **8.3.5.8 Product Activation**

For the activation of optional functions, e.g "alarming" or "SINEC H1 time datagram", a special activation key is required for which an order with the **hopf** Elektronik GmbH can be placed. Each activation key is related to a special board with an appropriate serial number and cannot be used for several boards.

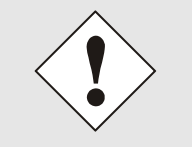

For a subsequent order of an activation key the serial number of the Module 8029HEPTA (device) needs to be provided. The serial number can be found under the tab DEVICE – Device info (serial number 8029…).

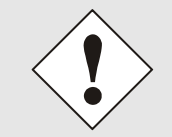

The settings for activation keys (e.g. an entered activation key) are neither deleted nor restored via the functions FACTORY DEFAULTS and CUSTOM DEFAULTS.

8029HEPTA-V2/GPS GPS - NTP Time Server with LAN Interface - V06.00 85 / 126

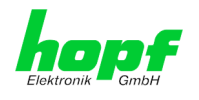

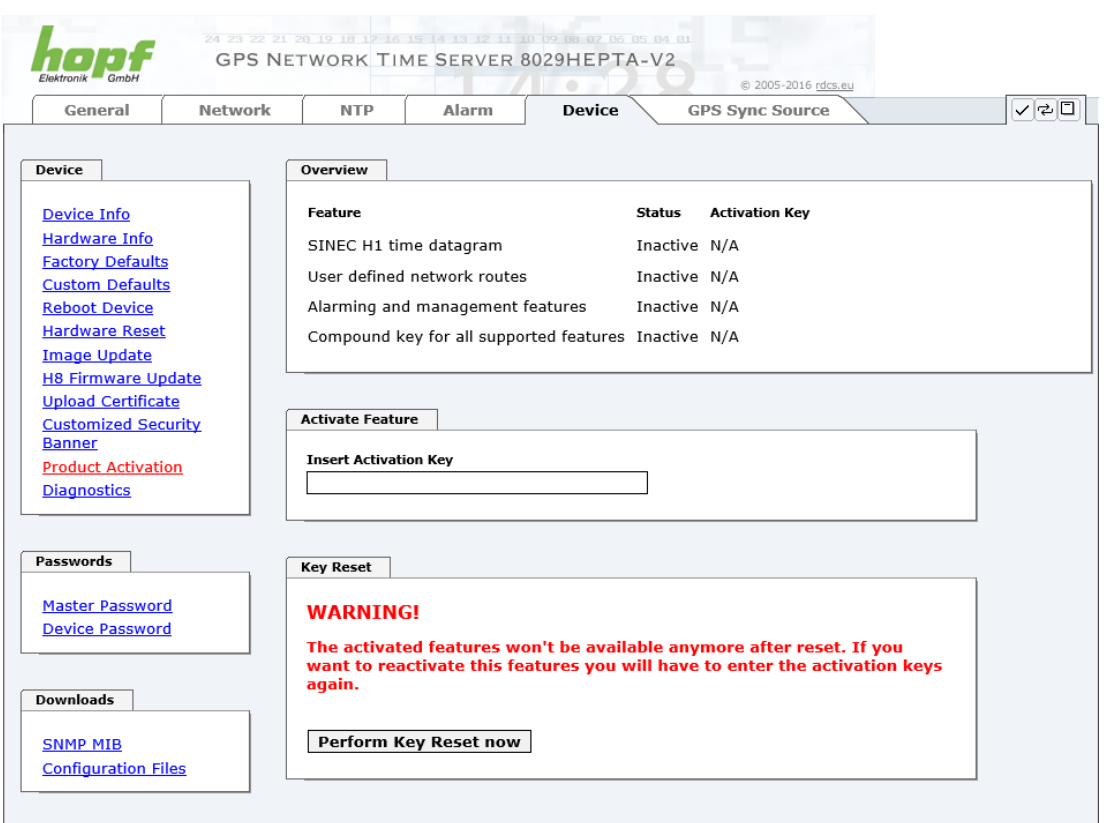

#### **Overview**

Full listening of all optional functions with the current activation status and stored activation key

#### **Activate Feature**

Input field to enter a new activation key. After entering the feature is activated by pressing the  $\Box$  Apply button.

If the activation was successful the new feature is listed in the overview with status "Active" and can be used immediately.

## **Key Reset**

Clears all activation keys and sets all optional features to status "Inactive". All other nonoptional features are still available after performing the key reset. If an optional feature is enabled again, the last stored configuration for this feature is restored.

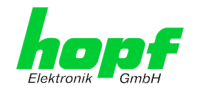

# **8.3.5.9 Diagnostics Function**

It "status messages" is enabled the output is processed as SYSLOG message. This function should only be used/enabled in case a problem arises and after consulting the **hopf** support.

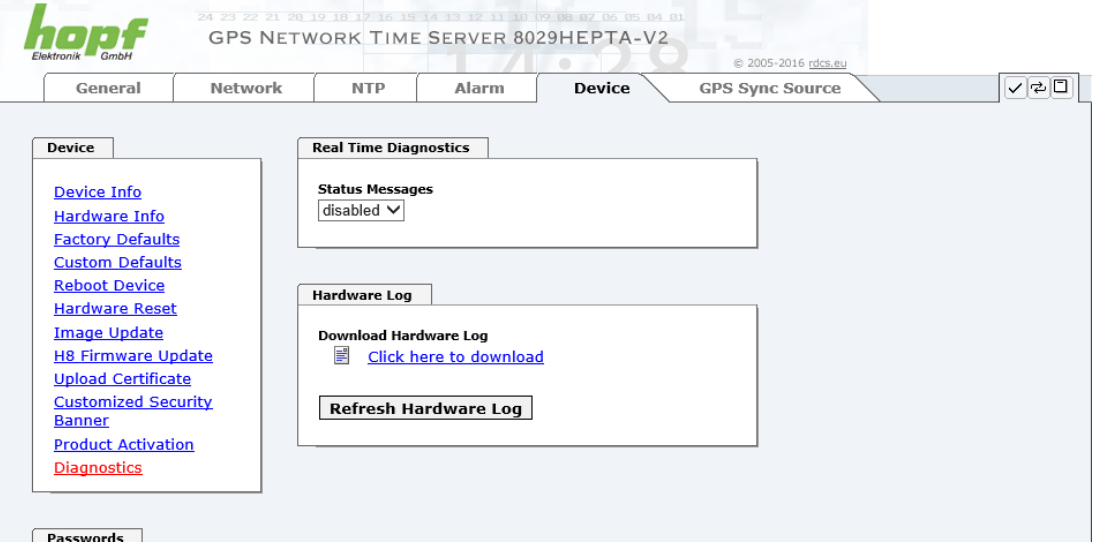

## <span id="page-86-0"></span>**8.3.5.10 Passwords (Master/Device)**

Differentiation is made between upper and lower case characters in passwords. In principle, all alphanumeric characters and the following symbols are allowed in passwords:

 $[ ] () * - ]$  \$ % &  $/ = ?$ 

(See also *Chapter [8.2.1 LOGIN and LOGOUT as User](#page-44-0)*)

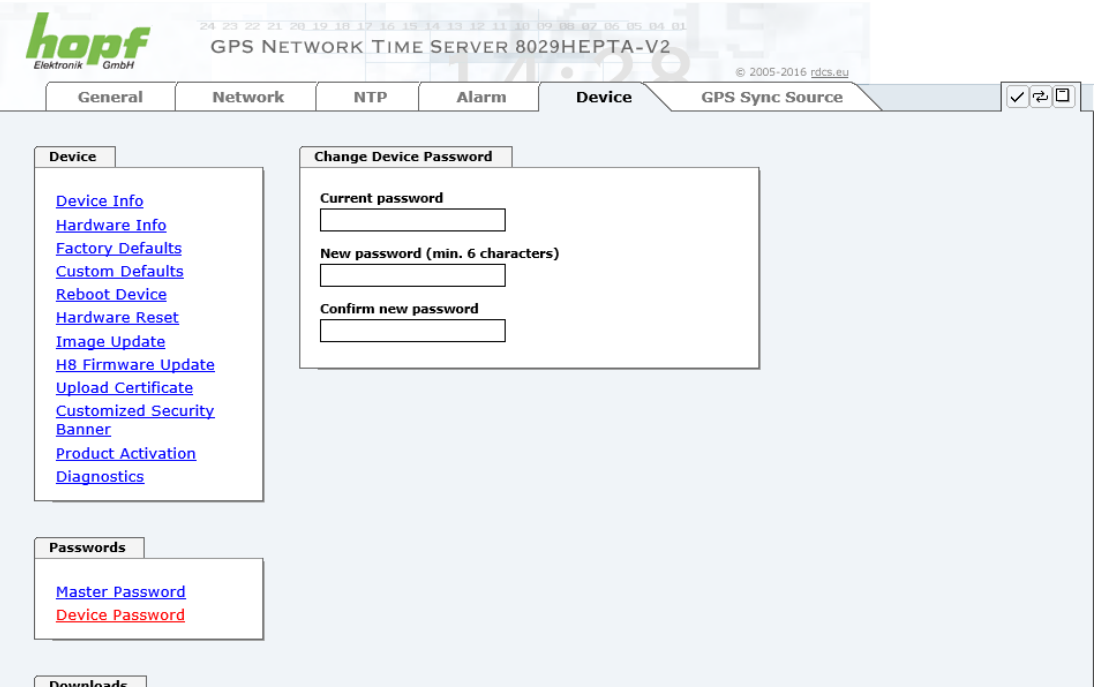

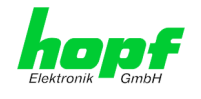

# <span id="page-87-0"></span>**8.3.5.11 Downloading Configuration Files / SNMP MIB**

In order to be able to download certain configuration files via the web interface, it is necessary to be logged on as a **"master"** user.

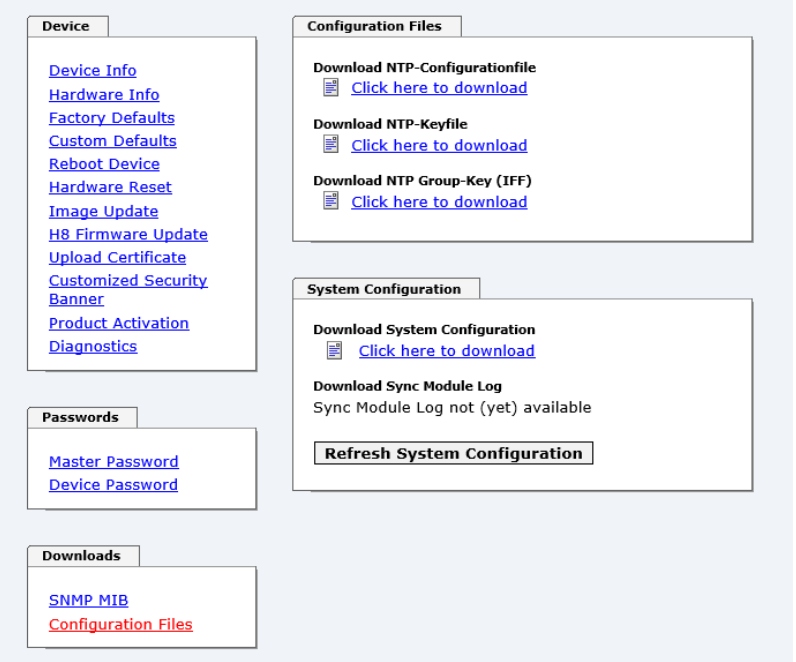

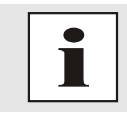

The loaded file **System Configuration** from the module is only used for support purposes and cannot be reloaded for adjusting the settings in the Time Server 8029HEPTA/GPS.

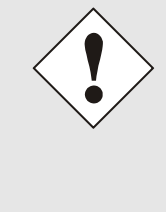

For the download of the file **System Configuration** the following process is mandatory:

- 1. Pressing the button **SAVE**
- 2. Pressing the button **Refresh System Configuration**
- 3. After approximately 30 seconds, the files are available for the download
- 4. Press on the link Configuration Files to update the web site
- 5. Perform the download of the file

The "private **hopf** enterprise MIB" is also available via the WebGUI in this area.

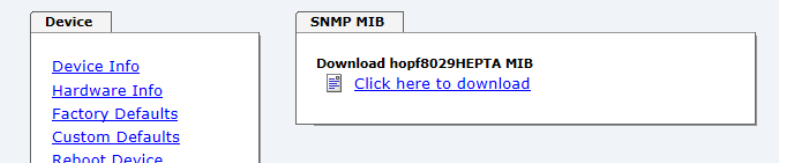

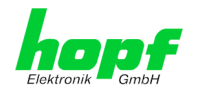

# **8.3.6 GPS SYNC SOURCE Tab**

The complete display and parameterization of the Sync Source (here Module 8024GPS) takes place in this tab.

The modified values in the tab GPS SYNC SOURCE are directly transferred to the Module 8024GPS (Sync Source) by pressing the button 1 and failsafe stored in Module 8024GPS. This behaviour is indicated on the modified display of the Apply button. The buttons 2 and 3 are without function in the tab GPS SYNC SOURCE and are not required.

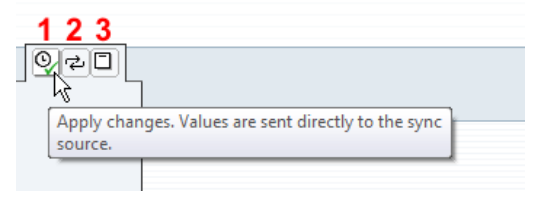

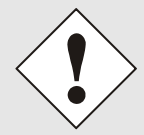

After the data transfer to 8024GPS it can take up to 30 seconds until the modified data are re-read from 8029HEPTA for the WebGUI indication.

This delayed indication has no effect on the functionality.

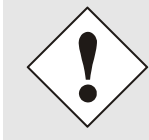

Generally it is recommended to perform a restart of the the Sync Source (here Module 8024GPS) with a **Module Reset** after performing all modifications. This ensures that the Module 8024GPS will be operated with the new and failsafe stored data.

# **8.3.6.1 Time and Status**

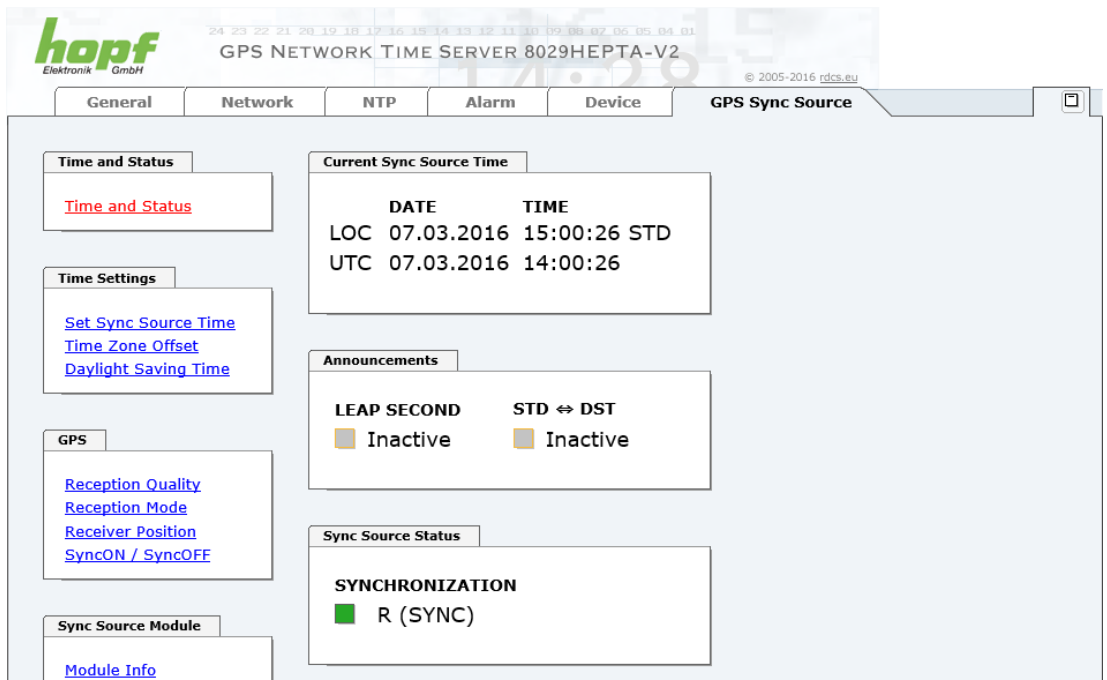

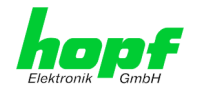

## **Current Sync Source Time**

This area indicates the current time and date of the Sync Source. Both the local and UTC time are displayed.

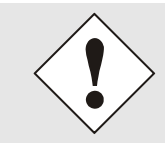

In theory, depending on the synchronization status of the Sync Source, the time displayed here can differ from the NTP time since two independent time systems are involved.

#### **Announcements**

The display fields LEAP SECOND and STD  $\Leftrightarrow$  DST announce a corresponding event to the next hour (insertion of a leap-second or rather switch-over of summer/winter time).

#### **Sync Source Status**

Display of the actual status of synchronization of the Sync Source with these possible values:

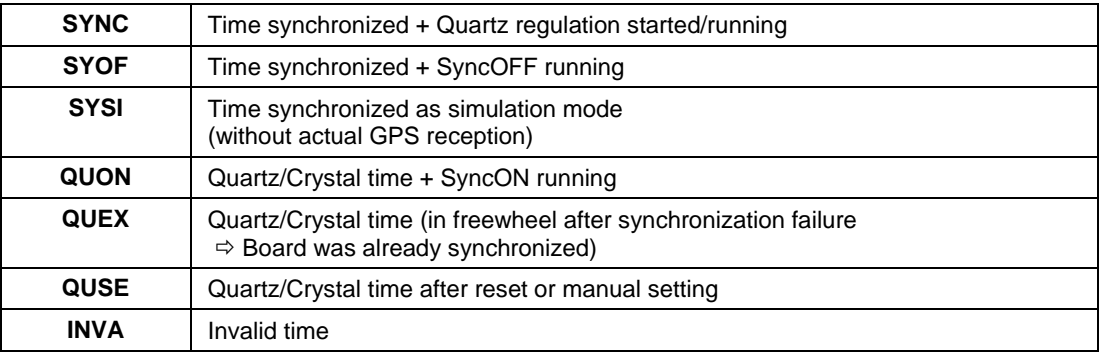

# **8.3.6.2 Set Sync Source Time**

Adjustment of UTC including the date in the Sync Source (here Module 8024GPS)

After entering the plausibility of these values are directly checked by clicking on the **Apply** button and then sent to the Sync Source (here Module 8024GPS).

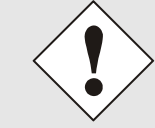

Always the UTC time must be set. The local time is internally calculated from the difference time (Time Zone Offset) and the summer / winter time changeover (Daylight Saving Time).

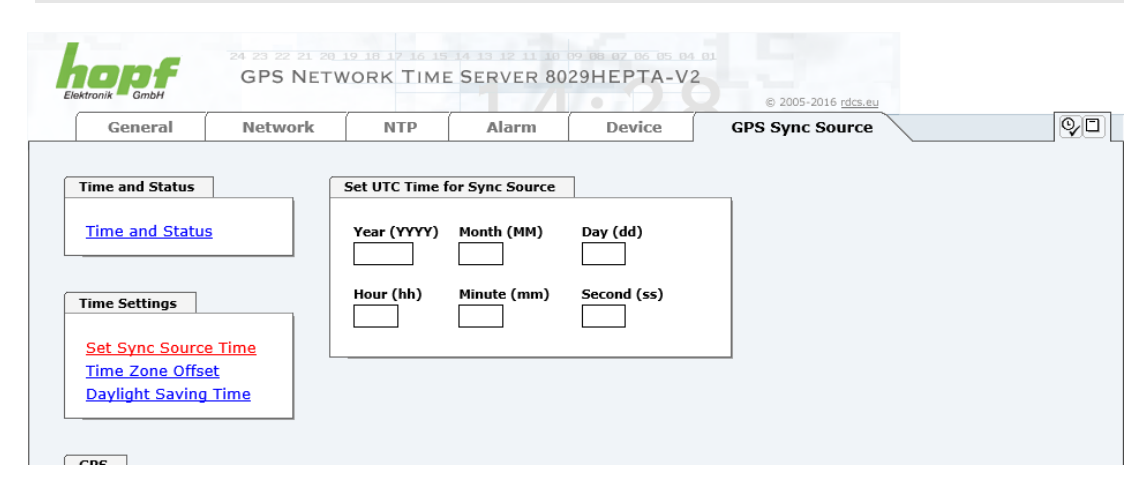

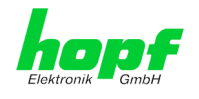

- **Year** Input of the current UTC year (2000-2099)
- **Month** Input of the current UTC month (01-12)
- **Day** Input of the current UTC day (01-31)
- **Hour** Input of the current UTC hour (00-23)
- **Minute** Input of the current UTC minute (00-59)
- **Second** Input of the current UTC second (00-59)

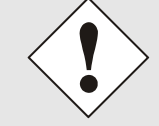

The input must be complete and according to the stated format.

# **8.3.6.3 Time Zone Offset**

Setting of the difference time (Time Zone Offset) from UTC to the local standard time (winter time) in the Sync Source (here Module 8024GPS)

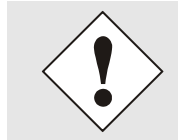

The difference time to be entered **always** relates to **the local standard time (winter time)** even though the commissioning or rather the input of the difference time takes place during daylight saving time.

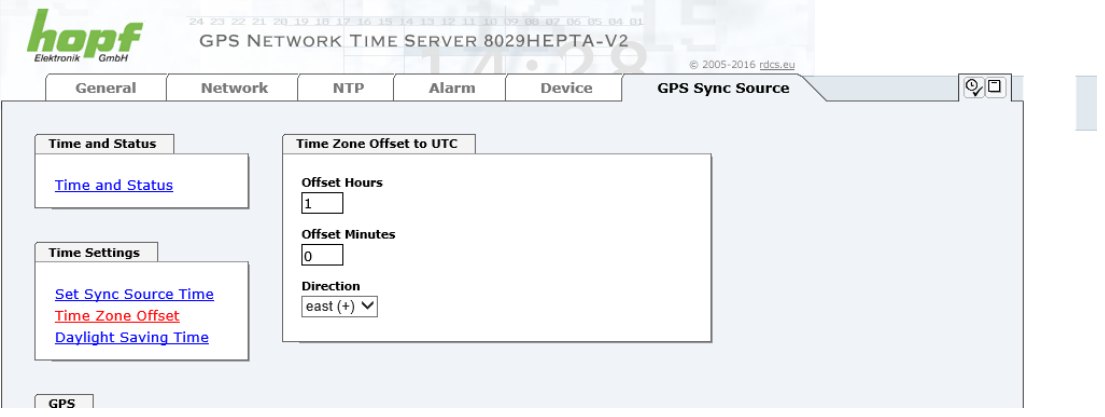

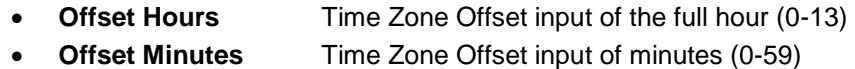

#### *Example*:

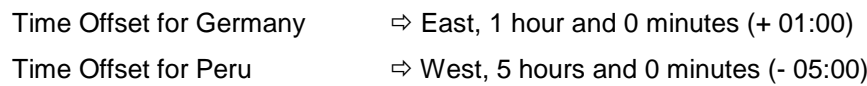

## **Direction relating to Prime Meridian – Direction of the Difference Time**

Entering the direction the local time deviates from world time**:**

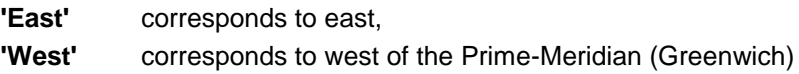

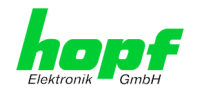

# **8.3.6.4 Daylight Saving Time (DST)**

Setting of the changeover times for summer/winter time in the Sync Source (here Module 8024GPS).

This input is used to define the point of time at which the changeover to Daylight Saving Time or winter time occurs during the course of the year. The hour, day of the week, week of the month and month at which the Daylight Saving Time begins and ends are determined.

So the exact times are automatically calculated for the running year.

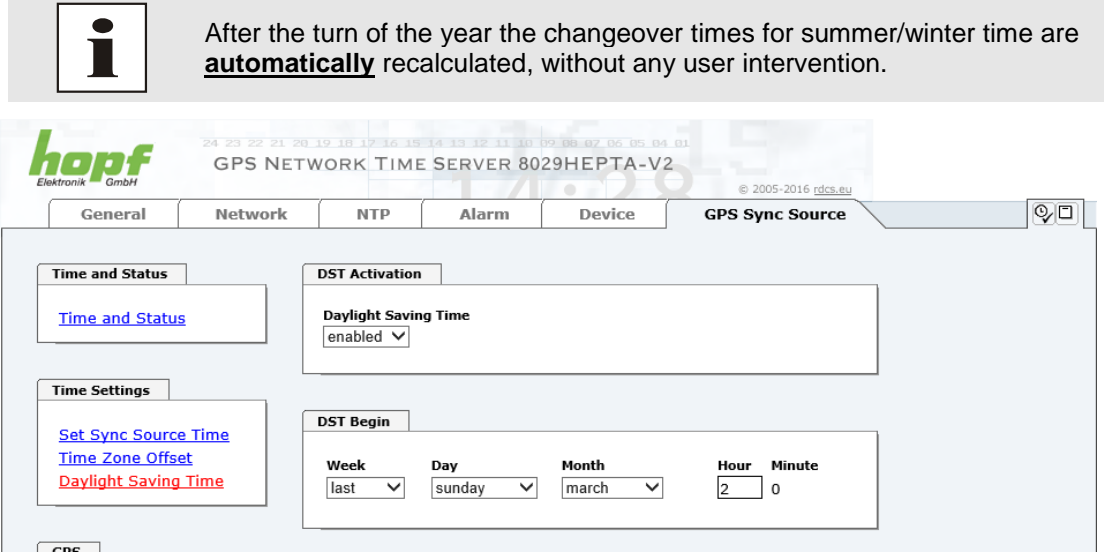

- **DST Activation (enabled/disabled) – Changeover times for summer/winter time**
- **DST Begin – Changeover time for standard time to Daylight Saving Time**
- **DST End – Changeover time for Daylight Saving Time to standard time**

The individual items have the following meanings:

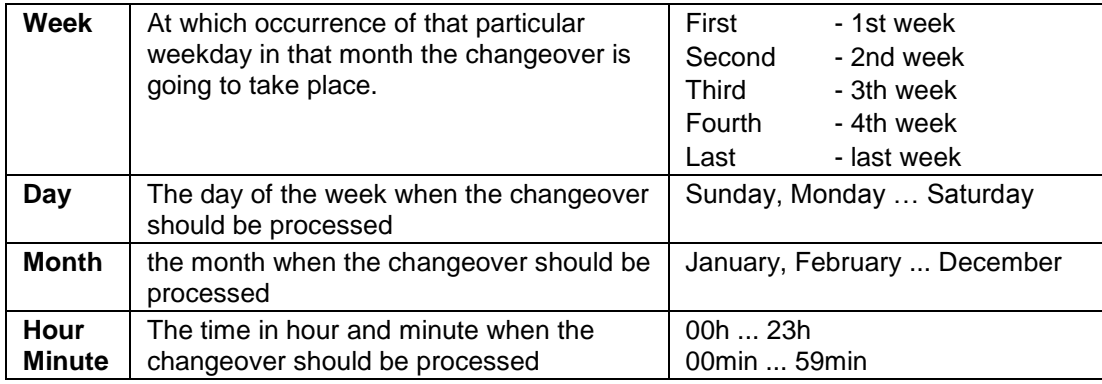

The data are entered on the basis of the local time.

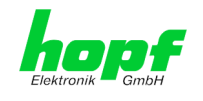

## **8.3.6.5 Reception Quality**

In this tab following information is indicated with read-only access:

## **Satellites in View**

Number of available satellites detected by the GPS receiver.

#### **Satellites Tracked**

Effective number of received satellites used for synchronization.

## **Satellites Number – S/N Ratio**

Overview of actually received GPS satellites with their number and reception quality and the pertinent interpretation.

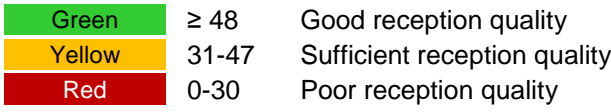

## **Receiver Status**

Display of the actual GPS receiver values. For analysing the GPS receiver in case of support.

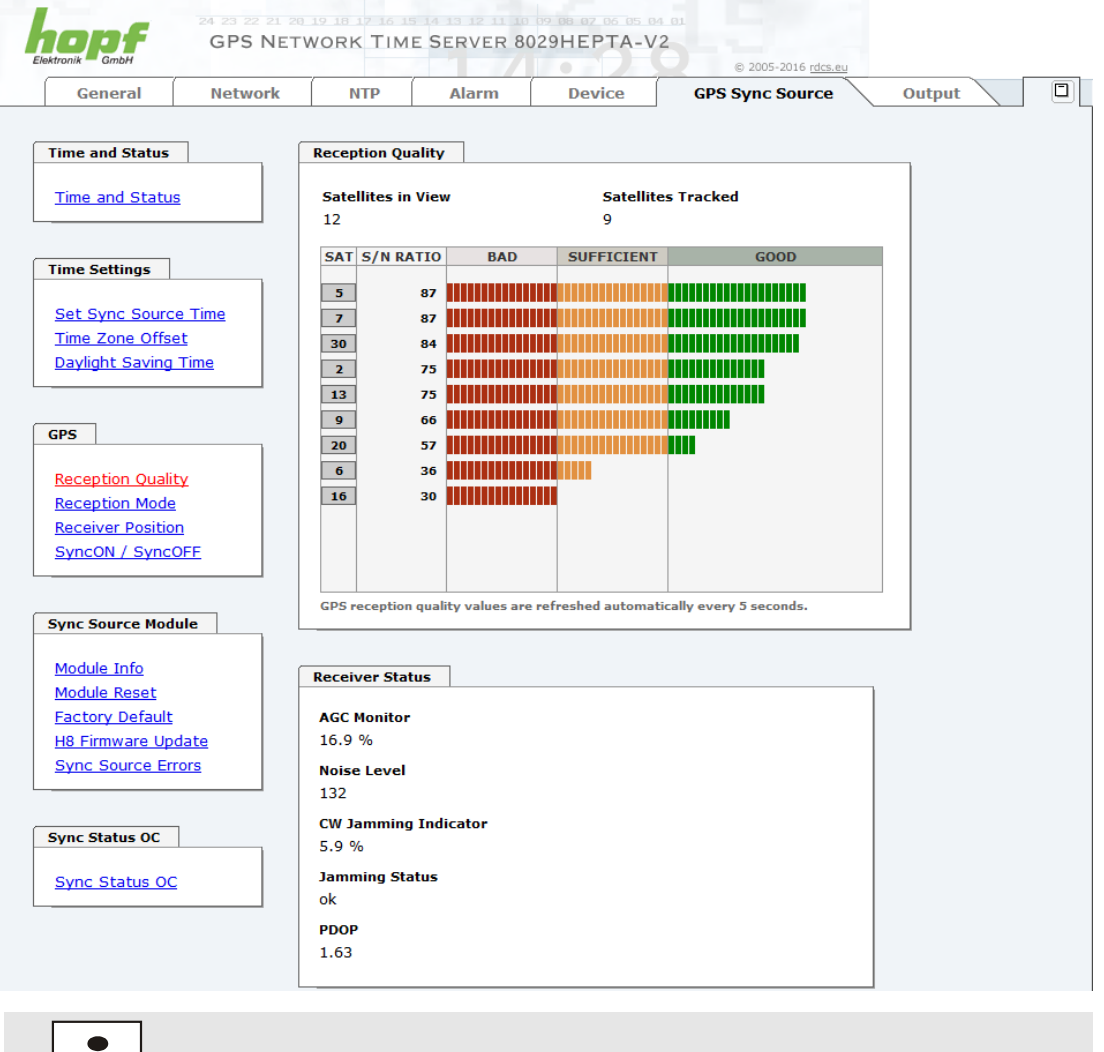

This page is updated automatically every 5 seconds.

8029HEPTA-V2/GPS GPS - NTP Time Server with LAN Interface - V06.00 93 / 126

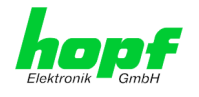

## **8.3.6.6 Reception Mode**

In this tab the GPS reception mode is adjusted and displayed. The accuracy of the time evaluation is defined by the exact position calculation of the installation site. For this calculation (3D evaluation) it is necessary to receive information from at least four (4) satellites. The signal runtime to several satellites is determined from the calculated position and the precise second mark is generated from their mean value.

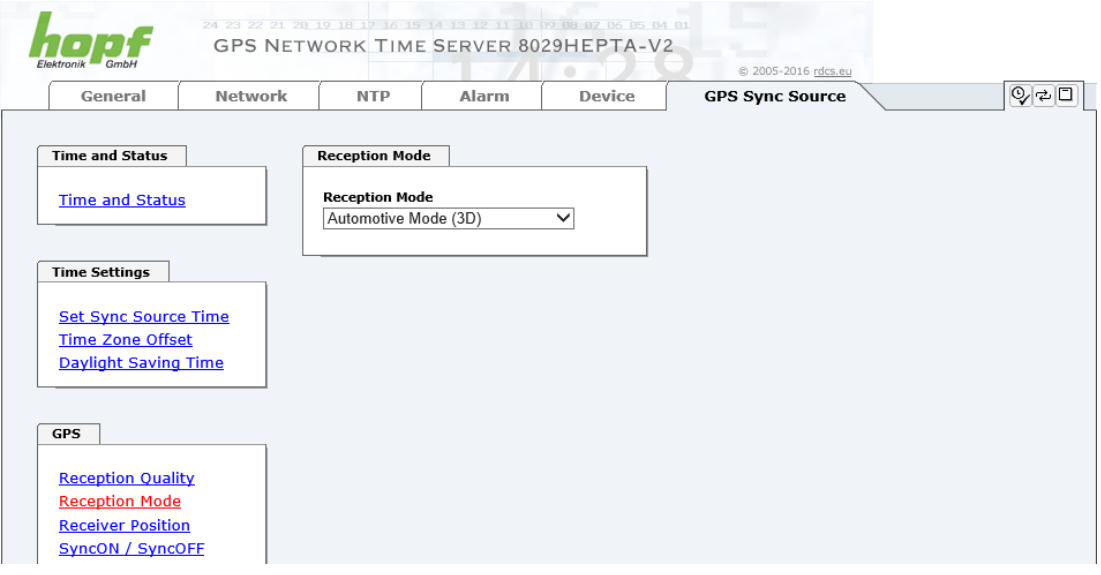

#### **Stationary Mode (Position Fixed) – Standard operation**

In Stationary Mode (Fixed position), the GPS receiver calculates its accuracy based on a fixed position. If four or more satellites are received in this mode, the exact location is updated automatically.

In this mode, a synchronization with a changing position is not possible.

## **Automotive (3D)**

The automotive (3D) mode allows the use of system 8029NTS at mobile locations (except aircraft).

# **8.3.6.7 Receiver Position**

In this tab the current position is adjusted and displayed.

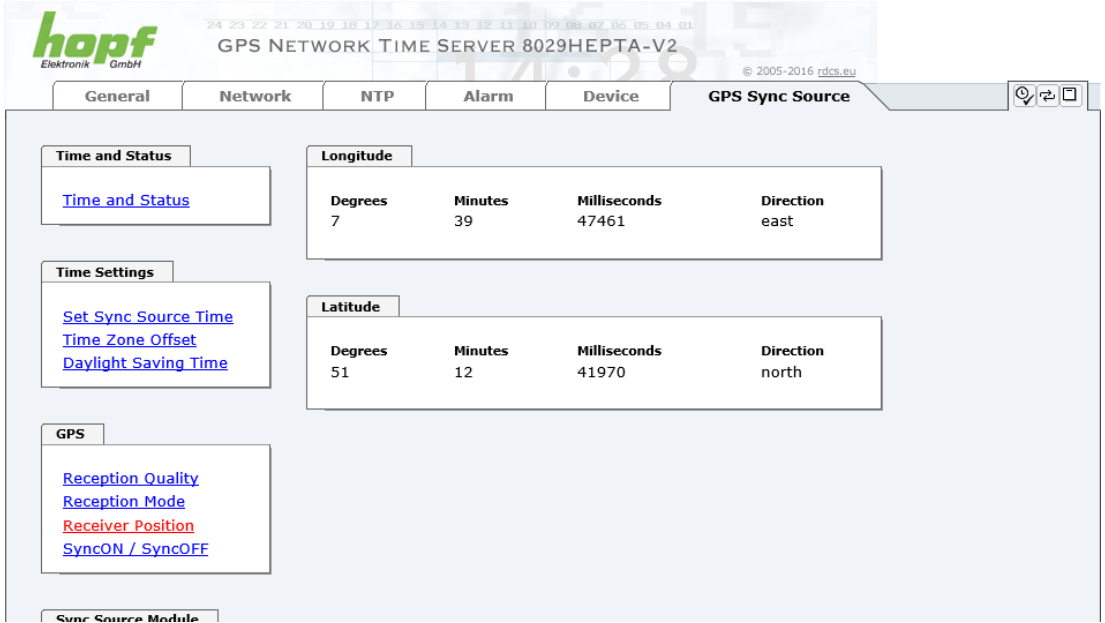

## **Longitude / Latitude – Current Position with Longitude and Latitude**

Display of the actual position calculated by the GPS receiver.

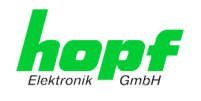

# **8.3.6.8 SyncON / SyncOFF**

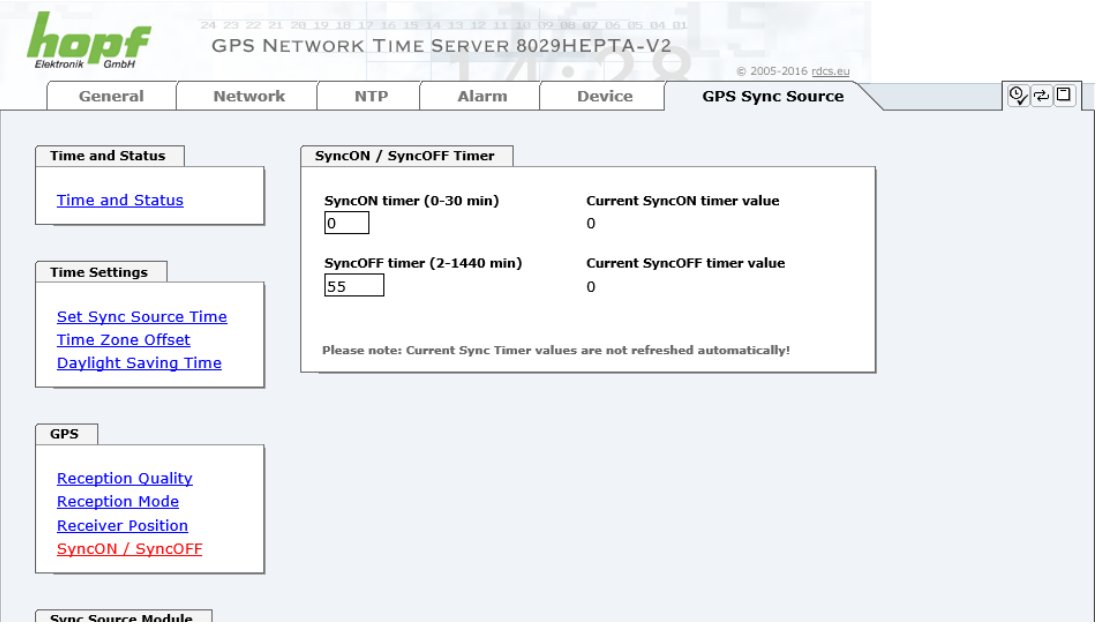

## **SyncON Timer**

The SyncON timer is used to delay the sync-status "SYNC" by the set time although the GPS receiver is synchronous.

This function is enabled when adjustment processes should be terminated as defined before the sync status is "SYNC".

This function is not required for this device and should always be set to 0.

## **SyncOFF Timer**

This value is used to provide reception failure bypassing for an error-message free operation even under poor reception conditions.

In the event of a reception failure of the Sync Source (here Module 8024GPS), the decrease of the Sync Source to **quartz** status is delayed by the set value. The system continues to run in synchronization status on the internally regulated, highly accurate quartz base during this period with sync status **'SYOF'**.

This timer is of special significance when certain system outputs are linked to a specific system status.

The Timer can be set from 2min. to 1440min.

## **Current Timer values**

In case of an active Timer the appropriate value of the timer is displayed here.

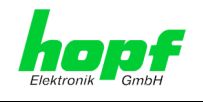

# **8.3.6.9 Module Info**

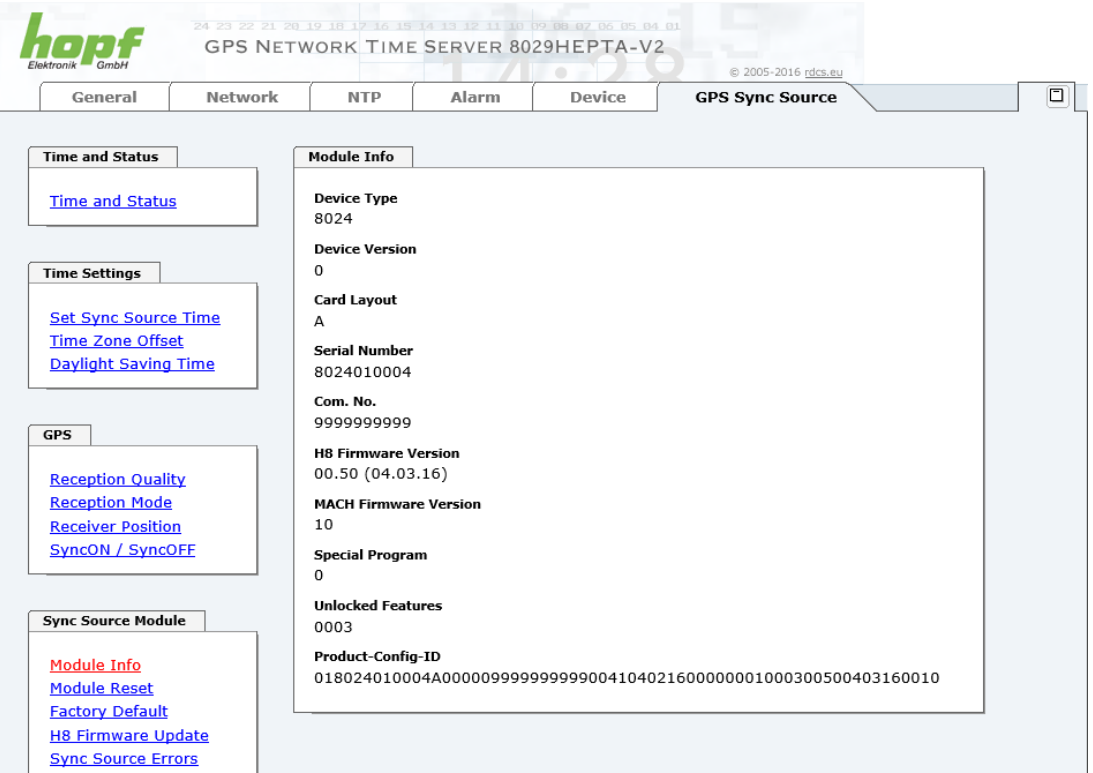

This tab indicates information about the hardware and software of the Module 8024GPS (Sync Source) implemented in the Time Server 8029HEPTA/GPS.

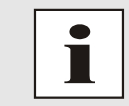

These details might be provided for service and support purposes.

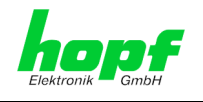

# **8.3.6.10 Module Reset**

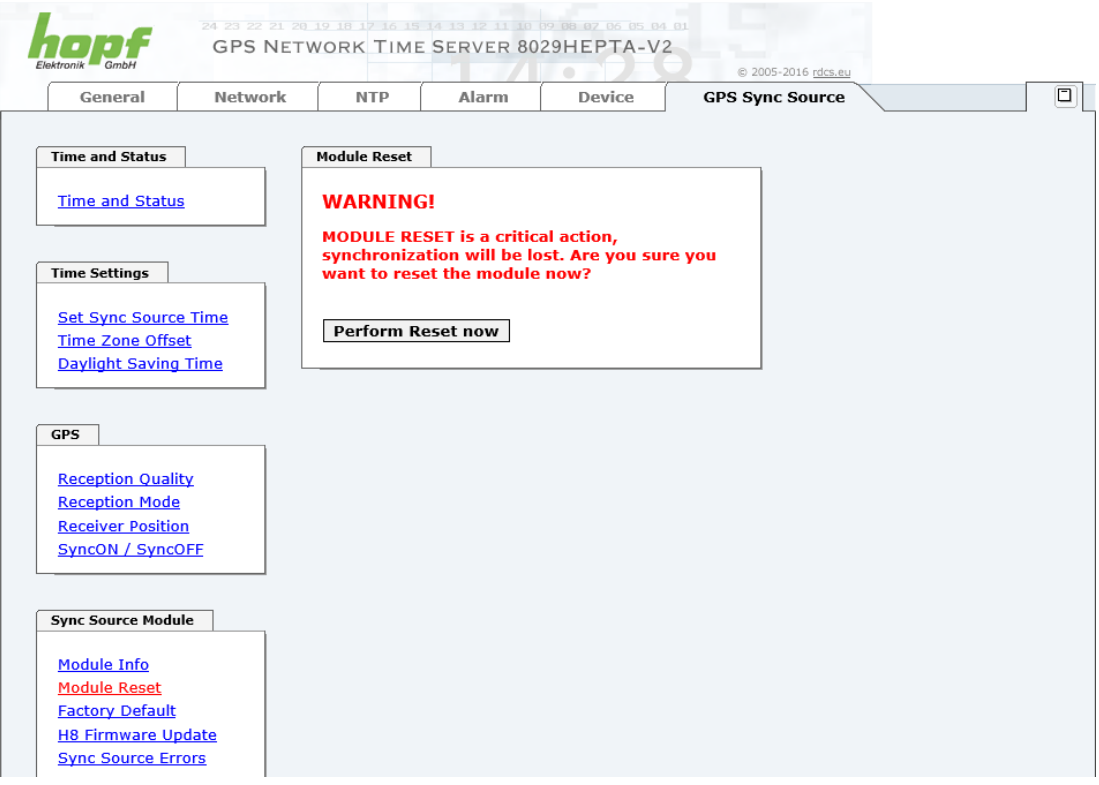

This function triggers a hardware reset of (just) the Sync Source (here Module 8024GPS).

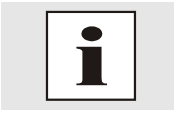

This function has no effect on the failsafe stored data.

# **8.3.6.11 Factory Default**

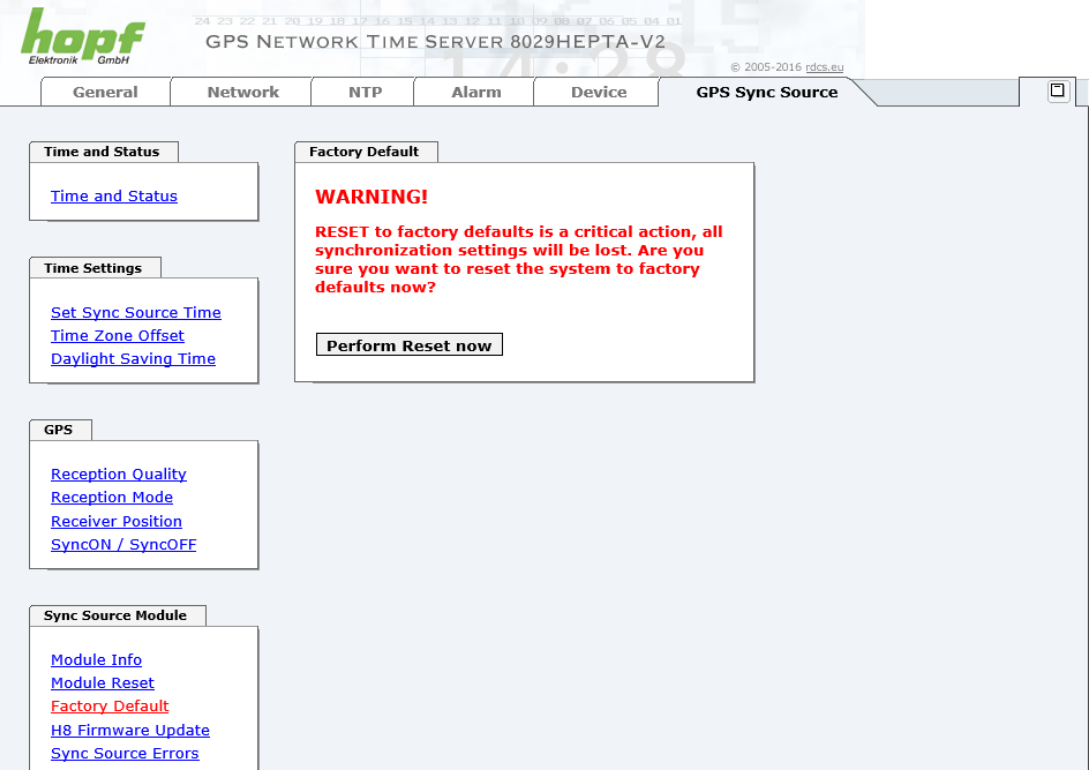

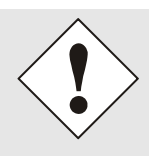

After setting the Sync Source to factory default values the GPS receiver needs up to 13 minutes of satellite reception in order to generate the correct information on the leap second from the GPS data. Only then the Sync Source (here Module 8024GPS) can be synchronized.

During this time (however only when the GPS receiver really receives satellites) the following message is displayed in the tab **Module Errors**:

#### **GPS Receiver in raw data mode - no synchronisation**

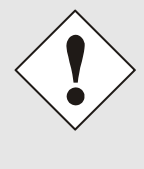

If the changeover times for summer/winter time and the difference time are not initial set after a factory default of the Sync Source (here Module 8024GPS) the following message is displayed in the tab **Module Errors**:

**Missing data for Time Zone Offset**

and/or

**Missing or incomplete data for daylight saving time (DST)**

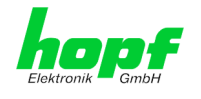

# **8.3.6.12 H8 Firmware Update (Sync Source)**

Patches and Bug Fixes are provided for the Time Server 8029HEPTA/GPS by means of updates.

The H8 update of the Sync Source is loaded only via the web interface in the Time Server 8029HEPTA/GPS (log in as "master" user required). See also *Chapte[r 4.4 Firmware Update](#page-21-0)*.

**The following points should be considered regarding updates:** Only experienced users or trained technical personnel should carry out a board update after checking all necessary preconditions. Important: **Faulty updates** or **update attempts** may, under certain circumstances, require the module to be returned to the factory for repair at customer's expense. • Is the update on hand suitable for the module? If there are any doubts please consult the support of the **hopf** company. • In order to guarantee a correct update, the "**New version of saved** *site*" function must be set to "*On each access to the site*" on the Internet browser used. During the update procedure, the device **must not be switched off** not **settings be saved to the flash memory**! Updates are **always** carried out as Software SETs. That means that all programmes included in the SET must be downloaded to the system.

> For the update pay attention to point described in *Chapter [4.4](#page-21-0)  [Firmware Update](#page-21-0)*

In order to carry out an update, enter the name and the folder in which the update / firmware image is located in the text field or open the file selection dialogue by pressing the "Browse" button.

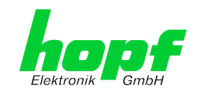

A correct image designation is (e.g.): 8024\_128\_v0400.**mot** for **H8 Firmware**

(Update takes approx. 1-1.5 minutes)

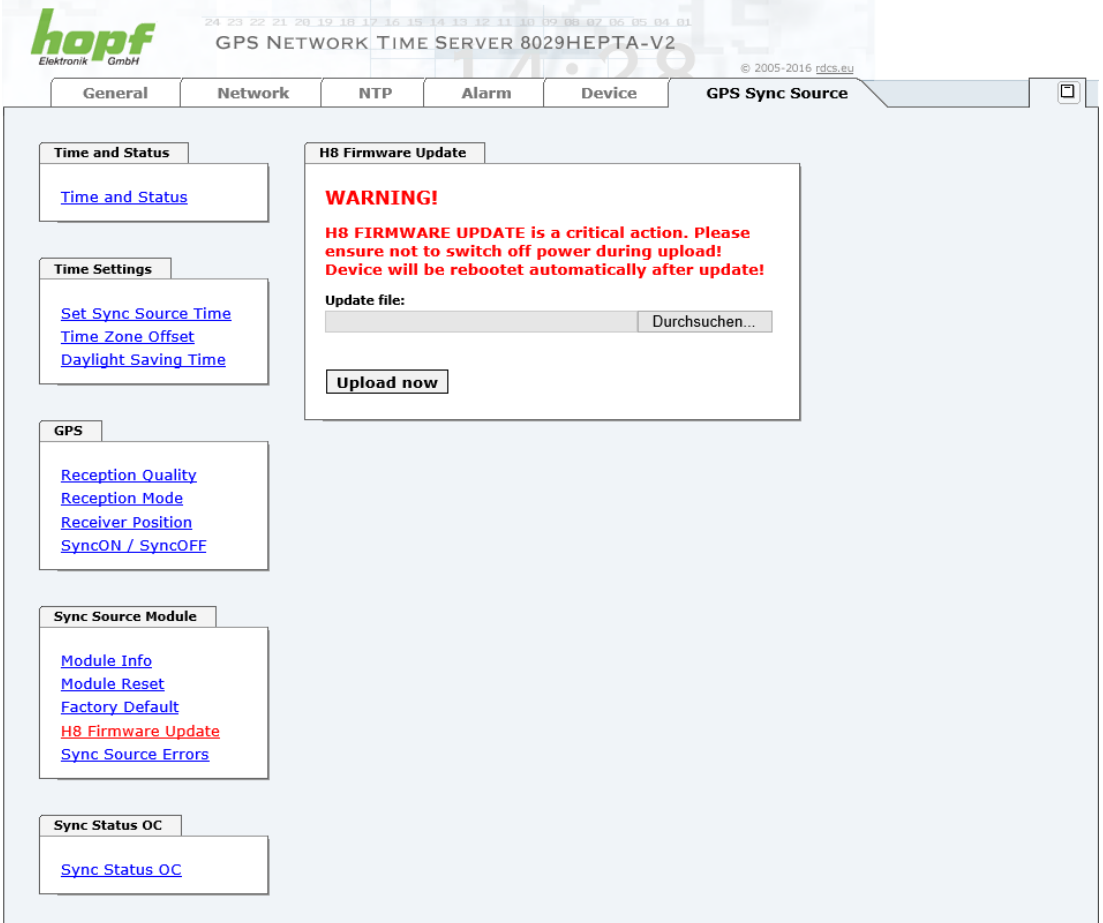

*hopf* Elektronik GmbH<br>Nottebohmstr. 41 • D-58511 Lüdenscheid • Tel.: +49 (0)2351 9386-86 • Fax: +49 (0)2351 9386-93 • Internet: http://www.hopf.com • E-Mail: info@hopf.com

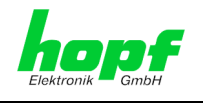

# **8.3.6.13 Module Errors**

This tab displays the current failure status of the Sync Source (here Module 8024GPS):

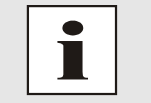

If a collected error message is displayed in the GENERAL tab, there is at least one error (Sync Source Error).

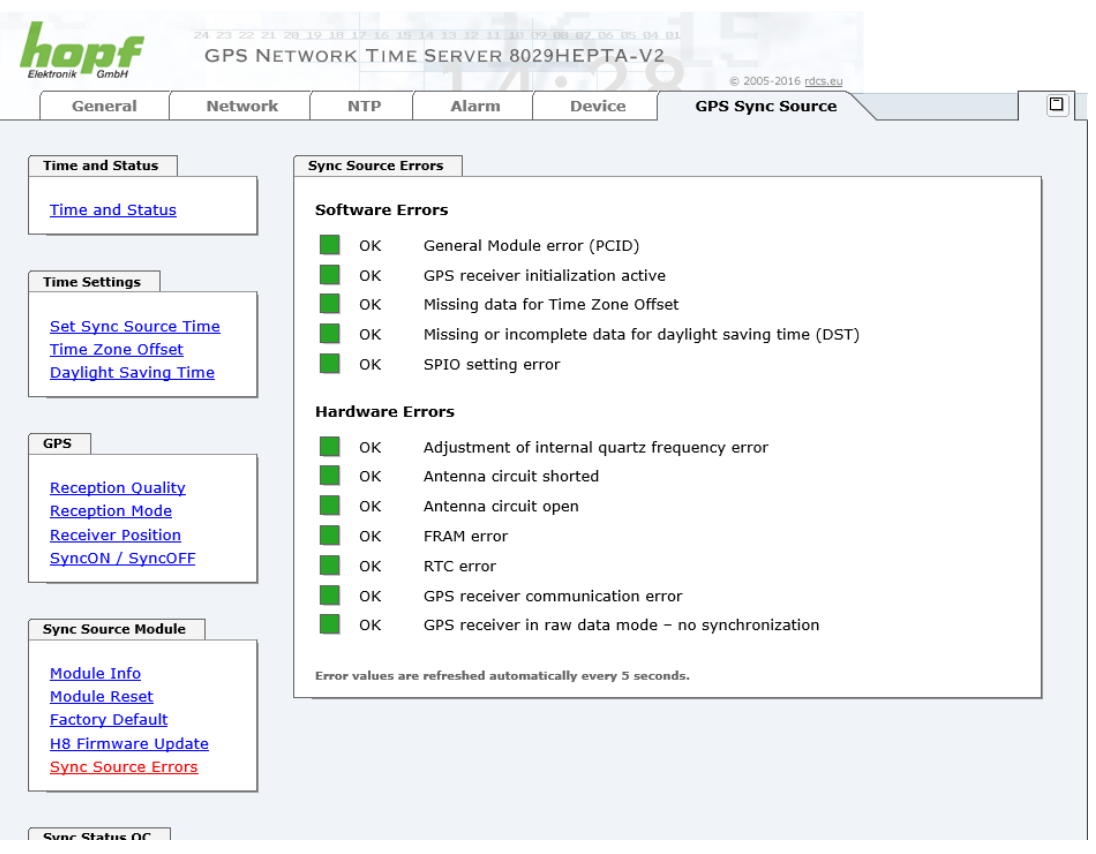

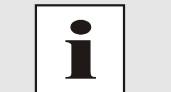

This page is updated automatically every 5 seconds.

#### **Overview Software Errors**

**General Module error (PCID)**

If this error occurs even after a Power down, the device is damaged.

**GPS receiver initialization active**

This condition might last for max. 1 minute after particular actions.

**Missing data for Time Zone Offset**

Difference time (Time Zone Offset) must be an initial entry by the user. Otherwise there is no synchronization of the Sync Source (here Module 8024GPS).

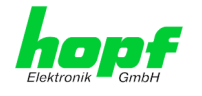

### **Missing or incomplete data for daylight saving time (DST)**

The switchover times for summer/winter time must be initially set / disabled by the user.

Otherwise there is no synchronization of the Sync Source (here Module 8024GPS).

#### **SPIO setting error**

If this error occurs even after a voltage reset, the support team of company  $h$ opf needs to be contacted for further actions.

#### **Overview Hardware Errors**

#### **Adjustment of internal quartz frequency error**

Problems with the internal quartz regulation of the Sync Source (here Module 8024GPS) have occurred. So the specified accuracy of the Sync Source cannot be guaranteed anymore.

#### **Antenna circuit shorted**

The Sync Source (here Module 8024GPS) has detected a short circuit in the antenna system. The antenna system should be checked.

#### **Antenna circuit open**

The Sync Source (here Module 8024GPS) has detected an open antenna input. The antenna system should be checked.

#### **FRAM error**

If this error occurs even after a voltage reset, the support team of company  $h$ opf needs to be contacted for further actions.

#### **RTC error**

If this error with set or synchronized time (not sync.-status INVA) and a successive reset of the sync. source still maintains the internal backup clock may be defective.

#### **GPS receiver communication error**

If this error occurs even after a Power-Reset, the support team of company  $h$ opf needs to be contacted for further actions.

#### **GPS receiver in raw data mode – no synchronization**

If this condition is indicated, the GPS receiver requires special data from the GPS signal for which it needs up to 13 minutes signal reception of satellites. Only then the Sync Source (here Module 8024GPS) can be synchronized.

This happens e.g. after resetting the Sync Source parameters to factory default values.

# **8.3.6.14 Sync Status OC**

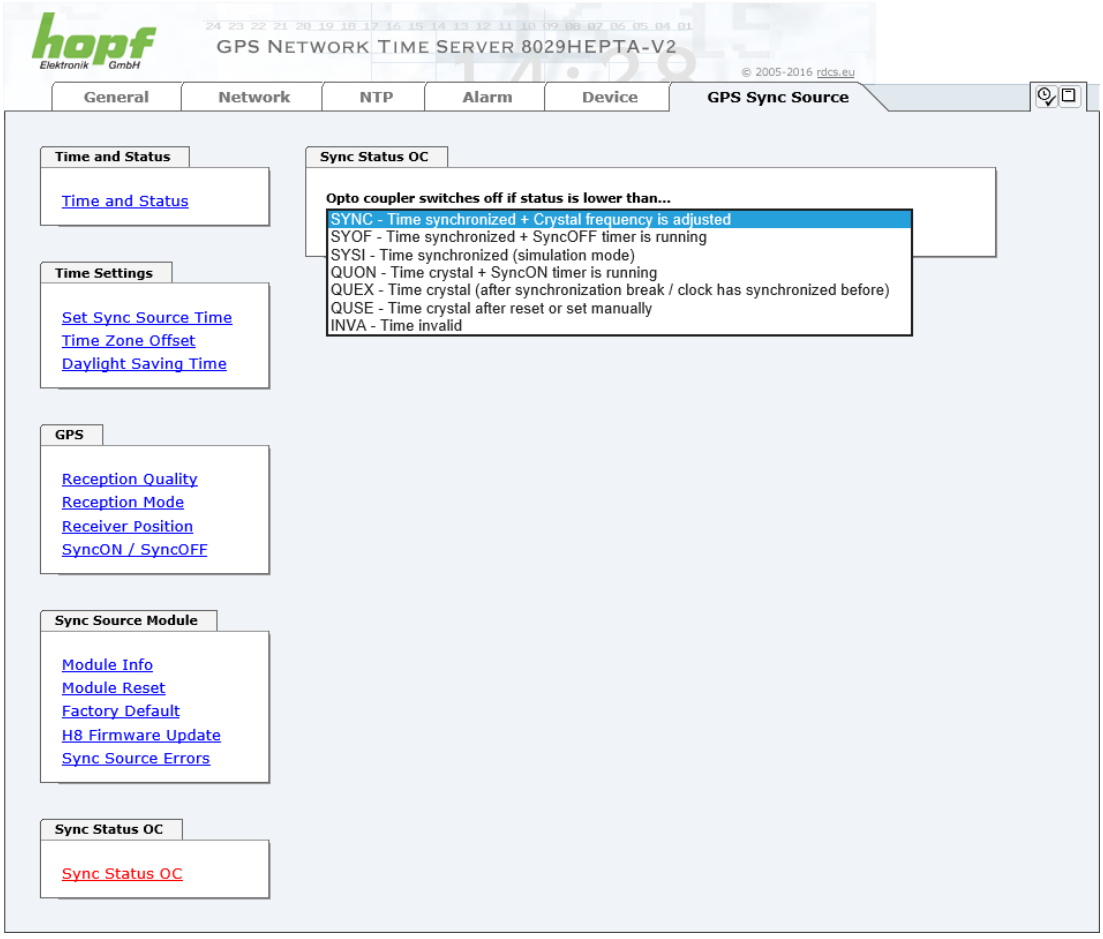

The output of the status optical coupler (on the front panel of the Time Server 8029HEPTA/GPS) can be configured by the use of this function.

The Sync states are listed in this selection window in rising quality from the bottom to the top (**SYNC** = optimal condition).

Behaviour of Optical Coupler:

- Selected status achieved or better Optical coupler switched through
	-
- Selected status not achieved Optical coupler blocked
- 

#### **Value range**

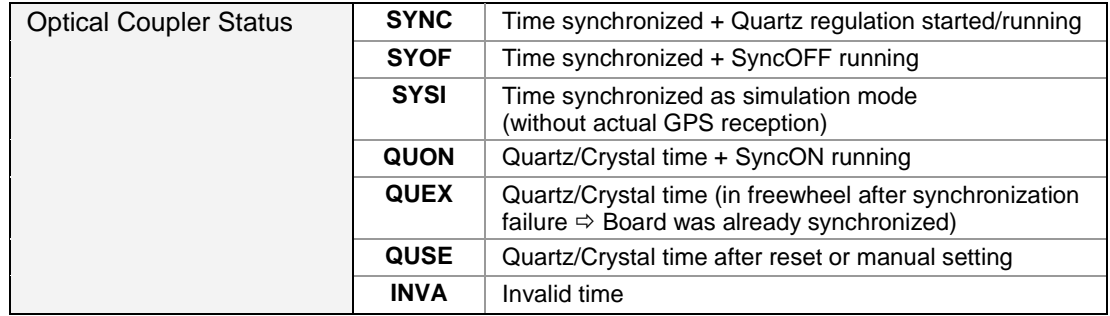

8029HEPTA-V2/GPS GPS - NTP Time Server with LAN Interface - V06.00 104 / 126

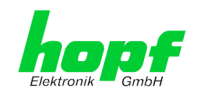

# **9 SSH and Telnet Basic Configuration**

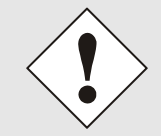

Only basic configuration is possible via SSH or Telnet. The complete configuration of the Time Server 8029NTS/GPS takes place exclusively via the WebGUI.

It is just as easy to use SSH (Port 22) or Telnet (Port 23) as the WebGUI. Both protocols use the same user interface and menu structure.

The user names and passwords are the same as on the WebGUI and are kept in alignment (see *Chapter [8.3.5.10 Passwords \(Master/Device\)](#page-86-0)*).

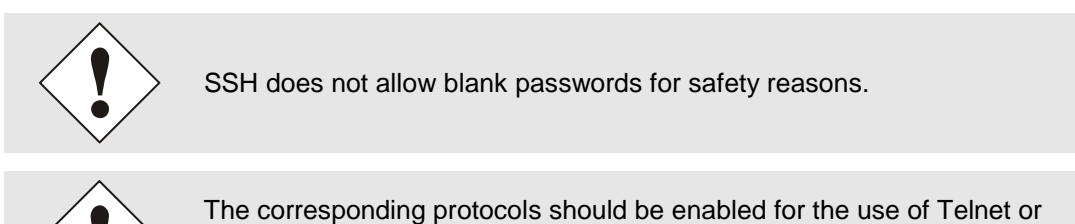

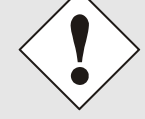

SSH (see *Chapter [8.3.2.4 Management \(Management-Protocols –](#page-55-0) HTTP,* **[SNMP](#page-55-0)***)*).

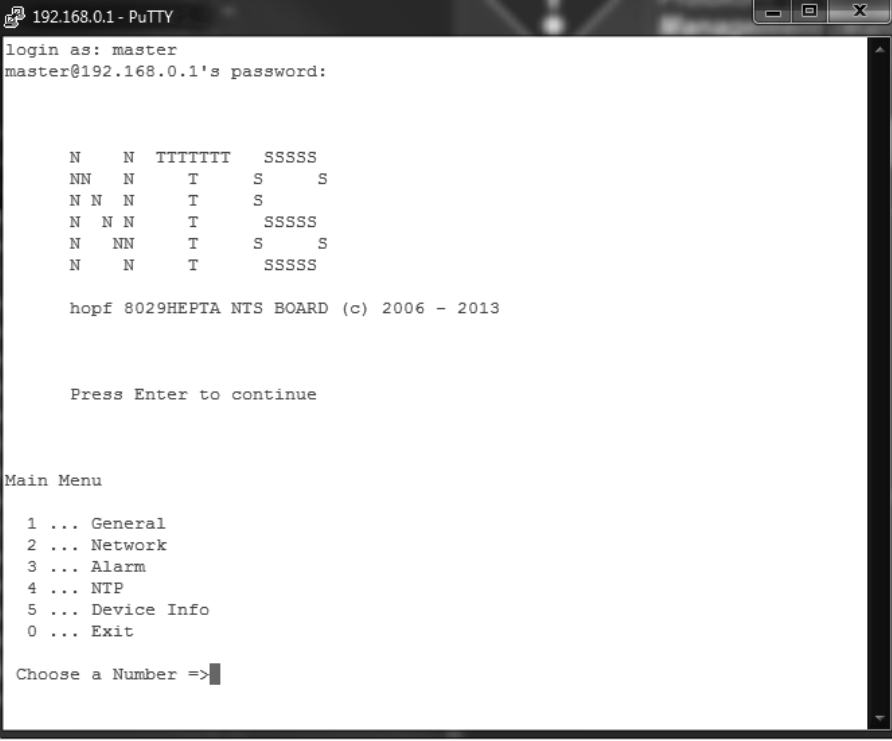

The navigation through the menu takes place by entering the respective number associated with the menu option (as can be seen in the above image).

hopf Elektronik GmbH Nottebohmstr. 41 • D-58511 Lüdenscheid • Tel.: +49 (0)2351 9386-86 • Fax: +49 (0)2351 9386-93 • Internet: http://www.hopf.com • E-Mail: info@hopf.com

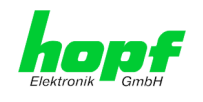

# **10 Fault Analysis / Troubleshooting**

This chapter explains different error patterns and the process to contact the **hopf** support team.

# <span id="page-105-0"></span>**10.1 Error Patterns**

This chapter describes various error patterns which enable the customer to make a preliminary problem analysis. In addition they also provide assistance in describing the error when contacting the **hopf** support.

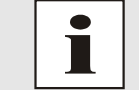

If possible, for each problem the entire status in the tabs **GENERAL** and **GPS SYNC SOURCE** page "**Module Errors**" via WebGUI should always be checked.

# **10.1.1 Complete Failure**

## **Description**

• The Status LEDs on the front panel are off

## **Cause / Problem Solution**

- Device is switched off
- Voltage supply failure
- Power supply defective

# **10.1.2 No GPS Reception / No Synchronization**

## **Description**

- In WebGUI the status of the SYNC SOURCE is **not** displayed with **SYNC** or **SYOF**
- The Status LEDs of Module 8024GPS on the front panel do not indicate **SYNC** or **SYOF** status

## **Cause / Problem Solution**

System was not correctly/completely initialized

#### **The following describes various effects and their possible causes on a nonsynchronizing system:**

## **Case 1:**

Effect: After the first installation, no satellite appears on the display after several hours and **0** is displayed under **Satellites in View**.

## Possible Errors:

- The antenna cable is too long
- An incorrect cable type was used for the length of the antenna equipment
- The antenna cable is faulty
- The antenna cable is not connected
- The antenna is defective
- The indirect lightning protection is defective

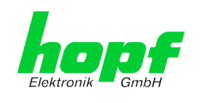

## **Case 2:**

Effect: There are 7 satellites in the visibility range (**V=07**) but a maximum of 2 appear on the display frame. However, the value of these satellites is 30 or above.

#### Possible Errors:

• The visibility range of the antenna to the sky is limited.

#### **Case 3:**

Effect: There are 9 satellites in the visibility range (**V=09**) and 6 appear on the display frame. The signal/noise ratios are all below 30. The equipment is not synchronized.

#### Possible Errors:

- The cable is too long
- An incorrect cable type was used for the length of the antenna equipment
- The BNC connectors are poorly mounted
- The cable is bent or crimped
- Indirect lightning protection was irreversibly damaged by overvoltage
- The antenna is defective

#### **Case 4:**

Effect: The equipment was working perfectly but has not been receiving for several days. 7 satellites appear in the visibility range (**V=07**) but no satellite is displayed.

Possible Errors:

- The cable has been damaged
- There was excess voltage on the antenna equipment and the indirect lightning protector is defective
- The antenna is defective
- The GPS receiver of Module 8024GPS is defective
- A building change has had an effect on the antenna equipment (e.g. shading of the antenna caused by subsequent building installation, or the laying of cables with a high electrical alternating field in the immediate vicinity of the GPS antenna cable)
- Electronic equipment with an interference effect on the GPS signal has been put into operation in the vicinity of the GPS antenna equipment / GPS receiver (e.g. transmitter for pagers)

Further information on the subject of the GPS antenna system can be consulted in the manual "Antenna Equipment GPS".

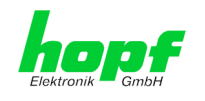

# **10.1.3 No Daylight Saving Time / Summer Time Switchover**

## **Description**

- There is no "DST" for "daylight saving time" (summer time) displayed in the Sync Source time in WebGUI
- Summer time is not considered in outputs working with it and even in case of availability.

## **Cause / Problem Solution**

- Changeover times are not set
- Parameterization failure

# **10.2 Support by Company** hopf

Should the system show any other failures than listed in *Chapte[r 10.1 Error Patterns](#page-105-0)*, please contact the support of company  $h$ opf Elektronik GmbH by providing an exact failure description and the following information:

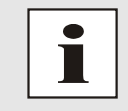

If possible, for each problem the **Configuration File** in the tab **DEVICE** should be downloaded from the device and be sent to the **hopf** support (see *Chapter [8.3.5.11 Downloading Configuration Files / SNMP MIB](#page-87-0)).*

- With the file **System Configuration** or if not possible with the serial number of the System
- When does the error occur: During commissioning or operation
- Exact error description
- In the case of GPS reception/synchronization problems  $\Rightarrow$  description of the antenna equipment used:
	- o Components used (antenna, indirect lightning protection, etc.)
	- o Cable type used
	- o Total length of the antenna system
	- o Sequence of components and cable lengths between the components
	- o Antenna installation site (e.g. signal shading by building)

Please write to the following E-mail address with the above information:

## **[support@hopf.com](mailto:support@hopf.com)**

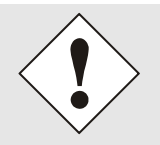

Providing a detailed error description and above listed information avoid the need for additional clarification and leads to a faster processing by the support team.
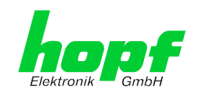

## **11 Maintenance**

The Time Server 8029HEPTA/GPS is generally maintenance-free. The following points should be observed if a cleaning of the system might be necessary.

### **11.1 General Guidelines for Cleaning**

The following **must not** be used to clean the Time Server 8029HEPTA/GPS:

- Fluids
- Cleaning agents containing solvents
- Cleaning agents containing acids
- Abrasive media

The use of such cleaning agents or media could damage the Time Server 8029HEPTA/GPS.

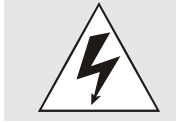

Do not use a wet cloth to clean the Time Server 8029HEPTA/GPS.

**There is the danger of an electric shock**.

#### **To clean the Time Server 8029HEPTA/GPS use a cloth that is:**

- **•** Antistatic
- Soft
- Non-fabric
- Damp

## **11.2 Cleaning the Housing**

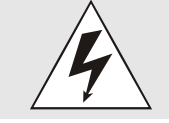

Make sure that connections or cables are not loosened while cleaning the housing of the Time Server 8029HEPTA/GPS. There is the danger of damage and functionality loss.

## **11.3 Cleaning the Display and Front Panel**

Minimum pressure should be exerted when cleaning the display and push button. Excessive pressure may cause mechanical damage.

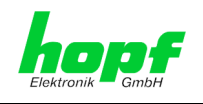

# **12 Technical Data**

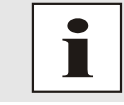

The company *hopf* reserves the right to hardware and software alterations at any time.

## **12.1 General – 8029HEPTA/GPS**

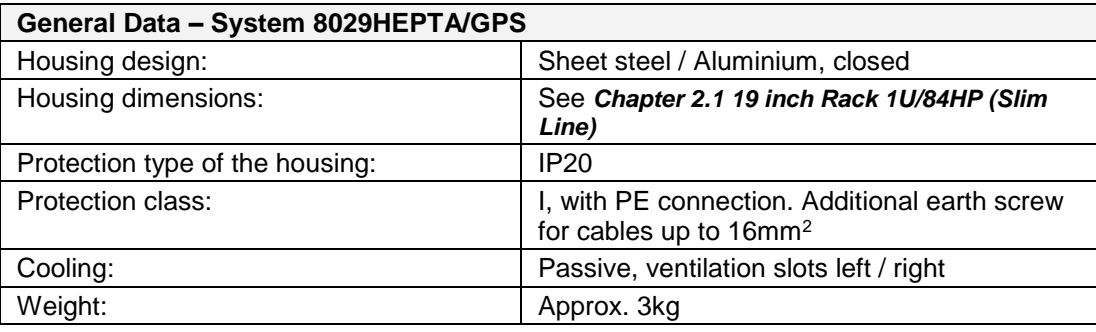

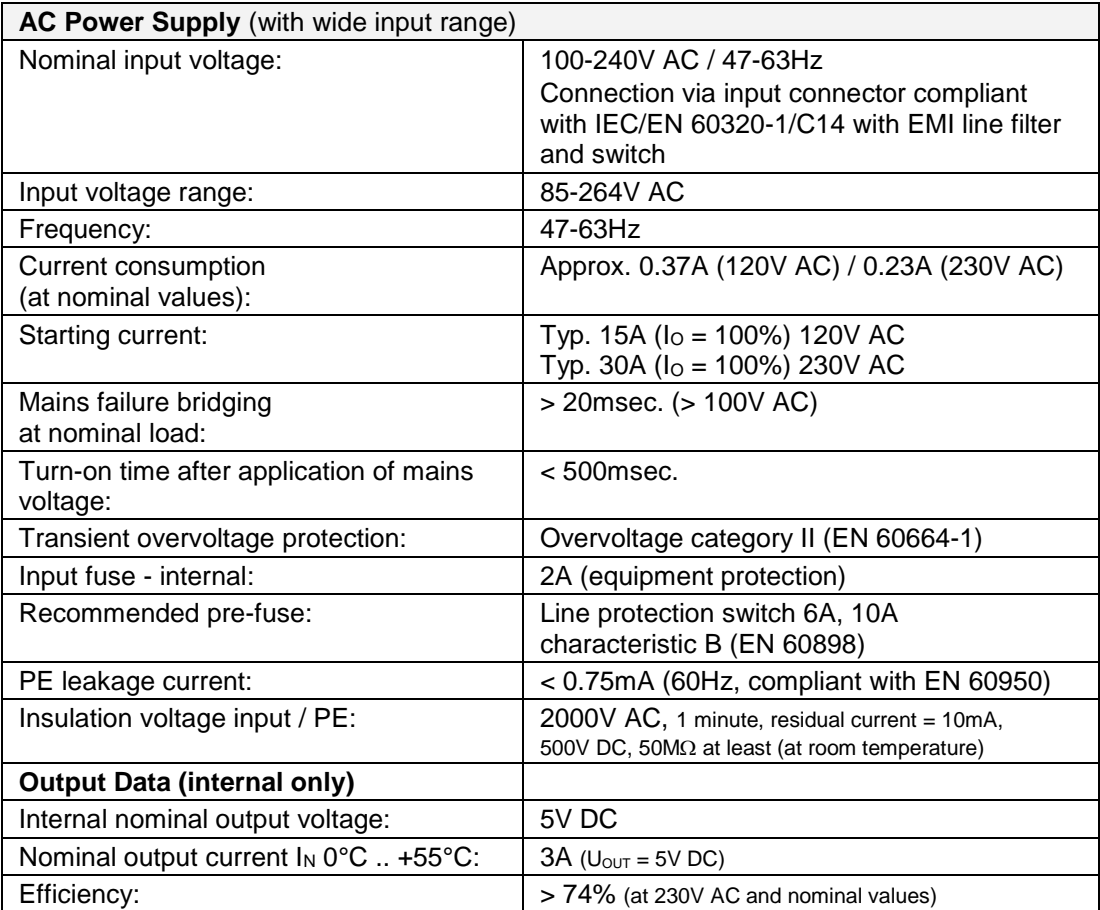

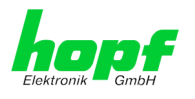

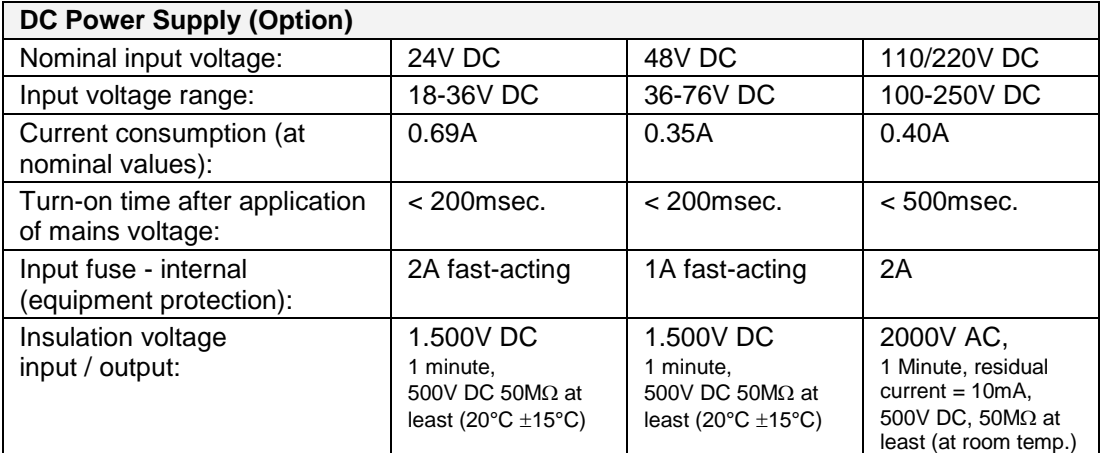

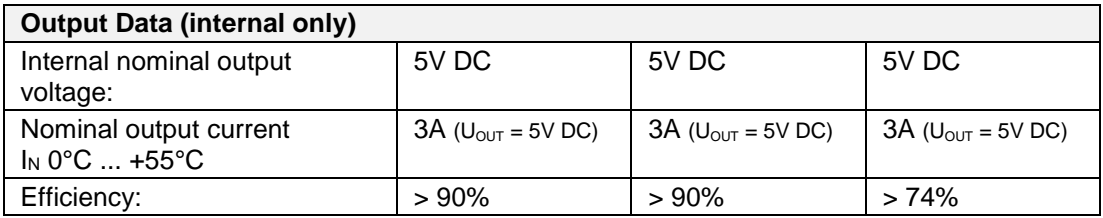

#### **Ambient Conditions**

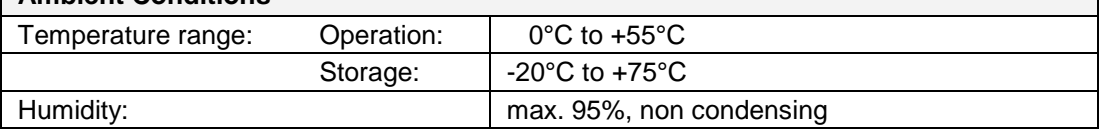

#### **CE Conformity**

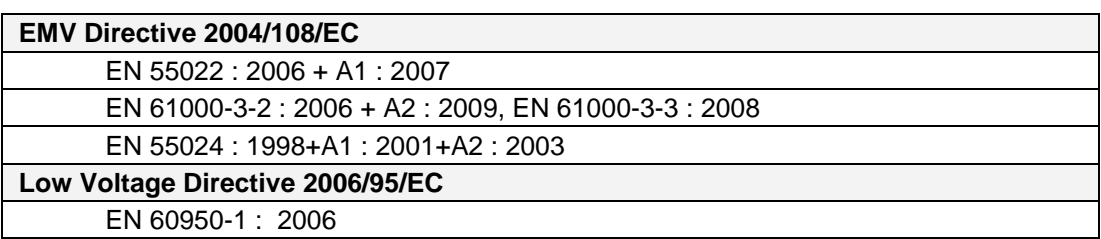

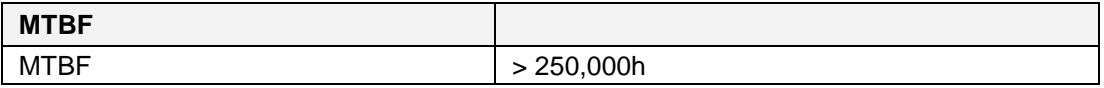

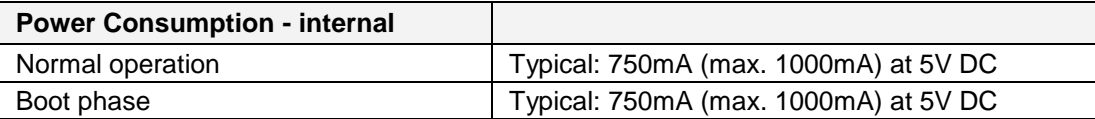

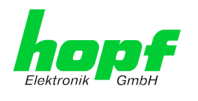

## **12.2 Module 8029HEPTA**

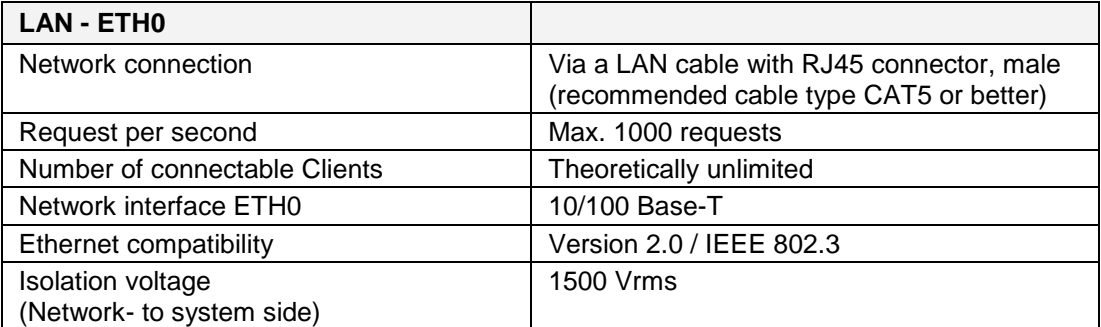

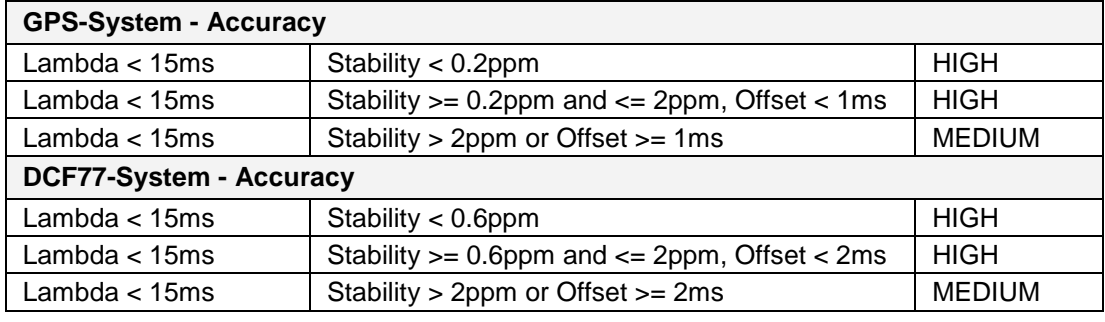

#### **Time Protocols**

- NTPv4 Server
- NTP Broadcast Mode
- NTP Multicast Mode
- NTP Client for additional NTP Servers (Redundancy)
- SNTP Server
- NTP Symmetric Key Encryption
- NTP Autokey Encryption
- NTP Access Restrictions
- PPS Time Source
- RFC-867 DAYTIME Server
- RFC-868 TIME Server
- SINEC H1 time datagram (Activation Key required)

#### **TCP/IP Network Protocols**

- HTTP/ HTTPS
- DHCP
- **Telnet**
- **SSH**
- SNMP (Activation Key required)
- NTP (incl. SNTP)
- SINEC H1 time datagram (Activation Key required)

#### **Configuration Channels**

- HTTP/HTTPS WebGUI (browser-based)
- **Telnet**
- **SSH**
- **External LAN configuration tool (hmc Network-Configuration-Assistant)**

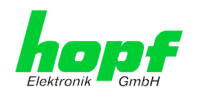

## **12.3 Module 8024GPS**

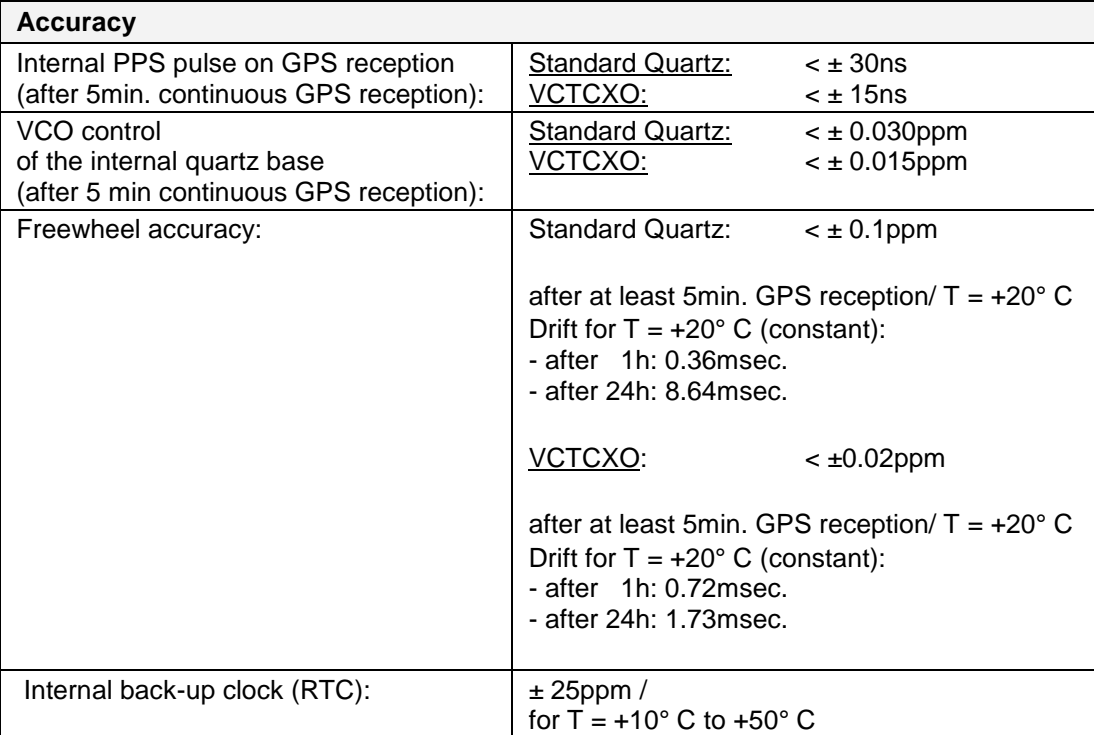

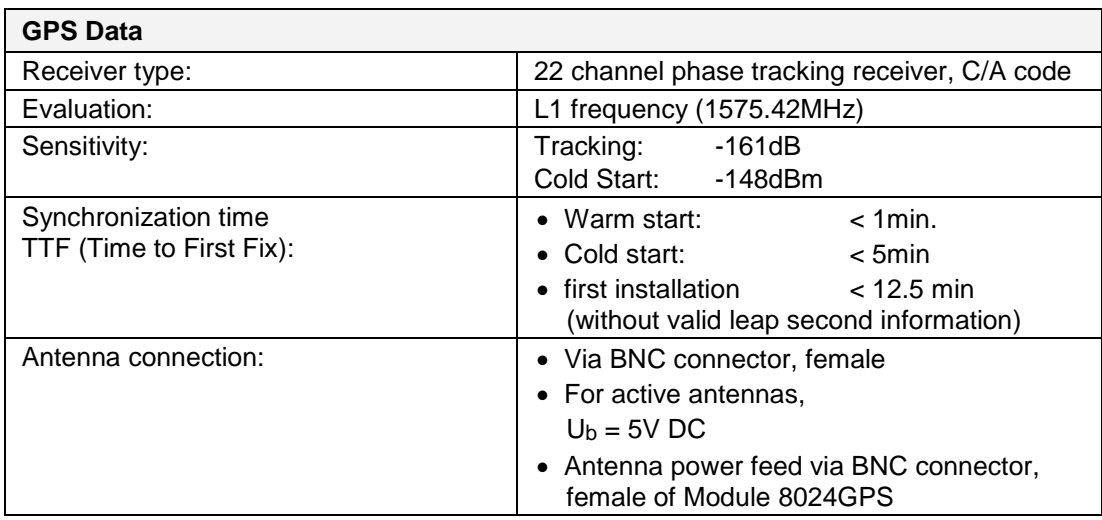

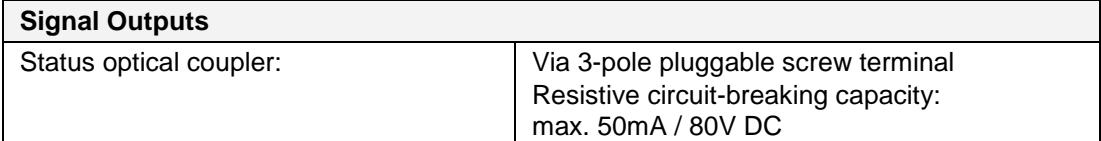

#### **Special production:**

Modifications can be made to hardware and software in accordance with customer specifications.

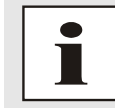

The **hopf** Company reserves the right to modify hardware and software at any time.

8029HEPTA-V2/GPS GPS - NTP Time Server with LAN Interface - V06.00

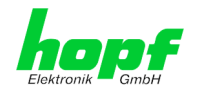

# **13 Factory Defaults of Time Server 8029HEPTA/GPS**

This chapter lists the factory default values of the individual components integrated in the Time Server 8029HEPTA/GPS.

### **13.1 Factory Default Values of Module 8029HEPTA (Device)**

The default delivery status of the Time Server 8029HEPTA/GPS meets the factory default values when using GPS synchronization sources. In case of DCF77 synchronization (different product variant) the function **"NTP / General / Sync Source"** is factory-set to **"DCF77"** on delivery.

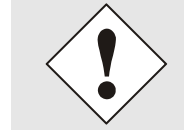

Using the board in DCF77 systems (different product variant) the setting for **"NTP / General / Sync Source"** needs to be re-configured to **"DCF77"** after a factory default.

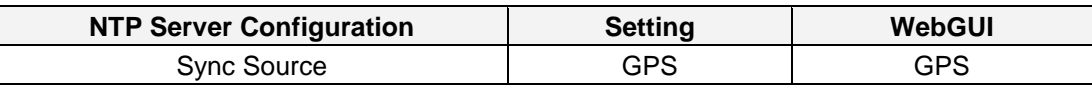

#### **13.1.1 Network**

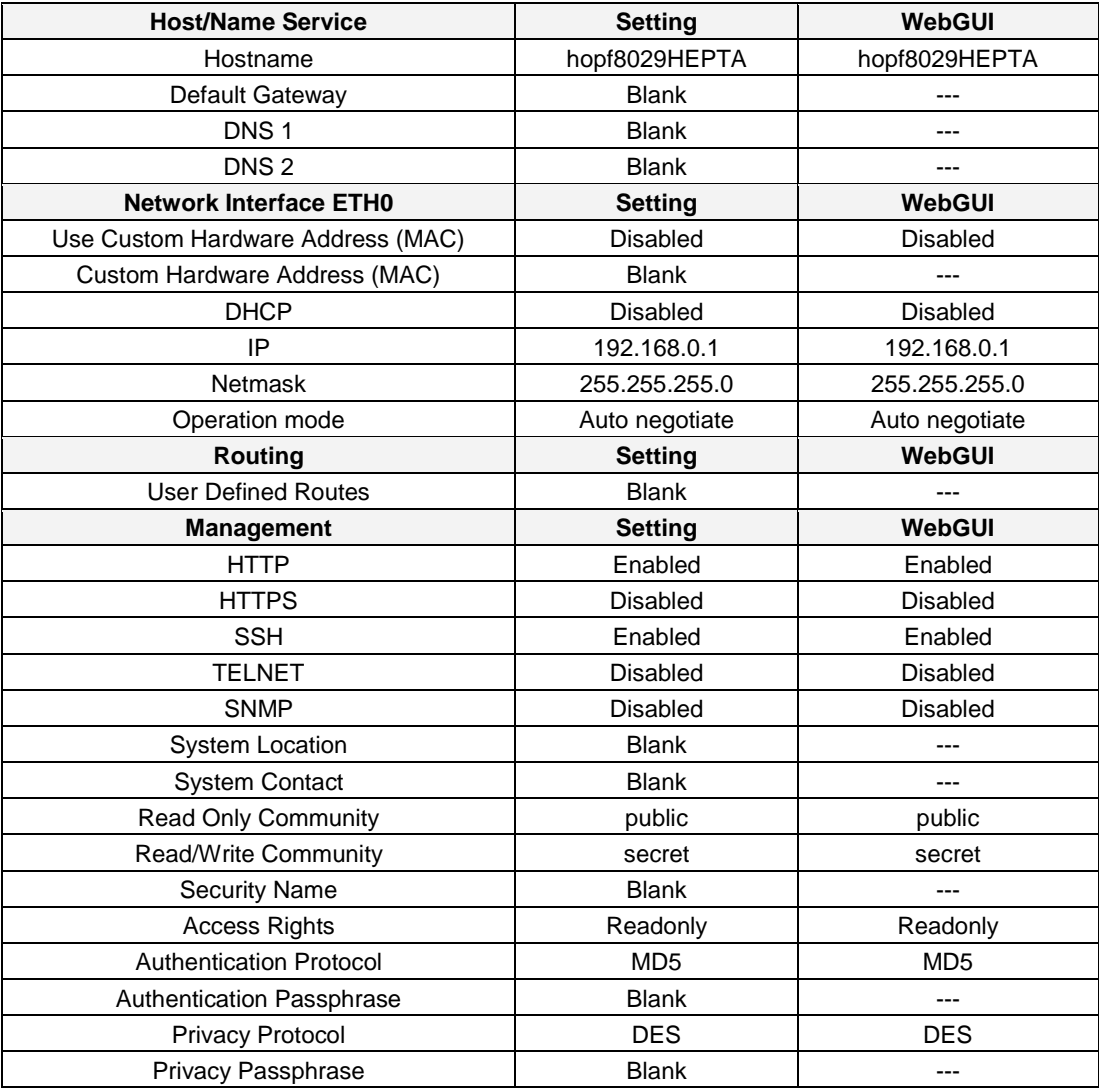

8029HEPTA-V2/GPS GPS - NTP Time Server with LAN Interface - V06.00 114 0126

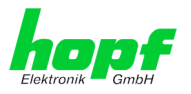

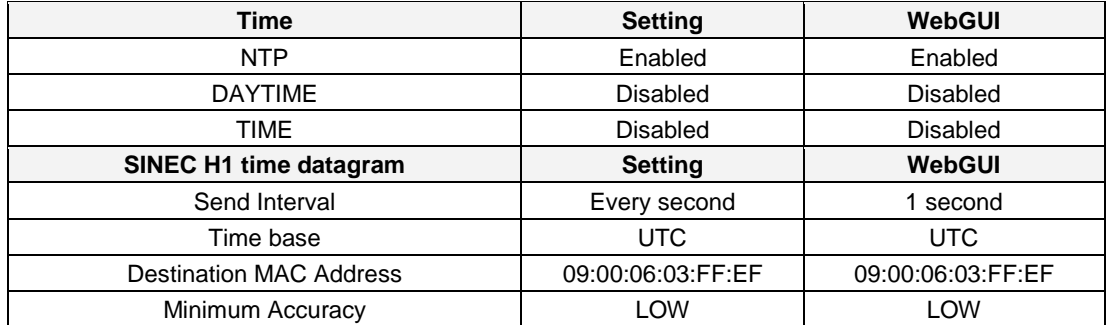

### **13.1.2 NTP**

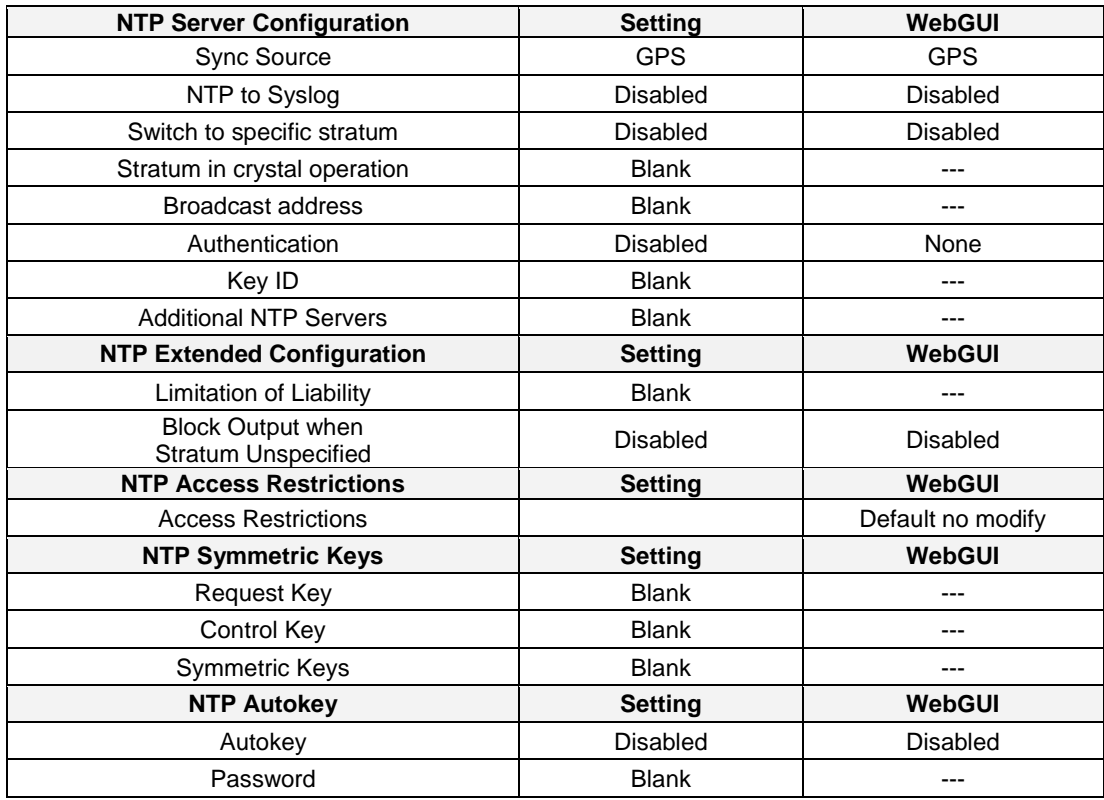

### **13.1.3 DEVICE**

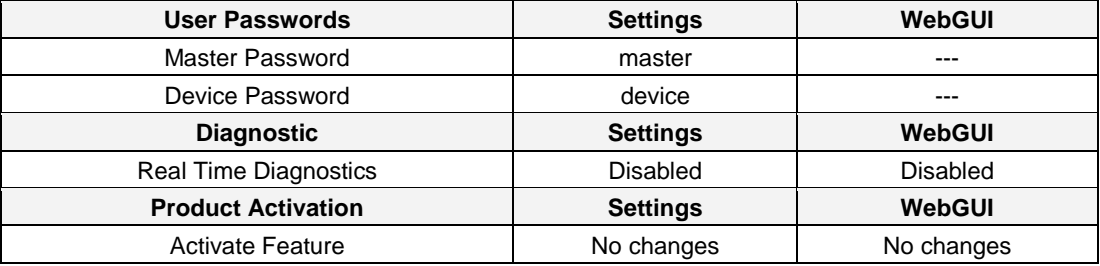

8029HEPTA-V2/GPS GPS - NTP Time Server with LAN Interface - V06.00

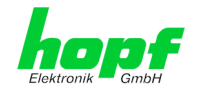

## **13.2 Factory Default Values of Module 8024GPS (Sync Source)**

After triggering a factory default of Module 8024GPS two steps are carried out.

- **1. Deleting the current leap second information in the GPS receiver**
- **2. Following parameters are set to default values:**

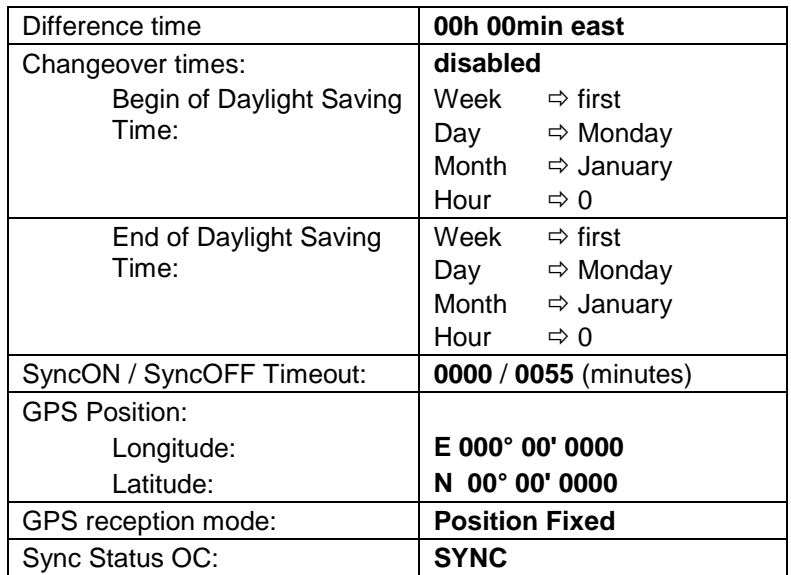

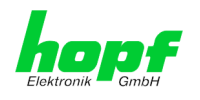

# **14 Glossary and Abbreviations**

# **14.1 NTP-specific Terminology**

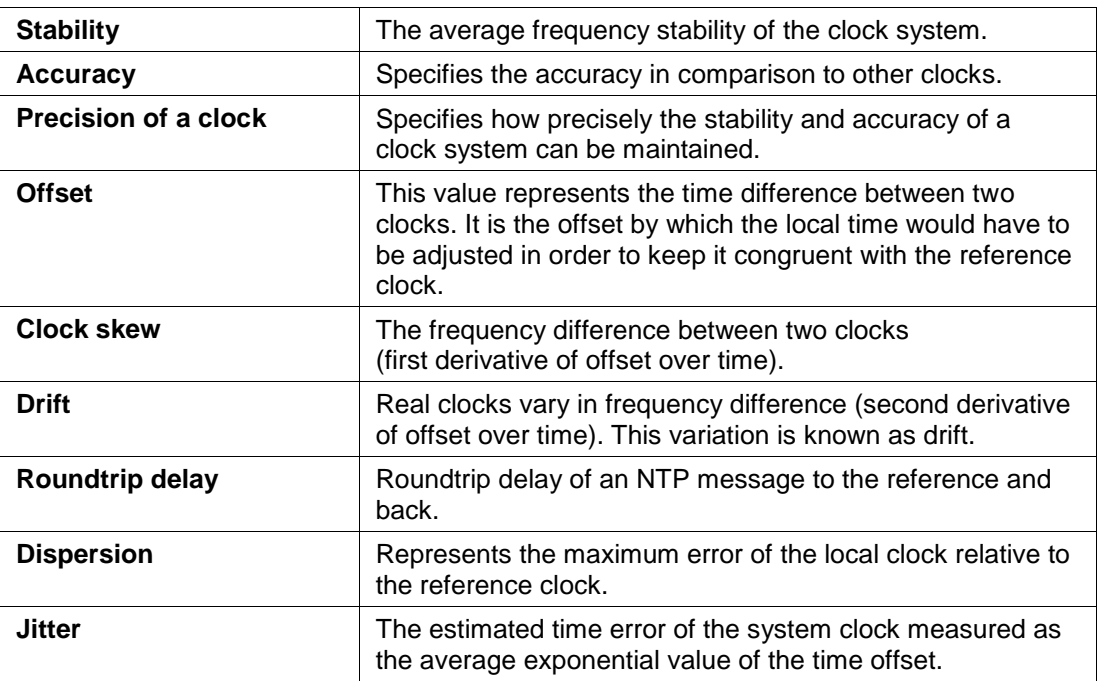

## **14.2 Tally Codes (NTP-specific)**

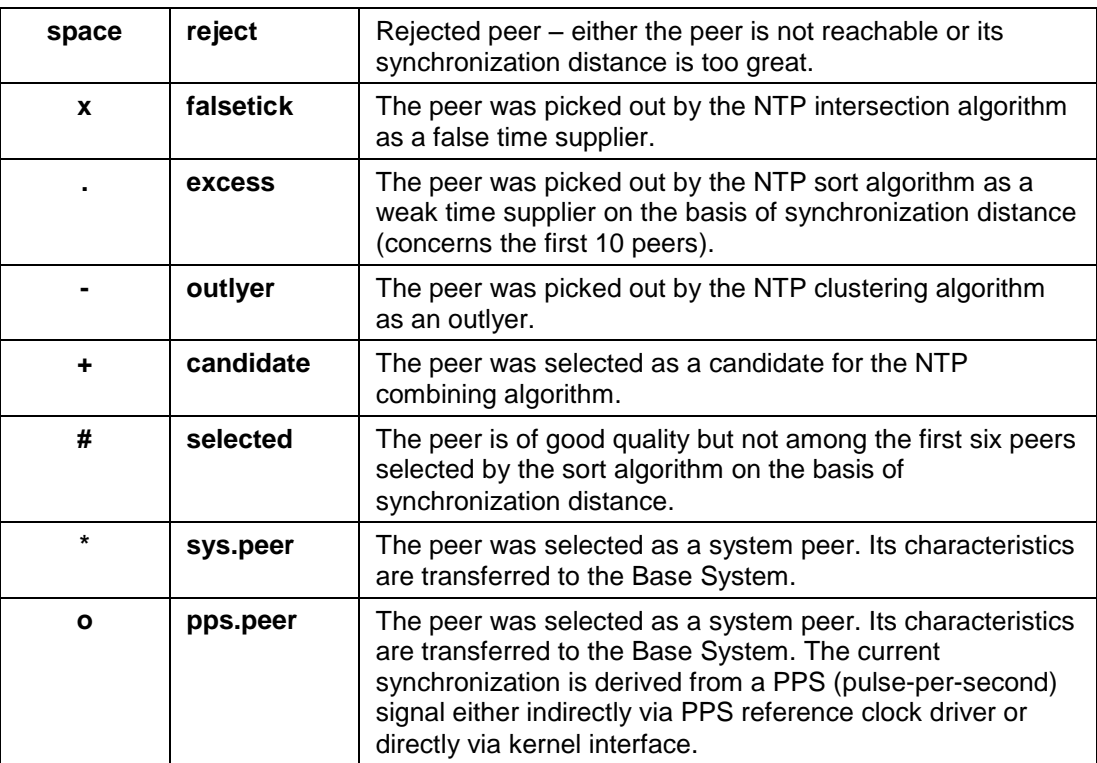

8029HEPTA-V2/GPS GPS - NTP Time Server with LAN Interface - V06.00

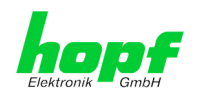

## **14.2.1 Time-Specific Expressions**

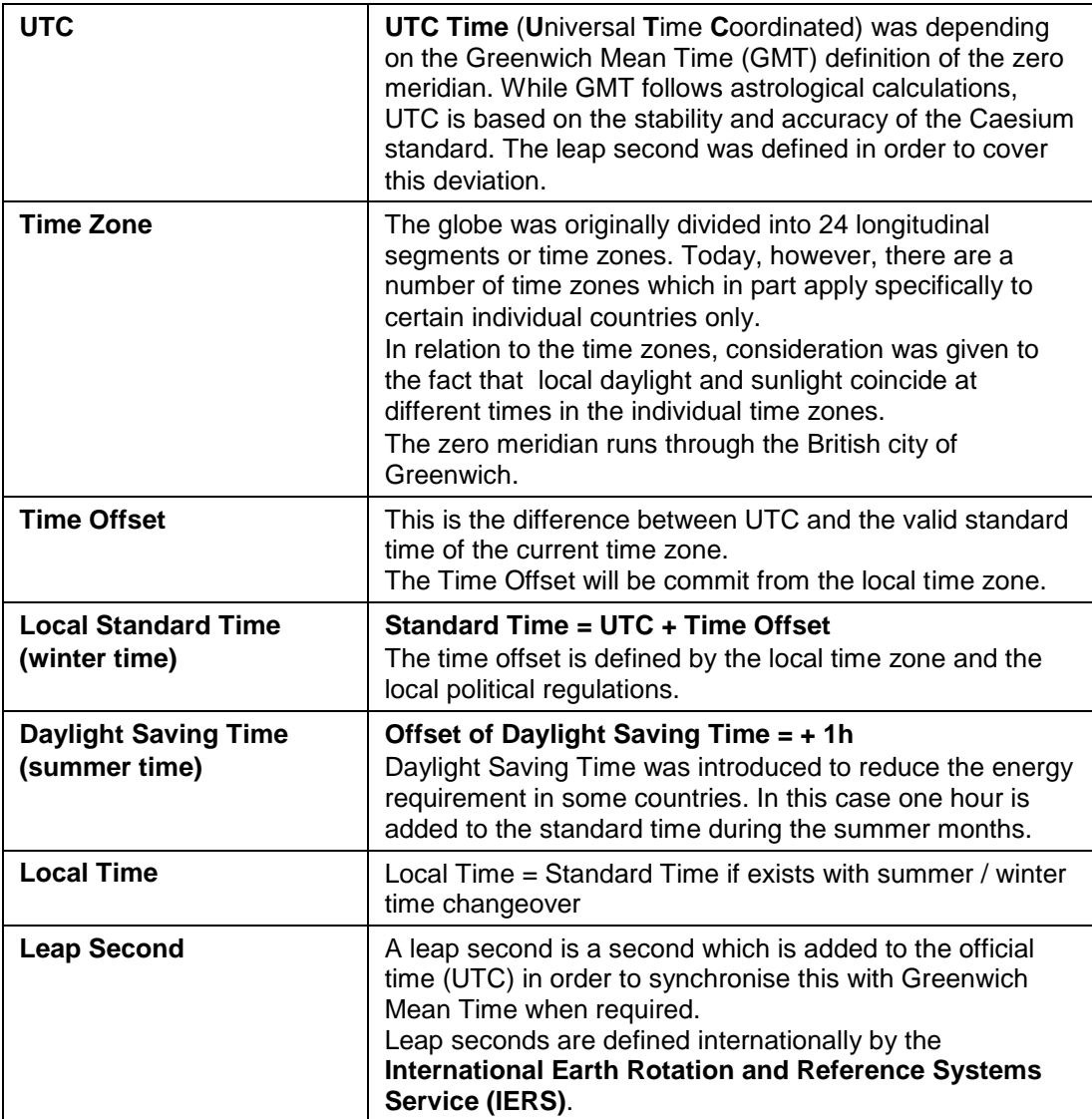

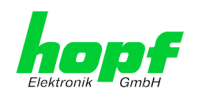

## **14.3 Abbreviations**

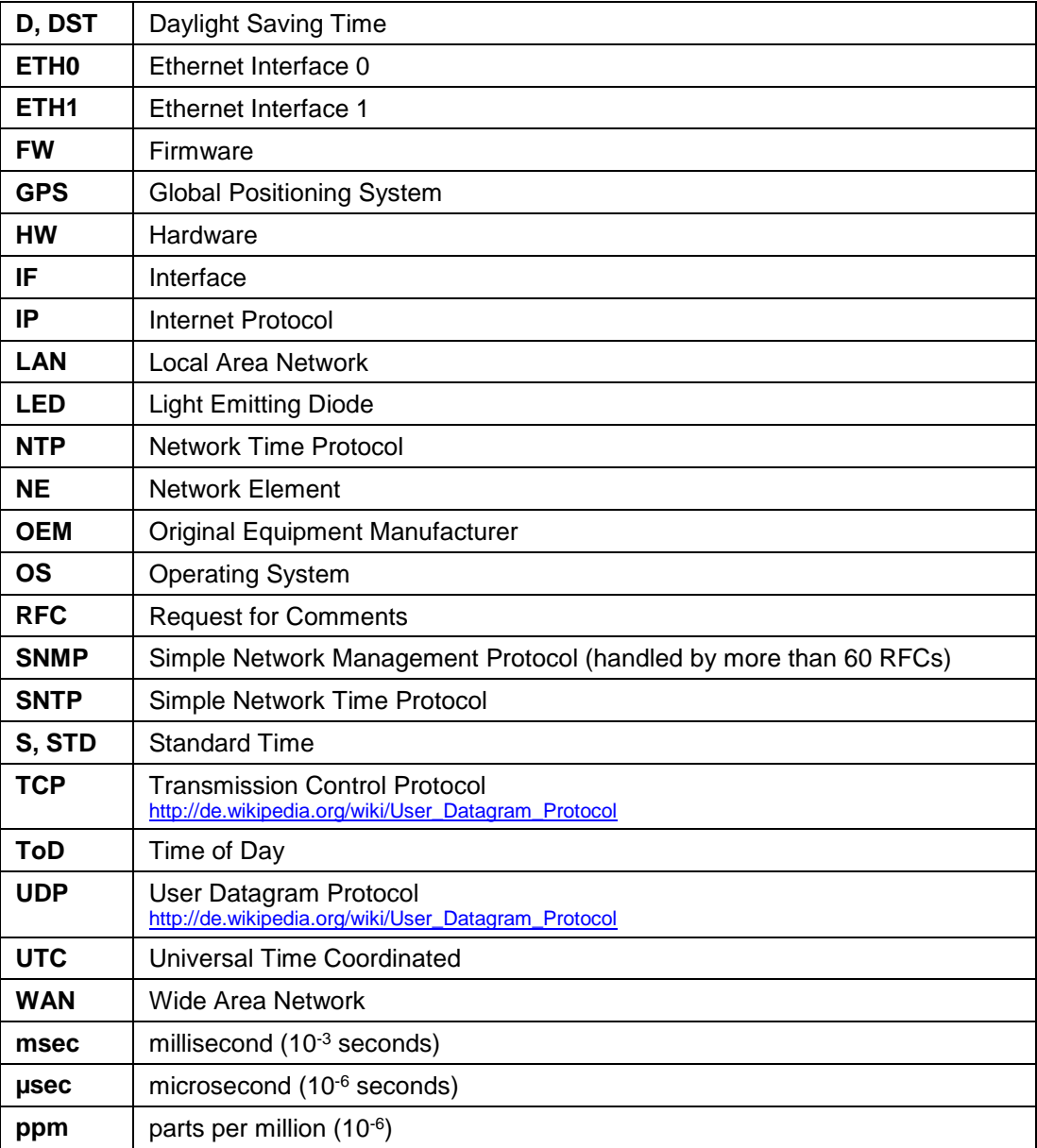

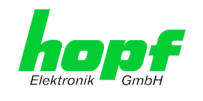

## **14.4 Definitions**

An explanation of the terms used in this document.

### **14.4.1 DHCP (Dynamic Host Configuration Protocol)**

DHCP makes it possible to integrate a new computer into an existing network with no additional configuration. It is only necessary to set the automatic reference of the IP address on the client. Without DHCP, relatively complex settings need to be made. Beside the IP address, further parameters such as network mask, gateway and DNS server have to be entered. A DHCP server can assign these parameters automatically by DHCP when starting a new computer (DHCP client).

DHCP is an extension of the BOOTP protocol. A valid IP address is allocated automatically if a DHCP server is available on the network and DHCP is enabled.

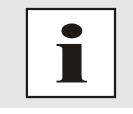

See RFC 2131 Dynamic Host Configuration Protocol for further information.

### **14.4.2 NTP (Network Time Protocol)**

Network Time Protocol (NTP) is a standard for the synchronization of clocks in computer systems via packet-based communication networks. Although it is processed mainly over UDP, it can also be transported by other layer 4 protocols such as TCP. It was specially developed to facilitate reliable timing via networks with variable packet runtime.

NTP uses the Marzullo algorithm (devised by Keith Marzullo of the San Diego University in his dissertation) with a UTC timescale and supports leap seconds from Version 4.0. NTP. It is one of the oldest TCP/IP protocols still in use. It was developed by David Mills of the University of Delaware and published in 1985. The protocol and UNIX implementation continue to be developed under his direction. Version 4 is the up to date version of the protocol. This uses UDP Port 123.

NTPv4 can maintain the local time of a system to an accuracy of some 10 milliseconds via the public Internet. Accuracies of 500 microseconds and better are possible under ideal conditions on local networks.

With a sufficiently stable, local clock generator (oven-stabilised quartz, rubidium oscillator, etc.) and using the kernel PLL (see above), the phase error between reference clock generator and local clock can be reduced to something of the order of a few hundred microseconds. NTP automatically compensates for the drift of the local clock.

NTP can be installed over firewalls and offers a range of security functions.

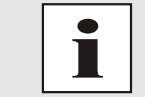

See RFC 5905 for further information.

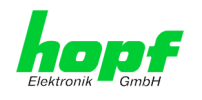

#### **14.4.3 SNMP (Simple Network Management Protocol)**

Simple Network Management Protocol (SNMP) is a network protocol which was developed by the IETF in order to be able to monitor and control network elements from a central station. This protocol regulates the communication between the monitored devices and the monitoring station. SNMP describes the composition of the data packets which can be transmitted and the communication procedure. SNMP was designed in such a way that every networkcompatible device can be integrated into the monitoring. Functions of the network management which can be provided by SNMP include:

- Monitoring of network components
- Remote control and configuration of network components
- Fault detection and notification

Due to its simplicity, SNMP has become the standard which is supported by most management programmes. SNMP Versions 1 and 2c hardly offer any safety mechanisms. The safety mechanisms have been significantly expanded in the current Version 3.

Using description files, so-called MIB's (Management Information Base), the management programmes are able to represent the hierarchical structure of the data of any SNMP agent and to request data from them. In addition to the MIB's defined in the RFC's, every software and hardware manufacturer can define his own so-called private MIB's which reflect the special characteristics of his product.

### **14.4.4 TCP/IP (Transmission Control Protocol / Internet Protocol)**

TCP and IP are generally used concurrently and thus the term TCP/IP has become established as the standard for both protocols.

IP is based on network layer 3 (layer 3) in the OSI Layer Model whereas TCP is based on layer 4, the transport layer. In other words, the expression TCP/IP signifies network communication in which the TCP transport mechanism is used to distribute or deliver data over IP networks. As a simple example: Web browsers use TCP/IP to communicate with web servers.

### **14.5 Accuracy & NTP Basic Principles**

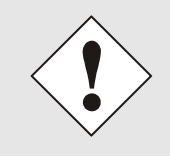

NTP is based on the Internet protocol. Transmission delays and errors as well as the loss of data packets can lead to unpredictable accuracy data and time synchronization effects.

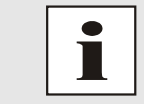

NTP protocol neither defines nor guarantees the accuracy or correctness of the time server.

Thus the QoS (Quality of Service) used for direct synchronization with GPS or serial interface does not apply to synchronization via NTP.

In simplified terms, accuracies of between 1msec and 1sec can be expected, depending on the accuracies of the servers used.

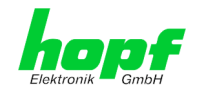

The accuracy of IP-based time synchronization is depending on the following criteria:

- Characteristics and accuracy of the time server / time signal used
- Characteristics of the sub-network
- Characteristics and quality of the synchronization client
- The algorithm used

NTP has a variety of algorithms to equalise the possible characteristics of IP networks. Algorithms also exist to equalise the offset between reference time source and the local clock.

However, under some circumstances it is not possible to provide an algorithmic solution.

#### For example:

- 1. Time servers which do not deliver any correct time cannot be detected at all. The only option available to NTP is to mark these time servers as FALSETICKERS in comparison to other time servers and to disregard them. However, this means that if only 2 time servers are configured, NTP has no way of determining the correctness of the individual times and clearly identifying which time is incorrect.
- 2. Asymmetries in the transmission between NTP servers and NTP clients can neither be measured nor calculated by NTP. NTP works on the assumption that the transmission path to the NTP server is exactly as long as the return path. The NTP algorithm can only filter out changes on a statistical basis. The use of several servers makes it possible for the combining algorithm to pick up and filter out any such errors. However, there is no possibility of filtering if this asymmetry is present on all or most of the NTP servers (faulty routing etc).
- 3. It goes without saying that the accuracy of the synchronised time cannot be better than the accuracy resolution of the local clock on the NTP server and NTP client.

With reference to the above mentioned error circumstances, the delivered **time offset** of the NTP should be considered to be at best the most favourable case and in no way to be a value that takes account of all possible errors.

In order to resolve this problem, NTP delivers the maximum possible error in relation to the offset. This value is designated as the synchronization distance ("**LAMBDA**") and is the sum of the **Root Dispersion** and half of the **Root Delay** of all NTP servers used. This value describes the worst possible case and thus the maximum error that can be expected.

Finally, please note that the user of the Time Server is responsible for the network conditions between the Time Server and the NTP clients.

As an example, we mention the case where a network has a delay of 500msec and an accuracy shift (asynchronous) of 50msec occurs. The synchronised clients will therefore NEVER achieve accuracy values of one millisecond or even microseconds!

The accuracy value in the GENERAL tab of the WebGUI is designed to help the user to estimate the accuracy.

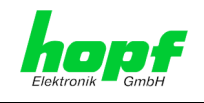

# **15 List of RFCs**

- NTPv4 Protocol and Algorithms Specification (RFC 5905)
- NTPv4 Autokey Specification (RFC 5906)
- PPS API (RFC 2783)
- DHCP (RFC 2131)
- Time Protocol (RFC 868)
- Daytime Protocol (RFC 867)
- HTTP (RFC 2616)
- HTTPS (RFC 2818)
- SSH-2 (RFC 4250-4256, 4335, 4344, 4345, 4419, 4432, 4716, 5656)
- TELNET (RFC 854)
- SNMPv2 (RFC 1213, RFC1901-1908)
- SNMPv3 (RFC 3410)
- SYSLOG (RFC 5424)
- SMTP (RFC 5321)

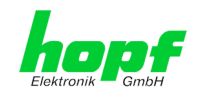

## **16 List of Open Source Packages Used**

Third Party Software

The **hopf** Time Server 8029HEPTA/GPS includes a numerous of software packages subject to other license conditions. In case the use of such a software package might violate the licence conditions immediately after written notice it is ensured that the underlying licence conditions are met again.

If the underlying licence conditions relating to a specific software package require availability of the source code the package is provided electronically (email, download etc.) on requested.

The following table includes all used software packages with the applicable underlying software license conditions:

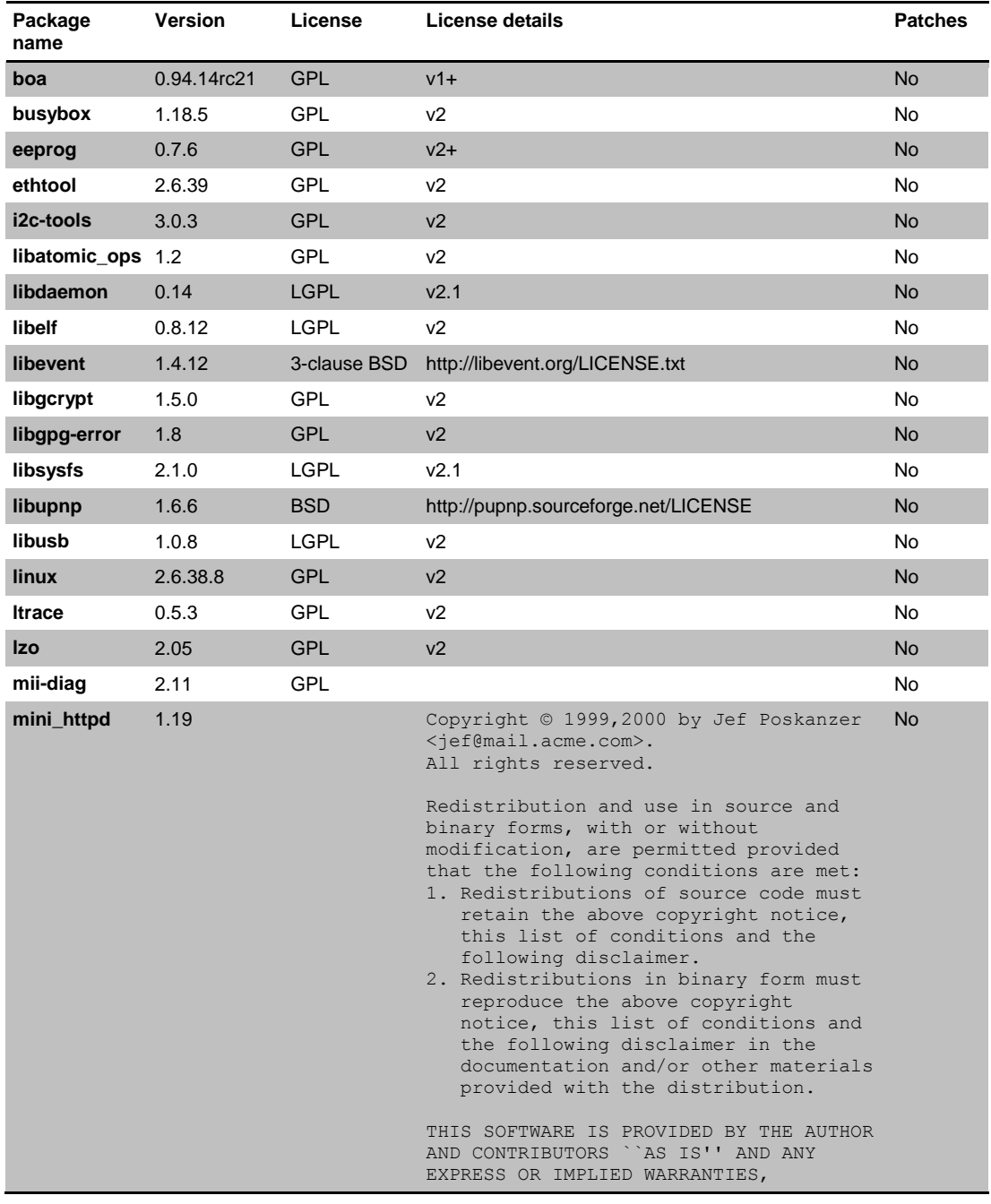

8029HEPTA-V2/GPS GPS - NTP Time Server with LAN Interface - V06.00 124 / 126 124 / 126

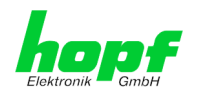

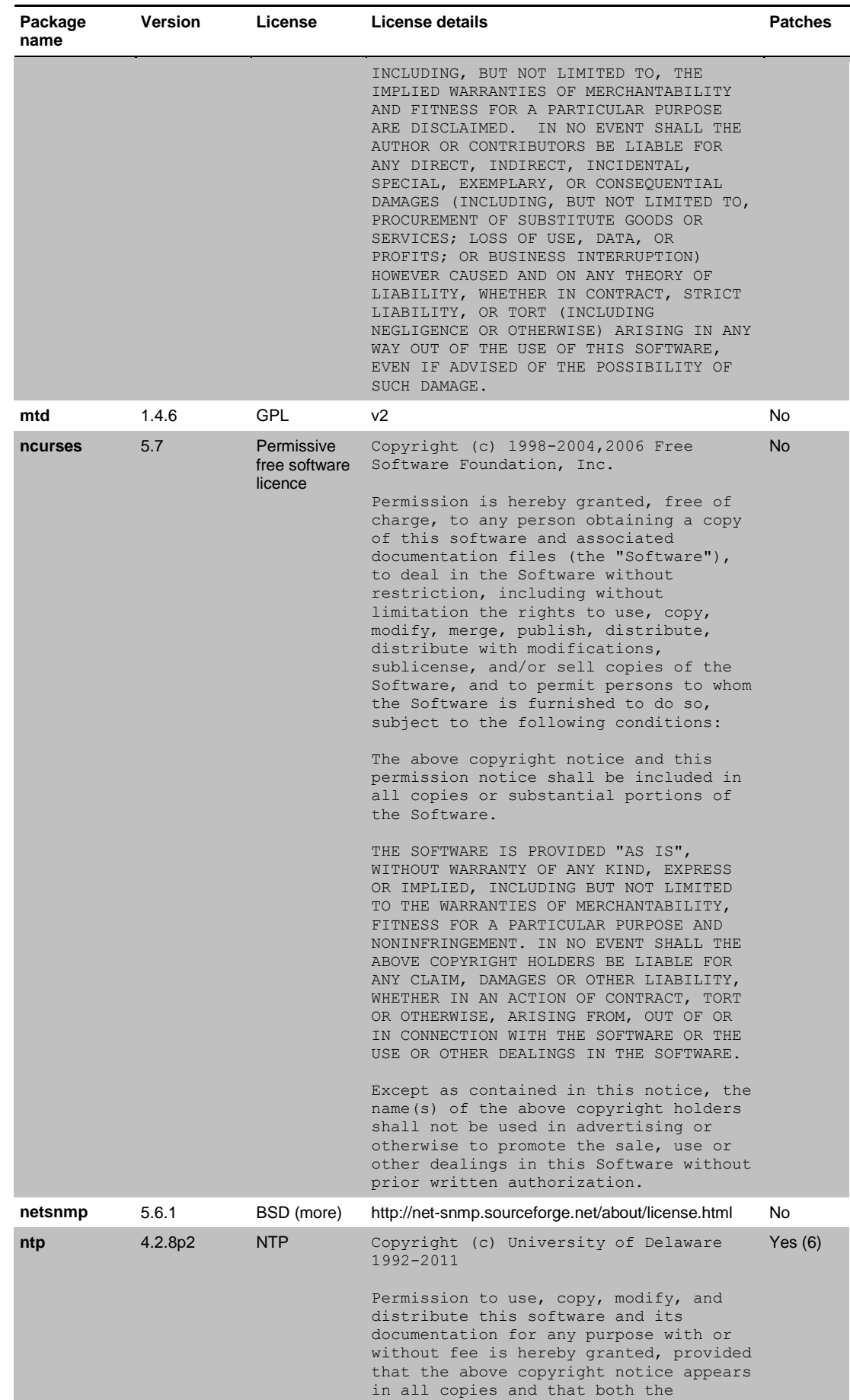

8029HEPTA-V2/GPS GPS - NTP Time Server with LAN Interface - V06.00 125 125 126

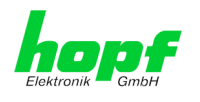

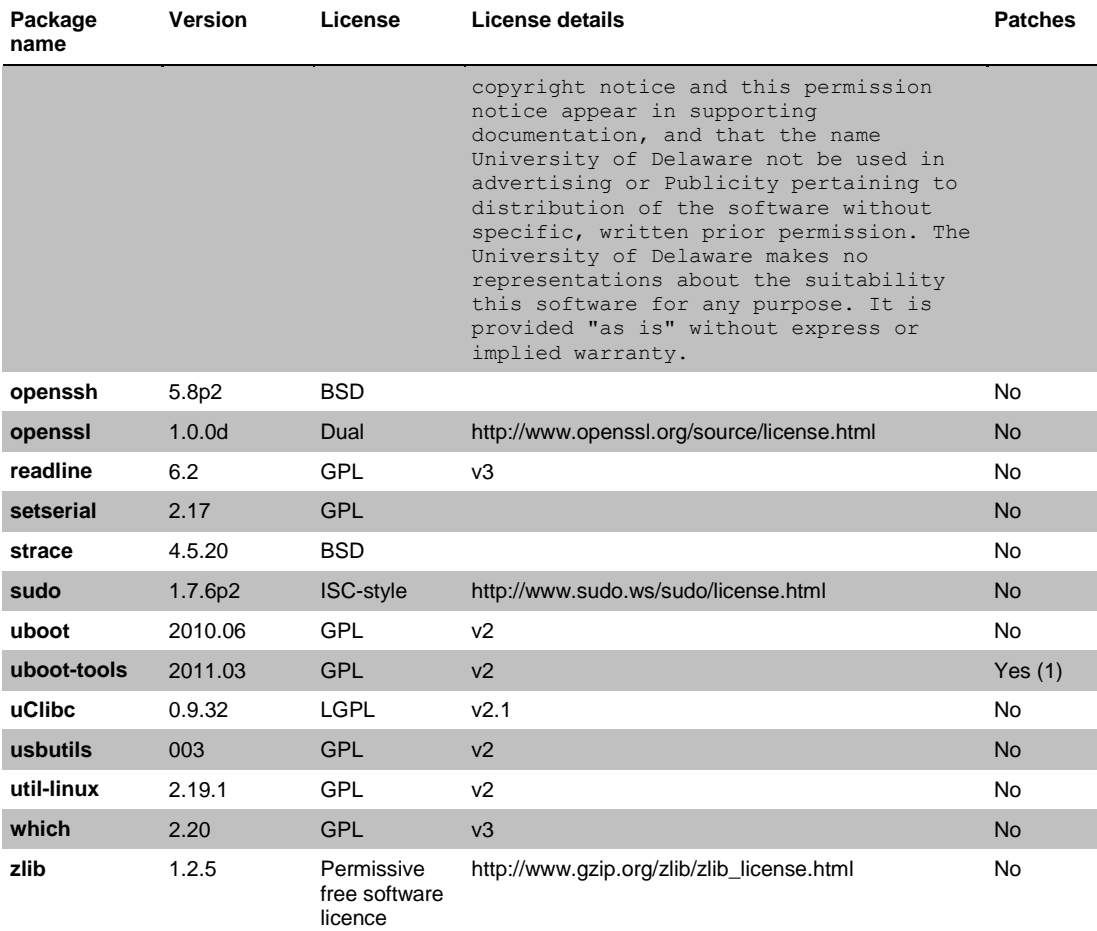